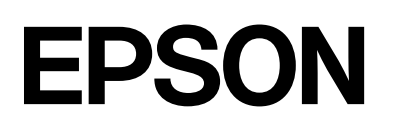

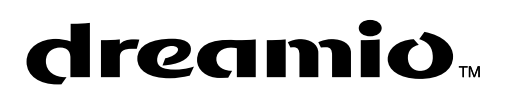

# Home Entertainment Projector **EMP-TWD3**

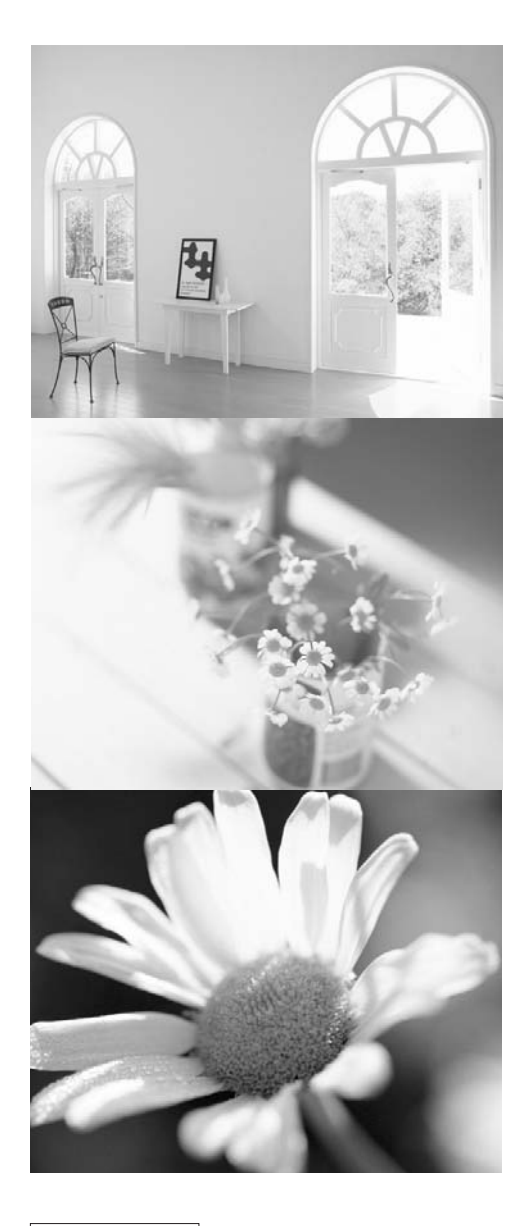

# **Kullanım Kılavuzu**

disc

**TISC** 

 $\prod$ DOLBY

dts

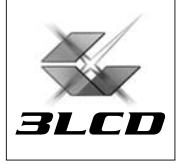

# Projektörün paketten çıkarılması

Aşağıdaki kontrol listesine başvurun ve bütün öğeleri almış olduğunuzdan emin olun. Parçalardan herhangi biri eksikse cihazı satın aldığınız yere başvurun.

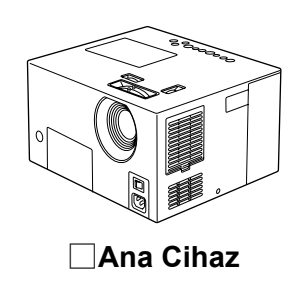

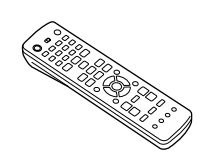

Y**Ana Cihaz** Y**Uzaktan Kumanda** Y**AA tipi piller**

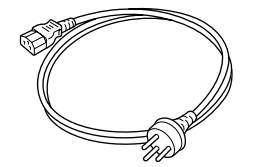

Y**Elektrik kablosu (3m)**

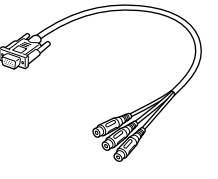

Y**Bileşen video kablosu**

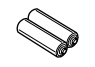

**(2 adet)**

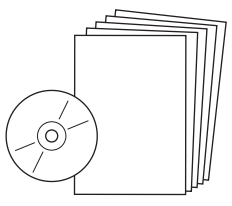

Y**Kullanım Kılavuzu** Y**Document CD-ROM**

Ø

Y**Mercek kapağı**

# Bu kullanım kılavuzunda kullanılan işaretler

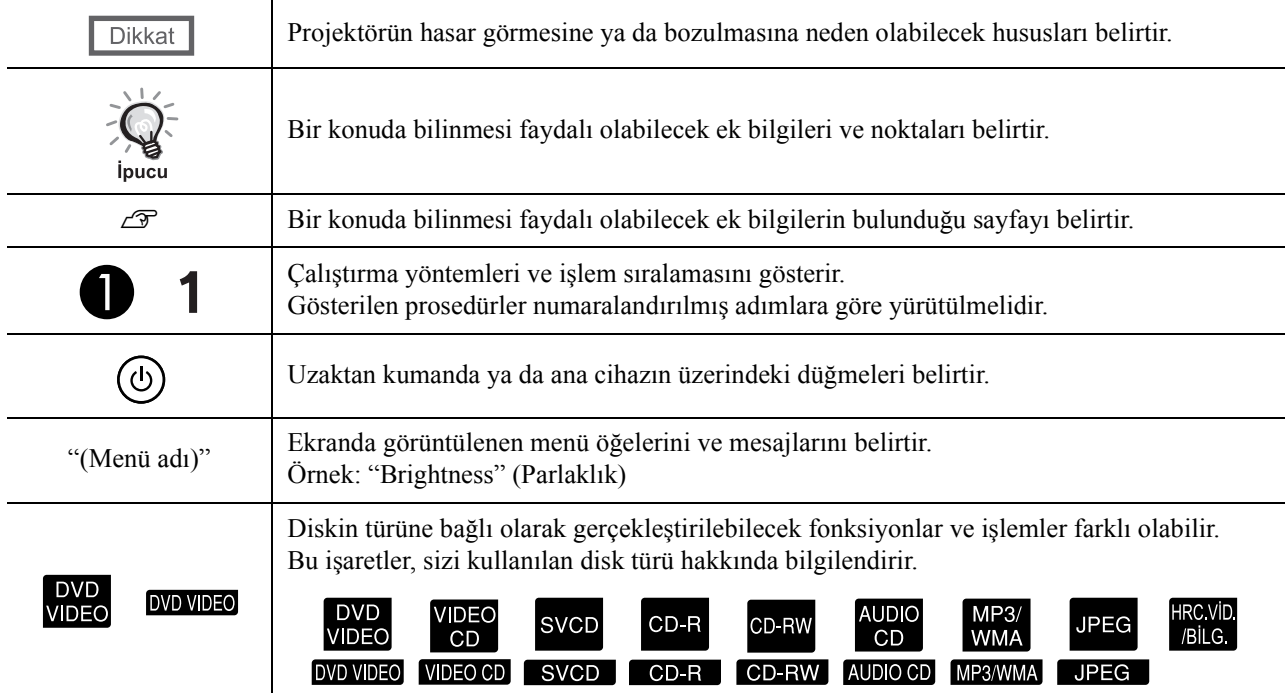

# **İçindekiler**

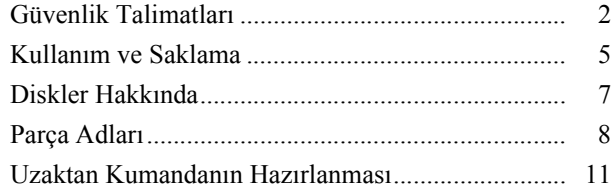

### [Hızlı Ba](#page-13-0)şlangıç

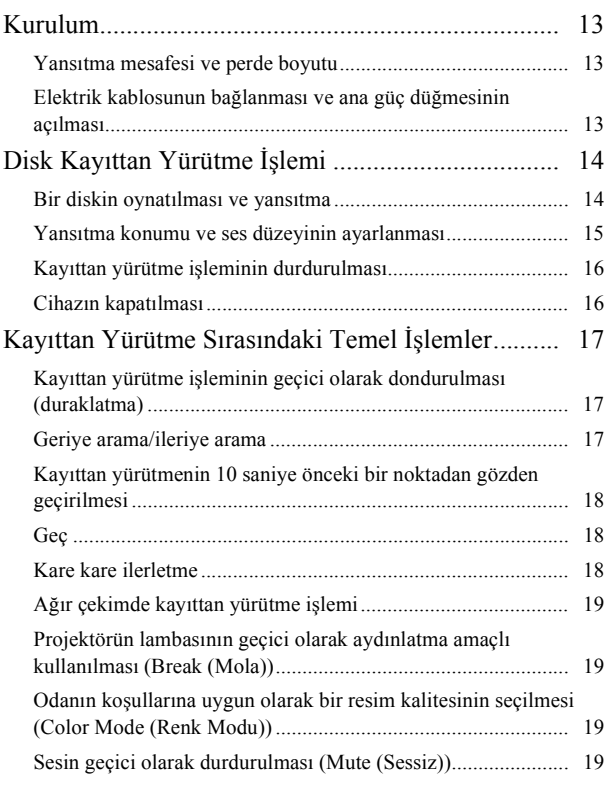

### Gelişmiş İş[lemler](#page-21-0)

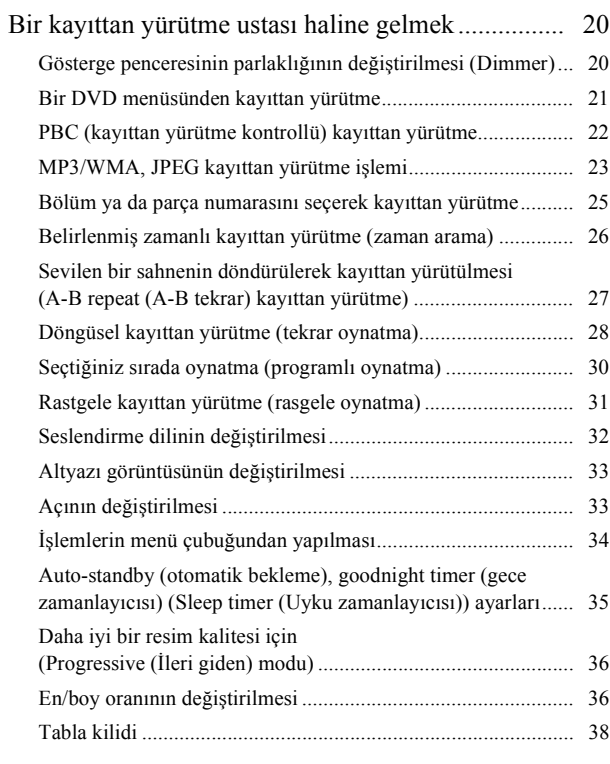

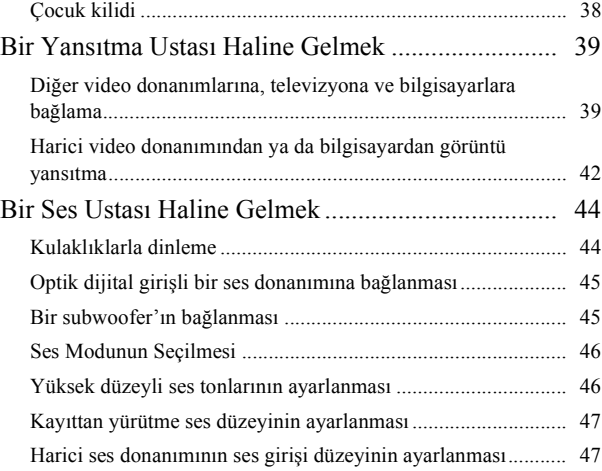

### [Ayarlar ve Düzenlemeler](#page-49-0)

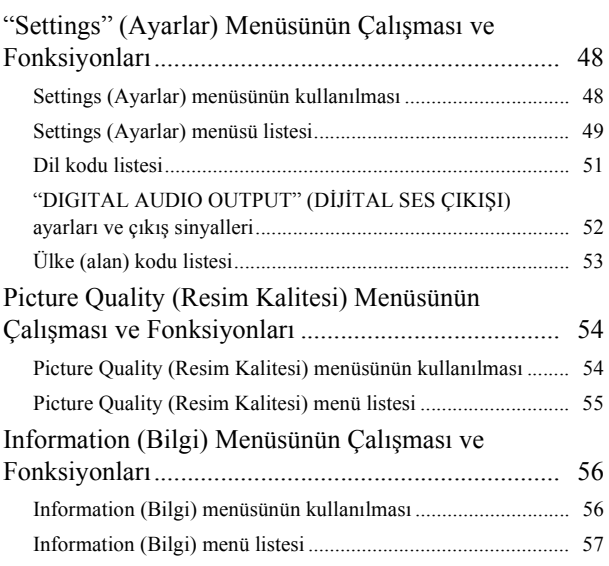

### [Ek](#page-59-0)

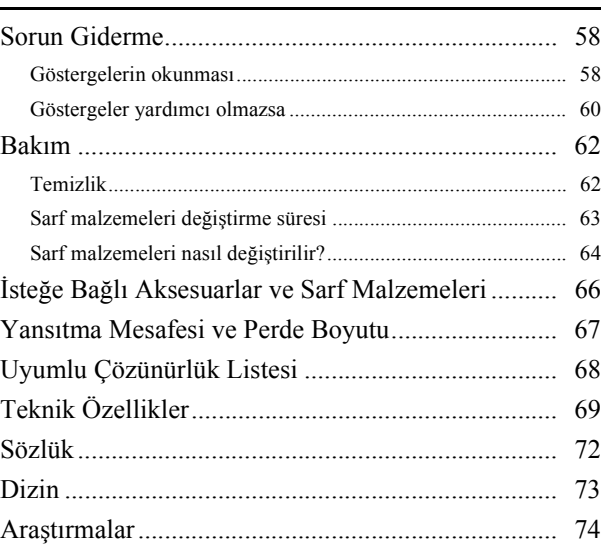

# <span id="page-3-0"></span>**Güvenlik Talimatları**

# Önemli bilgiler

Cihazınızla ilgili olan aşağıdaki önemli bilgileri okuyun.

# **Önemli güvenlik bilgileri**

### **Uyarı :**

Yangın ya da elektrik çarpması riskini minimuma indirmek için bu cihazı yağmur ya da neme maruz bırakmayın.

### **Uyarı :**

Parlak ışık gözlerinize zarar verebileceğinden lamba açık olduğunda projektörün merceğine asla bakmayın. Evde küçük çocuklar varsa, çocuk kilidinin ayarlandığından emin olun.

### **Uyarı :**

Lamba kapağı dışında projektör üzerindeki asla hiçbir kapağı açmayın. Projektörün içindeki tehlikeli elektrik voltajı ciddi yaralanmalara sebep olabilir. Ürünle birlikte verilen kullanım kılavuzunda özel olarak belirtilmedikçe, bu ürünü kendi başınıza onarmayı denemeyin. Tüm bakım işlerinde yetkili bir servis personeline başvurun.

### **Uyarı :**

Projektörün plastik çantasını, aksesuarlarını ve isteğe bağlı takılabilen parçalarını çocukların ulaşabilecekleri yerlerde saklamayın. Çocukların kafalarını çantalara sokmaları boğularak ölümlerle sonuçlanabilir. Küçük çocukların yanında bilhassa dikkatli olun.

### **Sınıf 1 LASER Ürünü Dikkat :**

Üst kapağı açmayın. Cihazın içinde kullanıcının onarabileceği bir parça yoktur.

### **Dikkat :**

Lambayı değiştirirken, yeni ampule asla çıplak elle dokunmayın. Ellerinizdeki yağdan kalan görülmez kalıntılar ampulün ömrünü kısaltabilir. Yeni ampulü takarken bez ya da eldiven kullanın.

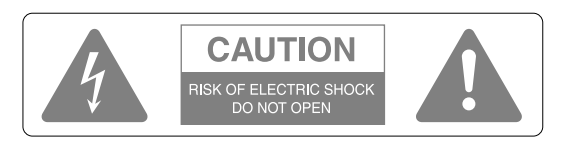

### **Dikkat :**

Yangın ya da elektrik çarpması riskini minimuma indirmek için kapağı ya da (arka kısmı) çıkarmayın. Cihazın içinde kullanıcının onarabileceği bir parça yoktur. Tüm bakım işlerinde yetkili bir servis personeline başvurun.

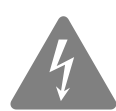

Bu sembol, ürünün mahfazası içinde insanlar açısından elektrik çarpması riski oluşturmaya yetecek büyüklükte yalıtılmamış "tehlikeli voltaj" varlığı

hakkında kullanıcıyı uyarmak için tasarlanmıştır.

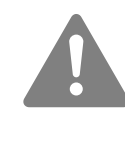

Bu sembol ürünle ilgili yazılı belgelerde önemli kullanım ve bakım (servis) bilgileri olduğu konusunda kullanıcıyı uyarmak için tasarlanmıştır.

# Önemli güvenlik talimatları

Projektörü kurarken ve kullanırken bu güvenlik talimatlarını takip edin.

- Bu talimatları okuyun.
- Bu talimatları saklayın.
- Tüm uyarıları dikkate alın.
- Tüm talimatlara uyun.
- Bu cihazı su yakınında kullanmayın.
- Sadece kuru bir bez ile temizleyin.
- Hiçbir havalandırma aralığını tıkamayın. Üreticinin talimatlarına uygun bir şekilde kurun.
- Radyatör peteği, elektrikli ısıtıcı, fırın ya da ısı üreten diğer cihazlar (amplifikatörler de dahil) gibi ısı üreten cihazların yakınına kurmayın.
- Güvenlik açısından kutuplu ya da topraklı tip fişleri göz ardı etmeyin. Kutuplu bir fişte biri diğerinden daha büyük olan iki lama vardır. Topraklı tip bir fişte ise iki lama ve üçüncü bir topraklama tırnağı vardır. Geniş lama ya da topraklama tırnağı güvenliğiniz için sağlanmıştır. Eğer cihazla birlikte gelen fiş duvarınızdaki prize uymuyorsa, eski model prizi değiştirmesi için bir elektrikçi çağırın.
- Elektrik kablosunu, özellikle fişlerde, priz yuvalarında ve cihazdan çıktığı noktada basılmaktan ya da üzerine konulacak ağır bir cisimle sıkıştırılmaktan koruyun.
- Sadece üretici tarafından belirtilmiş ek parçaları/ aksesuarları kullanın.
- Sadece üretici tarafından belirlenmiş ya da cihazla birlikte satılan masa, destek, tripod ya da tekerlekli sehpa ile kullanın. Bir tekerlekli sehpa kullanıldığında, devrilme sonucu yaralanmaları önlemek amacıyla tekerlekli sehpa/cihaz kombinasyonunu hareket ettirirken dikkatli davranın.

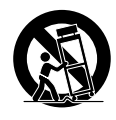

• Cihazı yıldırımlı fırtınalarda ya da uzun süre kullanmayacağınız zaman fişini çekin.

- Tüm bakım işlerinde yetkili bir servis personeline başvurun. Elektrik kablosu ya da fişinin hasar görmesi, cihazın içine sıvı dökülmesi ya da nesne düşmesi, cihazın nem ya da yağmura maruz kalması, normal çalışmaması ya da düşürülmesi gibi bir yolla hasar görmesi durumunda servis gerekir.
- Bu cihazı suya maruz bırakmayın ya da içinde su bulunan nesneleri cihazın üzerine koymayın.
- Bu cihazın üzerine yanan bir mum gibi çıplak ateş kaynakları koymayın.
- Bu cihazı topraklı bir elektrik prizine bağlayın.
- Çıkış menfezi ile duvar arasında en az 20 cm olduğundan emin olun.
- Hava emme menfezi ile duvar arasında en az 10 cm olduğundan emin olun.
- Mercek kapağı kapalı haldeyken yansıtma yapmayın. Sıcaklık nedeniyle mercek kapağı eriyebilir ve yanma ya da yaralanmalara neden olabilir. Yansıtmayı kesmek için, yansıtma sırasında [Image On/Off] (Görüntü Açık/Kapalı) düğmesine basın.
- Bu cihazı ya da içinde pilleri ile birlikte uzaktan kumandayı, camları kapalı bir aracın içi, doğrudan güneş ışığı alan noktalar, bir havalandırma ya da ısıtıcının giriş/çıkışının yakını gibi yerlerde ya da ısının normalin üzerinde arttığı yerlerde bırakmayın. Bu, bu cihazın iç parçaları üzerinde olumsuz bir etki yaratabilir ve sıcaklık kaynaklı deformasyona ya da yangına neden olabilir.
- Elektrik fişi/elektrik bağlayıcısını çıkarırken, elektrik kablosundan çekmeyin. Fişi ya da bağlayıcı parçayı tuttuğunuzdan emin
- olun, ardından prizden çekin. • En başında ses düzeyini çok yükseğe ayarlamayın. Aniden üretilebilecek yüksek bir ses hoparlörünüze ya da işitme duyunuza zarar verebilir. Bir önlem olarak, bu cihazı kapatmadan önce ses düzeyini kısın ve tekrar açtığınızda kademeli olarak yükseltin.
- Kulaklıkları kullanırken, ses düzeyini çok yükseğe çıkarmayın.

Uzun süre yüksek ses düzeyiyle dinlediğinizde işitme duyunuz üzerinde olumsuz etkiler meydana gelebilir.

- Bu cihazın bakımını yaparken, elektrik fişi/elektrik konektörünü duvar prizinden çıkartın. Aksi takdirde, elektrik çarpması riskiyle karşı karşıya kalırsınız.
- Projektörü dengesiz bir tekerlekli sehpa, sehpa ya da masaya yerleştirmeyin.
- Projektörün üzerinde belirtilen güç kaynağını kullanın. Eğer mevcut güçten emin değilseniz, satıcınıza ya da yerel elektrik şirketinize danışın.
- Projektörü, fişin kolayca çıkarılabileceği bir duvar prizine yakın bir yere yerleştirin.
- Güç kablosunun teknik özelliklerini kontrol edin. Uygun olmayan bir elektrik kablosunun kullanımı yangın ya da elektrik çarpmasına yol açabilir. Projektörle verilen elektrik kablosu, projektörün satın alındığı ülkenin güç kaynağı gereksinimlerini karşılayacak şekilde tasarlanmıştır.
- Fişi takarken aşağıdaki önlemleri alın. Bu önlemlere uymamak yangın veya elektrik çarpmasına yol açabilir.
	- − Fişi tozlu bir prize takın.
	- − Fişi prize sıkı bir şekilde takın.
	- − Fişi ıslak ellerinizle tutmayın.
- Duvar prizlerini, uzatma kablolarını ya da tümleşik bağlantı yuvalarını aşırı yüklemeyin. Bu, yangına ya da elektrik çarpmasına sebep olabilir.
- Projektörü, kablosunun üzerine basılabilecek bir yere yerleştirmeyin. Bu, yıpranmaya ya da prizin hasar görmesine sebep olabilir.
- Temizlemeden önce projektörü duvar prizinden çıkarın. Temizleme için ıslak bir bez kullanın. Sıvı ya da uçucu temizleyiciler kullanmayın.
- Projektör kasasındaki delik ve açıklıkları tıkamayın. Bunlar havalandırma sağlarlar ve projektörü aşırı ısınmaya karşı korurlar. Projektörü bir kanepenin, kilimin ya da diğer yumuşak yüzeylerin üzerine ya da düzenli havalandırma sağlanmadıkça kapalı bir kabinin içine yerleştirmeyin.
- Kabin deliklerinden içeri kesinlikle hiçbir şey sokmayın. Projektörün içine hiçbir tür sıvı dökmeyin.
- Aşağıdaki durumlarda projektörü duvar prizinden çıkarın ve servis için yetkili bir servis personeline başvurun:
	- − Elektrik kablosu veya fişi hasar görmüş veya aşınmışsa.
	- − Projektörün içine sıvı dökülmüşse ya da su veya yağmura maruz kalmışsa.
	- − Çalıştırma talimatlarını izlemenize rağmen normal çalışmazsa, ya da performansta, servise ihtiyaç duyduğunu gösterir bir fark sergilerse.
	- − Düşürülmüş ya da muhafazası zarar görmüşse.

• Projektörün iç bileşenleri, mercek ve projeksiyon lambası gibi birçok cam parçadan oluşur. Lamba narindir ve kolay kırılabilir. Lamba kırılırsa, kırık camların yol açabileceği yaralanmalardan kaçınmak için projektörü çok dikkatli tutun ve onarım için yetkili satıcınızla ya d[a 74 n](#page-75-1)umaralı sayfada belirtilen en yakın adrestekilerle irtibat kurun.

Eğer projektör tavana kurulmuşsa, lamba kapağı çıkartıldığında küçük cam parçaları düşebileceği için özel bir dikkat gösterilmelidir. Bu cam parçalarının göze ya da ağza girmemesine dikkat edin.

- Projektörün altındaki hava filtresine projektörün çalışması sırasında yabancı maddeler ya da kağıt sıkışabilir. Hava filtresine bu şekilde sıkışabilecek tüm nesneleri projektörün altından çıkarın.
- Lambayı asla kullanımdan hemen sonra çıkarmaya çalışmayın.

Bu, ciddi yanıklara neden olacaktır. Lambayı çıkarmadan önce, güç kaynağını kapatın ve lambanın tamamen soğuması içi[n 64 n](#page-65-1)olu sayfada belirtilen sürenin dolmasını bekleyin.

• Projektörün ışık kaynağı olarak yüksek iç basınçlı bir cıvalı lamba kullanılır. Cıvalı lambalar kırıldıklarında yüksek ses yaratabilirler. Lambayı, aşağıda belirtilenlere büyük bir özen göstererek dikkatle tutun.

Eğer aşağıdaki hususlar uygulanmazsa, yaralanmalar ya da zehirlenme meydan gelebilir.

- − Lambaya zarar vermeyin ya da lambayı hiçbir darbeye maruz bırakmayın.
- − Lambayı, lamba değiştirme süresi geçtikten sonra kullanmayın. Lamba değiştirme süresi geçtiğinde, lambanın kırılma olasılığı artar. Lamba değiştirme mesajı görüldüğünde, lambayı mümkün olduğu kadar çabuk yenisiyle değiştirin.
- − Cıvalı lambaların içindeki gazlar cıva buharı içerir. Lamba kırılırsa, salınan gazın solunmasını ve gözle ya da ağızla temas etmesini önlemek için odayı derhal havalandırın.
- − Lamba kırıldığında salınan gazın solunmasını ve gözle ya da ağızla temas etmesini önlemek için projektör çalışırken yüzünüzü projektöre yaklaştırmayın.
- − Lamba kırılırsa ve yeni bir lambayla değiştirilmesi gerekirse değişimi gerçekleştirmek için satın aldığınız yerle ya da [74](#page-75-1) numaralı sayfada belirtilen en yakın adrestekilerle irtibat kurun. Eğer lamba kırılırsa, kırık cam parçaları projektörün içine dağılabilir.

− Eğer projektör tavana kurulmuşsa, lamba kapağı çıkartıldığında küçük cam parçaları düşebileceği için özel bir dikkat gösterilmelidir. Projektörü temizlerken ya da lambayı kendiniz değiştirirken bu cam parçalarının gözünüze ya da ağzınıza kaçmamasına dikkat edin.

Eğer lamba kırılır ve lambadaki gaz ya da kırık cam parçaları solunur ya da göze ve ağza kaçarsa veya başka bir olumsuz etki gözlenirse, derhal bir doktora başvurun.

Buna ek olarak, uygun bir şekilde atma ile ilgili yerel yönetmeliklere başvurun ve çöp kutusuna atmayın.

- Eğer şimşekli bir fırtına çıkarsa, elektrik fişine dokunmayın, aksi takdirde çarpılabilirsiniz.
- Projektörün içini düzenli aralıklarla temizleyin. Eğer projektörün içi uzun zamandır temizlenmediyse, toz birikmiş olabilir ve yangına veya elektrik çarpmasına sebep olabilir. En azından senede bir kere projektörün içini temizletmek için yetkili satıcınızla ya da [74 n](#page-75-1)umaralı sayfada belirtilen adrestekilerle irtibat kurun. Bu servis için bir ücret talep edilecektir.
- Eğer pil ile çalışan bir uzaktan kumanda kullanırsanız, bu pilleri çocukların ulaşabilecekleri yerlerden uzak tutunuz. Piller boğaza kaçabilir ve yutulduğunda çok tehlikeli olabilir. Eğer piller yutulursa, derhal doktora başvurun.
- Pilleri değiştirirken, aşağıdaki önlemleri alın.
	- − Pilleri biter bitmez değiştirin.
	- − Eğer piller akarsa, pilden akan sıvıyı yumuşak bir bezle silin. Eğer bu sıvı elinize bulaşırsa, elinizi hemen yıkayın.
	- − Pilleri ısıya ve ateşe maruz bırakmayın.
	- − Kullanılan pilleri yerel düzenlemelere göre atın.
	- − Projektörü uzun bir süre kullanmayacaksanız pilleri çıkarın.
- Projektörün üzerine oturmayın ya da ağır eşyalar koymayın.

# <span id="page-6-0"></span>**Kullanım ve Saklama**

Arıza ve hasarı önlemek için aşağıdaki önerileri dikkate alın.

### Kullanma ve Saklama Hakkında Uyarılar

- Bu cihazı, bu kılavuzda belirtilen çalışma sıcaklığı sınırı ve saklama sıcaklığı sınırında kullanın ve saklayın.
- Cihazı, titreşim ya da darbeye maruz kalacağı bir yere kurmayın.
- Cihazı, manyetik alan yayan televizyon, radyo ya da video donanımın yakınına kurmayın. Bu, bu cihazla ses ve görüntü yansıtıldığında olumsuz bir etki yaratabilir ve bu cihazın arızalanmasına neden olabilir. Böyle belirtilerin oluşması durumunda, cihazı televizyon, radyo ya da video donanımından daha uzağa taşıyın.
- Bu cihazı eğimli bir yüzeye kurmayın.
- Bu cihazı kayıttan yürütme sırasında hareket ettirmeyin.
	- Bu, diske zarar verebilir ya da arızaya neden olabilir.
- Bu cihazın sigara dumanı ya da diğer dumanlarla dolu odalarda ya da büyük miktarda toz içeren odalarda kullanılması ya da saklanmasından kaçının.

Bu, görüntü kalitesinin bozulmasına neden olabilir.

- Yansıtma merceğine çıplak ellerinizle dokunmayın. Eğer merceğin yüzeyinde parmak izi ya da izler bırakılırsa, görüntü net olarak yansıtılmayacaktır. Cihaz kullanılmadığında, mercek kapağının yerine sıkıca takılı olduğundan emin olun.
- EPSON, garanti koşullarınızın kapsamı dışında kalan projektör ya da lamba hatalarından kaynaklanan hasardan sorumlu tutulmayacaktır.

# Yoğuşma

Eğer bu cihazı soğuk bir yerden sıcak bir odaya taşırsanız ya da bu cihazın kurulu olduğu oda hızlı bir şekilde ısıtılırsa, cihazın içinde ya da mercek yüzeyinde yoğuşma oluşabilir. Yoğuşma oluşursa, sadece görüntünün zayıflaması gibi düzgün çalışmama durumlarına neden olmakla kalmaz, ayrıca disk ve/veya parçaların hasar görmesine de yol açabilir. Yoğuşmayı önlemek için, bu cihazı kullanılmadan yaklaşık bir saat kadar önce odaya yerleştirin. Eğer bir şekilde yoğuşma oluşursa, ana güç düğmesini açın ve kullanmadan önce bir iki saat kadar bekleyin. Bu süre içinde lambayı kullanmayın.

### Lamba

Bu cihazda, ışık kaynağı olarak yüksek iç basınca sahip bir cıvalı lamba kullanılmaktadır. Cıvalı lambalar aşağıdaki özelliklere sahiptir.

- Nominal lamba kullanım süresi geçildiğinde lamba parlaklığı azalır.
- Lamba ömrünün sonuna ulaştığında, artık hiç yanmayacak bir duruma girebilir ya da darbe, bozulma veya kullanım süresinin sona ermesi nedeniyle yüksek bir sesle patlayabilir.
- Her lambanın kendine has farklılığına ve kullanım koşullarına bağlı olarak, lambanın ömrünün bitmesi için gereken süreler arasında önemli farklar vardır. Risklerin önüne geçmek için önceden bir yedek lamba hazırlayın.
- Lamba kullanım süresi aşıldığında lambanın patlama potansiyeli artar.

Lamba değiştirme mesajı görüldüğünde, bir an önce lambayı yenisiyle değiştirin.

# LCD panel

• Likit kristal paneller çok duyarlı yüksek teknoloji ile üretilmesine rağmen, bazı siyah pikseller ya da sürekli kırmızı, mavi veya yeşil yanan pikseller görebilirsiniz. Ayrıca düzensiz parlaklık ve renklerde satırlar görebilirsiniz.

Bunlar likit kristal panellerin normal karakteristikleridir ve herhangi bir arızayı belirtmezler. Bunu unutmayın.

• Bu cihazı uzun bir süre sabit bir görüntü yansıtır halde bırakmayın.

Görüntü kalıntıları (ekran yanığı) kalması mümkündür. Ekran yanığını, projektörü kapatıp bir süre kapalı bırakarak önleyebilirsiniz. Eğer ekran yanığı kaybolmazsa daha fazla bilgi için yetkili satıcınızla temas kurun.  $\mathcal{F}$ [s. 74](#page-75-2)

# Bu cihazı taşırken

- Mercek kapağının sıkıca yerinde olduğundan emin olun.
- Diski çıkartın ve disk tablasını kapatın.
- Projektörü aşağıdaki şekilde görüldüğü gibi tutarak taşıyın.

Hoparlörü örten ağa ellerinizle zarar vermemeye dikkat edin.

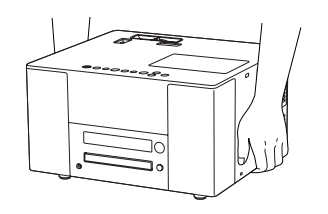

# Nakliye önlemleri

• Bu cihazın içinde birçok cam ve hassas parça kullanılmıştır. Nakliye sırasında darbeleri önlemek için, satın alındığında gelen kutu ve koruyucu ambalajı kullanın.

Eğer orijinal ambalajları saklamadıysanız, darbelerden korumak için bu birimin dış kısmını şok emici malzeme ile koruyun, sağlam bir kutuya yerleştirin ve üzerinde net bir biçimde hassas donanım nakliyesi için etiketlendiğinden emin olun.

- Mercek kapağını çıkarın ve sarın.
- Eğer nakliye için bir kurye hizmeti kullanıyorsanız, bu cihazın hassas donanım içerdiği ve uygun bir şekilde ele alınması gerektiği konusunda bilgilendirin.
- \* Garantiniz nakliye sırasında bu üründe oluşabilecek hiçbir hasarı kapsamaz.

### Telif Hakkı

- Bu cihaz, Macrovision kopya koruması ile donatılmıştır. Bu kopya koruma teknolojisinin patentine dönük fikri mülkiyet hakları Amerika ve diğer ülkelerdeki Macrovision şirketine aittir. Bu teknolojiyi kullanırken, Macrovision şirketinden bir lisans alınması gerekir. Macrovision şirketi, ev kullanımları da dahil, sınırlı amaçlar haricinde kullanılmasına izin vermez. Ayrıca, yeniden modelleme, demontaj ve tersine mühendislik yapılması da yasaktır.
- Bir diskin yayınlama, kamu içinde yansıtılma, kamu içinde müzikal performans ya da kiralama amacıyla telif hakkı sahibinin izni olmadan çoğaltılması (tazminat, ödeme veya benzerinin bulunmayışından bağımsız olarak) kesinlikle yasaktır.

# <span id="page-8-0"></span>**Diskler Hakkında**

### **Okunabilen disk türleri**

Aşağıdaki diskler oynatılabilir.

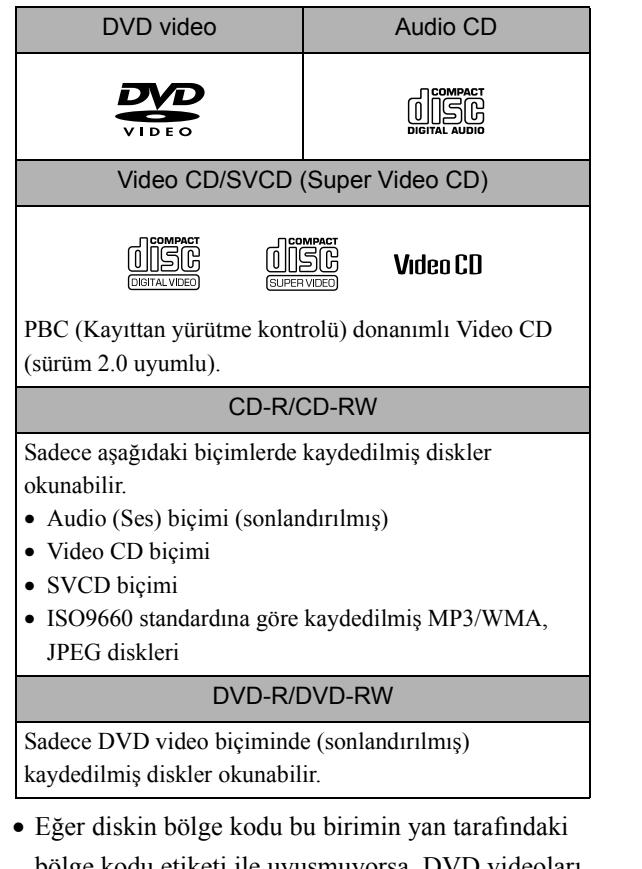

- bölge kodu etiketi ile uyuşmuyorsa, DVD videoları oynatamazsınız.
- Bu cihazda, kompakt disk (CD) standardına uymayan kopya kontrollü disklerin performansı ve ton kalitesi garanti edilemez.

CD standardına uyan CD'ler aşağıdaki kompakt disk logosunu taşıyacaktır. Audio (ses) diskinin ambalajında yer alan işareti kontrol edin.

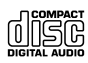

- Bu birim NTSC ve PAL televizyon sinyali biçimleriyle uyumludur.
- DVD video, SVCD ve Video CD'de pleybek fonksiyonları yazılım üreticileri tarafından bilinçli olarak kısıtlanabilir. Bu cihaz bir diskin içeriğini yazılım üreticilerinin amaçları doğrultusunda oynattığı için bazı fonksiyonlar
	- gerçekleştirilmelerine rağmen çalışmayabilirler.
	- Oynatılan diskin ekinde yer alan kullanıcı bilgilerine başvurun.
- Bir DVD-R, DVD-RW ya da CD-RW'nin nasıl kaydedildiğine veya diskin kirli, lekeli, çizilmiş ya da eğilmiş olup olmadığına bağlı olarak bazı diskler okunamayabilirler ya da kayıttan yürütme biraz zaman alabilir.
- Sadece aşağıdaki disklerin sesi okunabilir. ·MIX-MODE CD ·CD-G ·CD-EXTRA ·CD TEXT

### **Okunamayan disk türleri**

• Aşağıdaki diskler oynatılamaz. Eğer bu diskler yanlışlıkla oynatılırsa üretilen gürültü hoparlöre zarar verebilir.

·VR formatında kaydedilmiş DVD-R/DVD-RW

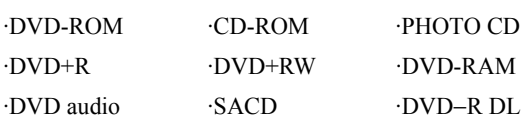

- 8 cm ya da 12 cm'den farklı çaplardaki yuvarlak diskler
- Özel yapım yuvarlak olmayan (kalp, çokgen şekilli vd.) diskler

### **Diskin Saklanması**

- Kayıttan yürütme tarafına çıplak elle dokunmaktan kaçının.
- Kullanmadığınızda diskleri kendi kutuları içinde sakladığınızdan emin olun.
- Disklerinizi yüksek nemli ya da doğrudan güneş alan yerlerde saklamaktan kaçının.
- Eğer diskin kayıttan yürütme yüzeyi toz ya da parmak izi ile kirlenmişse, görüntü ya da ses kalitesi bozulabilir. Kayıttan yürütme yüzeyi kirlendiğinde, yumuşak kuru bir bezle diskin merkezinden dışarıya doğru yavaşça silerek temizleyin.

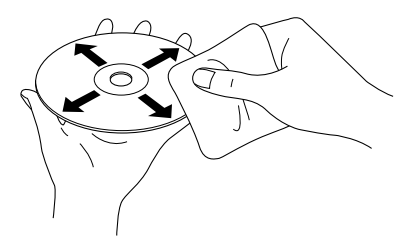

- Benzin gibi temizlik ürünlerini ya da analog plaklar için tasarlanmış anti-statik ürünleri kullanmayın.
- Disk üzerinde kağıt ya da çıkartma yapıştırmayın.

# <span id="page-9-0"></span>**Parça Adları**

# Ön

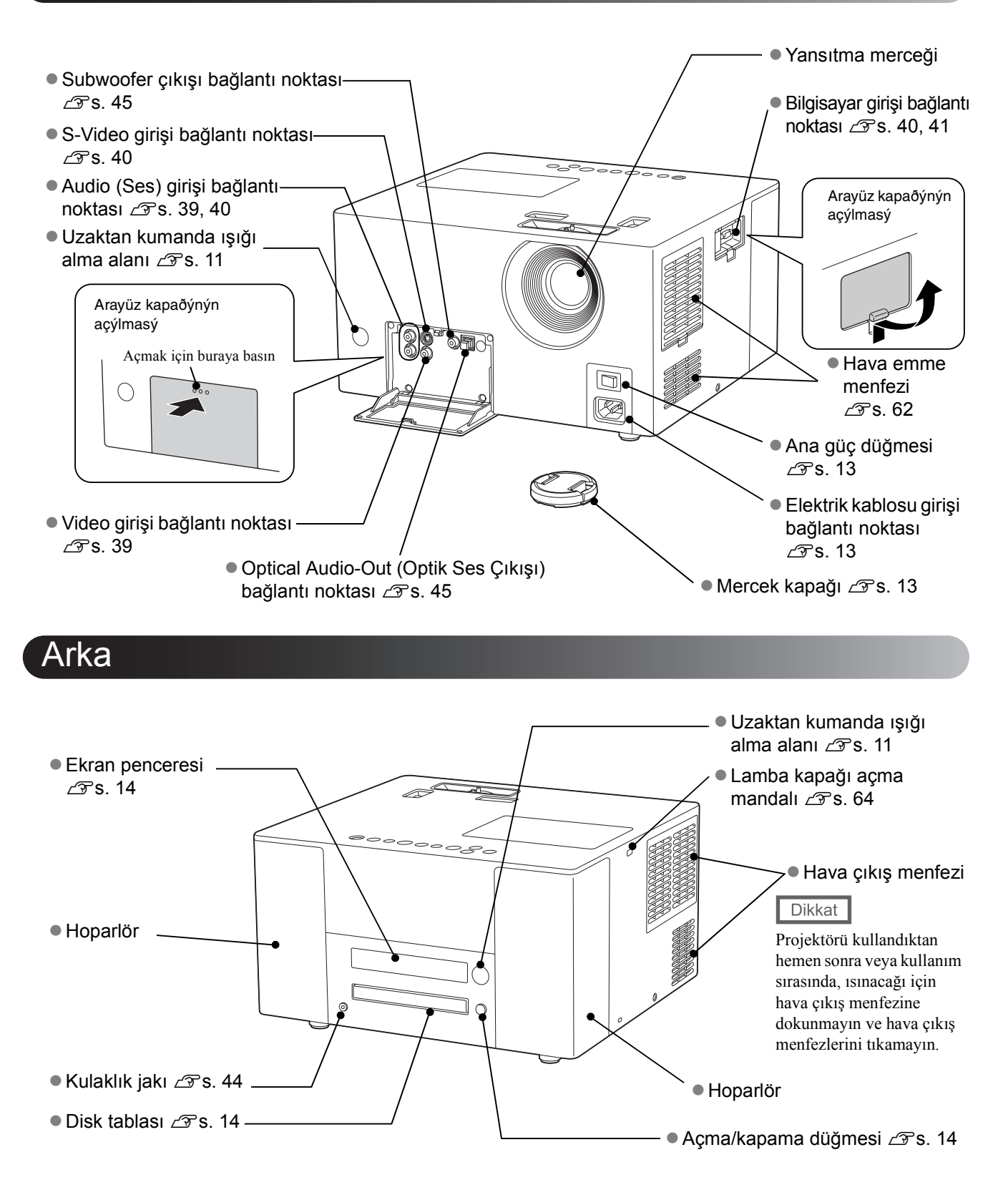

# Üst

![](_page_10_Figure_1.jpeg)

# Uzaktan kumanda

![](_page_11_Figure_1.jpeg)

# <span id="page-12-0"></span>**Uzaktan Kumandanın Hazırlanması**

# Pillerin takılması

![](_page_12_Picture_2.jpeg)

Pillerin doğru yönde takıldığından emin olmak için pil yuvasındaki (+) ve (-) işaretlerinin konumunu kontrol edin.

Satın alındığında piller uzaktan kumandaya takılı değildir. Kullanmadan önce bu cihazla gelen pilleri takın.

![](_page_12_Picture_5.jpeg)

A Uzaktan kumandanın arkasındaki mandalı içeri itin, ardından kapağı yukarıya kaldırın.

![](_page_12_Picture_7.jpeg)

Pilleri kutuplarına göre doğru olarak takın.

Pil kapağını kapatın.

![](_page_12_Picture_10.jpeg)

Uzaktan kumandanın yanıt vermesinde gecikme meydan gelirse ya da bir süre kullanıldıktan sonra çalışmıyorsa bu, pillerin bittiği anlamına gelebilir. Pilleri değiştirin. Gerektiğinde kullanmak üzere iki yedek AA tipi (SUM-3) pili hazır bulundurun.

# <span id="page-12-1"></span>Uzaktan kumandanın kullanım menzili

![](_page_12_Figure_13.jpeg)

### Çalışma menzili (dikey)

![](_page_12_Figure_16.jpeg)

![](_page_12_Picture_17.jpeg)

Bu birimin uzaktan kumanda ışığı alma alanının doğrudan güneş ışığı ya da florsan ışığı almasını önleyin. Uzaktan kumandadan gelen sinyal alınamayabilir.

#### Çalışma menzili (yatay)

# <span id="page-13-0"></span>**Hızlı Başlangıç**

![](_page_13_Picture_1.jpeg)

### **Kayıttan yürütme prosedürü**

Karmaşık bağlantılar gerekmez. Hatta televizyon türünü seçmeniz ya da girişi değiştirmeniz bile gerekmez. Aşağıdaki dört kolay yolu izleyerek büyük perdede DVD'lerinizin keyfini çıkarabilirsiniz. Ayrıca JVC orijinal ses sistemi uyumlu bir dahili hoparlör de mevcuttur; bu sayede doğal ve daha güzel bir sesin tadını çıkartabilirsiniz.

![](_page_13_Figure_4.jpeg)

# <span id="page-14-0"></span>**Kurulum**

# <span id="page-14-1"></span>Yansıtma mesafesi ve perde boyutu

![](_page_14_Picture_2.jpeg)

ACihazı, perdeye en iyi boyutlu görüntüyü yansıtacak bir konuma yerleştirin.

Bu cihaz perdeden uzaklaştırıldıkça perdeye yansıtılan görüntü büyür.

Ayrıntılı yansıtma mesafesi değerleri için,  $\mathcal{L}$ [s. 67](#page-68-1)

Mercek kaydırma kadranını kullanarak,

yansıtılan görüntünün konumunu dikey ve yatay yönde ayarlayabilirsiniz.  $\mathscr{F}$ [s. 15](#page-16-5)

![](_page_14_Picture_8.jpeg)

Bu cihazı perdeye paralel olacak şekilde yerleştirin.

![](_page_14_Picture_10.jpeg)

Eğer perdeye paralel yerleştirilmezse, yansıtılan görüntü bir ekran yerleşimi şekline benzer biçimde bozulur.

# <span id="page-14-3"></span><span id="page-14-2"></span>Elektrik kablosunun bağlanması ve ana güç düğmesinin açılması

![](_page_14_Picture_13.jpeg)

# <span id="page-15-0"></span>**Disk Kayıttan Yürütme İşlemi**

# <span id="page-15-3"></span><span id="page-15-1"></span>Bir diskin oynatılması ve yansıtma

<span id="page-15-2"></span>![](_page_15_Picture_2.jpeg)

# <span id="page-16-0"></span>Yansıtma konumu ve ses düzeyinin ayarlanması

<span id="page-16-4"></span><span id="page-16-2"></span><span id="page-16-1"></span>Ses düzeyini ve yansıtılan görüntüyü ayarlayın.

<span id="page-16-5"></span><span id="page-16-3"></span>![](_page_16_Figure_2.jpeg)

![](_page_17_Picture_0.jpeg)

### <span id="page-17-3"></span><span id="page-17-0"></span>Kayıttan yürütme işleminin durdurulması DVD<br>VIDEO **SVCD JPEG**

düğmesine basın.

DVD VIDEO VIDEO CD SVCD durdurulduktan sonra,

 düğmesine bastığınızda, kayıttan yürütme durdurulduğu sahneden sürdürülür (sürdürme).

#### Resume (Sürdür) fonksiyonu kullanılırken dikkat edilecek noktalar

- (b) düğmesine basıp cihazı kapattığınızda bile, düğmesine bastığınızda kayıttan yürütme sürdürülür.
- Resume (Sürdür) özelliği aşağıdaki durumlarda kullanılamaz.
	- Disk, disk tablasından çıkarıldığında.
	- Cihazı kapatmak için  $\circled{b}$  düğmesine basıp tekrar açmak için  $\circled{0}$  düğmesine bastıktan sonra.
	- düğmesine iki kez basıldığında.
	- Ana güç düğmesi kapatıldığında.
- Resume (Sürdür), programlı kayıttan yürütme ya da rasgele kayıttan yürütme sırasında kullanılamaz.
- Kayıttan yürütmenin sürdürüldüğü konum ile durdurulduğu konum arasında çok az bir fark olabilir.
- Seslendirme dili, altyazı dili ve açı ayarları durma konumu ile birlikte hafızaya alınır.
- Disk menüsü görüntülenirken disk durdurulduğunda resume (sürdür) özelliği kullanılamayabilir.

# <span id="page-17-2"></span><span id="page-17-1"></span>Cihazın kapatılması

![](_page_17_Picture_17.jpeg)

Diski disk tablasından çıkartın.

![](_page_17_Picture_19.jpeg)

 $\Theta$  düğmesine basın.

CLamba yanıyorsa, söner ve ana birim üzerindeki Image Off (Görüntü Kapalı) göstergesi turuncu yanıp söner (soğutma sırasında).

Ekran penceresinde "Now Cooling" (Soğutma devrede) mesajı görüntülenir.

DDoğrulama sinyali, soğutmanın tamamlandığını belirtmek için iki kez bipler. Ana güç düğmesini kapatın.

Eğer kapatmak için sadece  $\circled{0}$  düğmesine basarsanız, elektrik tüketimi devam eder.

![](_page_17_Picture_25.jpeg)

### $\blacksquare$  Lamba kapağını yerine takın.

Merceği kirden ve hasardan korumak için projektör kullanılmadığında mercek kapağını kapalı tutun.

*ipucu* 

Image Off (Görüntü Kapalı) göstergesi, dahili lamba soğutma fonksiyonunun (soğutma) yürütüldüğünü göstermek için turuncu yanıp söner. Soğutma yürütülürken (yaklaşık 9 saniye) uzaktan kumanda ve ana cihaz üzerindeki düğmeler devre dışı kalır.

### Dikkat

Cihazı soğutma aşamasındayken kapatmayın ya da fişini çekmeyin; bu, lambanın ömrünü azaltabilir.

# <span id="page-18-5"></span><span id="page-18-4"></span><span id="page-18-0"></span>**Kayıttan Yürütme Sırasındaki Temel İşlemler**

Buradan sonra, işlemler öncelikle uzaktan kumandanın düğmeleri kullanılarak anlatılmaktadır. Ana cihaz üzerinde aynı işaretli düğmenin olduğu yerlerde, bu düğme aynı etki için kullanılabilir.

![](_page_18_Figure_2.jpeg)

![](_page_18_Picture_3.jpeg)

# <span id="page-18-3"></span><span id="page-18-1"></span>Kayıttan yürütme işleminin geçici olarak dondurulması (duraklatma)

![](_page_18_Picture_5.jpeg)

Kayıttan yürütme sırasında  $\begin{bmatrix} \mathbf{u} \end{bmatrix}$ düğmesine basın.

- Projektör cihazı için  $\odot$  düğmesine basın.
- Kayıttan yürütmeyi sürdürmek için  $\boxed{\blacktriangleright}$ düğmesine basın.
- $(\rightarrow)$  düğmesine her basışınızda play (oynatma)/ pause (duraklatma) işlemini seçer.

**İpucu** 

Bir JPEG slayt gösterisi sırasında duraklattığınızda aşağıdaki noktalara dikkat edin.

- Duraklatmadan sonra  $\left( \blacktriangleright \right)$  düğmesine bastığınızda, kayıttan yürütme tekrar bir sonraki dosyanın başlangıcından başlar.
- Ana cihaz üzerindeki  $\left( \cdot \right)$  düğmesini
- kullanarak duraklatamazsınız.

# <span id="page-18-2"></span>Geriye arama/ileriye arama

![](_page_18_Picture_16.jpeg)

Kayıttan yürütme sırasında  $\left\{ 44 \right\}$  ya da  $\blacktriangleright\blacktriangleright$ düğmesine basın.

- Geriye/ileriye aramanın, düğmelere her basıldığında değişen beş hız seviyesi vardır.
- Normal kayıttan yürütmeye geri dönmek için  $\Box$  düğmesine basın.
- Ana cihaz için  $(\rightarrow)$  ya da  $(\rightarrow)$  düğmesine basmaya devam edin. Eğer (+) ya da (+) düğmesine basmaya devam ederseniz geriye/ ileriye arama hızı 5x'ten 20x'e yükselir.

ipucu

DVD VIDEO VIDEO CD SVCD lleriye/geriye sarma sırasında ses çıkışı yoktur.

AUDIO CD İleriye/geriye arama sırasında ses çıkışı aralıklıdır.

İşlemleri gerçekleştirmeden önce [Function] (Fonksiyon) konumuna getirin

![](_page_19_Picture_1.jpeg)

# <span id="page-19-4"></span><span id="page-19-0"></span>Kayıttan yürütmenin 10 saniye önceki bir noktadan gözden geçirilmesi

![](_page_19_Picture_3.jpeg)

<span id="page-19-3"></span><span id="page-19-1"></span>Kayıttan yürütme sırasında  $\begin{bmatrix} Payback \end{bmatrix}$ düğmesine basın. • Diskin türüne bağlı olarak bu işlem mümkün olmayabilir. ipucu • Bir önceki başlığa geri dönemezsiniz. Geç DVD<br>VIDEO VIDEO<br>CD **SVCD JPEG**  $CD$ **WMA** Kayıttan yürütme sırasında  $\vert \leftrightarrow \vert$  ya da  $\vert$  $\blacktriangleright\blacktriangleright$ düğmesine basın. Eğer bölüm/parça kayıttan yürütme işlemi sırasında  $\left(\rightleftharpoons\right)$  düğmesine bir kere basarsanız, kayıttan yürütme oynatılan bölümün ya da parçanın başına döner. Bundan sonra

düğmesine her basışınızda (JPEG hariç) kayıttan yürütme bir önceki bölüm/parçanın başına döner. Bundan sonra, <a>[<a>| düğmesine her basışınızda kayıttan yürütme bir önceki bölüm/ parçanın başına döner.

- **DVD VIDEO** Kayıttan yürütme sırasında atlama işlemlerini gerçekleştirebilirsiniz.
- **VIDEO CD** SVCD Kayıttan yürütme sırasında atlama işlemlerini sadece PBC fonksiyonu kapalıyken gerçekleştirebilirsiniz.
- **JPEG** Ayrıca kayıttan yürütme sırasında atlama yapmak için  $\left\langle \bigstar \right\rangle \left\langle \bigstar \right\rangle$  düğmelerini kullanabilirsiniz.
- Diske bağlı olarak belli işlemler mümkün olmayabilir.

# <span id="page-19-5"></span><span id="page-19-2"></span>Kare kare ilerletme

ipucu

![](_page_19_Figure_11.jpeg)

 $\blacksquare$ 

Duraklatılmış kayıttan yürütme sırasında düğmesine basın.

- $\Box$  düğmesine her bastığınızda tek bir kare ilerletilir. Bu cihazda kare kare geriletme fonksiyonu yoktur.
- Normal kayıttan yürütmeye geri dönmek için düğmesine basın.

# Hızlı Ba şlangıç

# <span id="page-20-0"></span>Ağır çekimde kayıttan yürütme işlemi

ND<br>NDEO VIDEO<br>CD **SVCD** 

Ağır çekimde kayıttan yürütme işlemine<br>baslamak istediğiniz verde  $\Box$ başlamak istediğiniz yerde düğmesine basın. Görüntü duraklatılacaktır.

### $\blacktriangleright$  | düğmesine basın.

- Kayıttan yürütme işlemi,  $\rightarrow$  düğmesine her basıldığında değişen beş hız seviyesine sahiptir.
- **NOVIDEO** Ağır çekimde gözden geçirme,  $\left( \rightarrow \right)$ düğmesine basılarak yapılabilir. Gözden geçirme işlemi,  $\left( \frac{1}{\sqrt{2}} \right)$  düğmesine her basıldığında değişen beş hız seviyesine sahiptir.
- Normal kayıttan yürütmeye geri dönmek için düğmesine basın.
- Ağır çekimde kayıttan yürütme sırasında ses çıkışı yoktur.

# <span id="page-20-4"></span><span id="page-20-1"></span>Projektörün lambasının geçici olarak aydınlatma amaçlı kullanılması (Break (Mola))

![](_page_20_Picture_11.jpeg)

Break (mola) fonksiyonu, bir filmin ortasında bir içki almak, atıştıracak bir şeyler getirmek veya bunun gibi nedenlerle yerinizden kalkmanız veya etrafta dolaşmanız gerektiğinde kullanışlıdır. Sadece  $\frac{\sqrt{2\pi}}{2}$ düğmesine basarak, kalkıp odanın ışıklarını açabilene kadar oynatılan diski duraklatabilirsiniz. **Break** 

#### Kayıttan yürütme sırasında  $\blacksquare$ düğmesine basın.

- Yansıtılan görüntü kaybolurken yansıtma lambası yanmaya devam eder. Perdenin sağ alt köşesinde  $\blacksquare$  simgesi yanıp söner.
- Eğer projektör hiçbir işlem yapılmadan break (mola) modunda bırakılırsa, yaklaşık 5 dakika sonra lamba söner. Ayrıca, bu süre 30 dakikaya çıktığında projektör otomatik olarak kapanır.
- Break (mola) düğmesine basılmadan önceki duruma geri dönmek için  $\boxed{\blacksquare}$  düğmesine basın. Eğer cihaz kapanmışsa, tekrar açmak için  $(\circ)$ düğmesine basın.

![](_page_20_Picture_17.jpeg)

- Disk menüsü görüntülenirken işlemler gerçekleştirilemez.
- Aşağıdaki düğmelerden herhangi birine bastığınızda, break (mola) modu iptal edilir ve bastığınız düğmenin fonksiyonu gerçekleştirilir.

![](_page_20_Picture_20.jpeg)

# <span id="page-20-5"></span><span id="page-20-2"></span>Odanın koşullarına uygun olarak bir resim kalitesinin seçilmesi (Color Mode (Renk Modu))

![](_page_20_Picture_22.jpeg)

Odanızın aydınlatmasına ya da diğer koşullarına uygun bir resim kalitesi seçebilirsiniz.

![](_page_20_Picture_24.jpeg)

düğmesine basın.

O anda seçili olan renk modu adı perdede görüntülenir.

**Dynamic** 

![](_page_20_Picture_28.jpeg)

**2 Renk modu adı görüntülenirken, istenen** renk modu adı görünene kadar düğmesine arka arkaya basın.

Birkaç saniye bekledikten sonra renk modu adı kaybolur ve resim kalitesi değişir.

![](_page_20_Figure_31.jpeg)

• Theater (sinema) ya da theater black (sinema) karanlığı) seçildiğinde, EPSON sinema filtresi otomatik olarak çalışır ve karakterlerin ten renkleri görüntünün genelinde daha doğal bir ton alır.

# <span id="page-20-6"></span><span id="page-20-3"></span>Sesin geçici olarak durdurulması (Mute (Sessiz))

Kayıttan yürütme sırasında düğmesine basın.

![](_page_20_Picture_35.jpeg)

- Hoparlörler, kulaklıklar ve subwoofer'dan ses gelişi duracaktır.
- Normal kayıttan yürütme işlemine dönmek için düğmesine basın. Ayrıca projektörün bir sonraki açılışında bir önceki ses düzeyi de tekrar yüklenecektir.

# <span id="page-21-0"></span>**Gelişmiş İşlemler**

# <span id="page-21-1"></span>**Bir kayıttan yürütme ustası haline gelmek**

# <span id="page-21-3"></span><span id="page-21-2"></span>Gösterge penceresinin parlaklığının değiştirilmesi (Dimmer)

![](_page_21_Picture_3.jpeg)

# <span id="page-22-2"></span><span id="page-22-0"></span>Bir DVD menüsünden kayıttan yürütme

![](_page_22_Picture_1.jpeg)

Bazı **DVDVDEO** disklerinde, üzerlerine kaydedilmiş aşağıdaki türde orijinal menü bulunmaktadır.

- •Üst menü: Birden fazla başlık (görüntü ve ses) kaydedilmiş olduğunda, bu bütünleşik disk bilgisi görüntülenir.
- •Menü: Başlığa özel kayıttan yürütme verileri (bölüm, açı, ses ve altyazı menüleri) görüntülenir.

Top Menu **1** Kayıttan yürütme sırasında ya da durdurulduğunda<br>ya da  $\bigcap_{\text{Mean}}^{\text{Mean}}$  düğmesine basın. düğmesine basın.

![](_page_22_Picture_6.jpeg)

Ayrıca rakam düğmelerini kullanarak başlık numarasını ya da parça numarasını doğrudan seçebilirsiniz.

#### <span id="page-22-3"></span><span id="page-22-1"></span>Rakam düğmelerini kullandığınızda

Fonksiyon/Rakamsal geçiş düğmesi [123] konumundayken aşağıdaki düğmelere basın.

#### Örnek)

![](_page_22_Picture_11.jpeg)

Rakamları girmeyi tamamladığınızda fonksiyon/rakamsal geçiş düğmesini [Function] (Fonksiyon) konumuna geri getirin.

# **3** düğmesine basın.

![](_page_22_Picture_15.jpeg)

• Bazı diskler bir menü içermeyebilir. Eğer bir menü kaydedilmemişse bu işlemler gerçekleştirilemez.

 $\bullet$  Diske bağlı olarak,  $\left( \frac{Enter}{1} \right)$  düğmesine basılmasa bile kayıttan yürütme otomatik olarak başlayabilir.

DVD<br>VIDEO

# <span id="page-23-1"></span><span id="page-23-0"></span>PBC (kayıttan yürütme kontrollü) kayıttan yürütme

![](_page_23_Picture_1.jpeg)

Disk ya da disk kutusu üzerinde "PBC (playback control) enabled" (PBC (kayıttan yürütme kontrolü) etkin) ibaresi olan bir Video CD disk tablasına yerleştirildiğinde, bir menü ekranı görüntülenir. Görmek istediğiniz sahneyi ya da bilgiyi etkileşimli olarak bu menüden seçebilirsiniz.

SVCD

**1** PBC içeren bir Video CD oynattığınızda, aşağıdaki türde menü görüntülenir.

![](_page_23_Picture_227.jpeg)

![](_page_23_Picture_5.jpeg)

**2** Görmek istediğiniz öğeyi rakamsal düğmeleri kullanarak seçin.  $\mathscr{B}$ [s. 21](#page-22-0)

Seçilen içerikler oynatılır.

Menü ekranında önceki/sonraki sayfaya girmek için Menü ekranı görüntülendiğinde  $\rightarrow$  /  $\rightarrow$  düğmesine basın.

<span id="page-23-2"></span>Kayıttan yürütme sırasında menü ekranını çağırmak için

düğmesine her basıldığında menü bir adım geri gider. Menü görüntülenene

kadar  $\bigcap$  düğmesine arka arkaya basın.

Menüyü kullanmadan oynatmak (PBC olmadan kayıttan yürütme) için

Kayıttan yürütme işlemini aşağıdaki yöntemlerden birini kullanarak gerçekleştirmek için.

- Durdurulduğunda, rakam düğmelerini kullanarak görmek istediğiniz parça numarasını belirleyin.
- Durdurulduğunda  $\rightarrow$  /  $\rightarrow$  düğmelerini kullanarak parça numarasını seçin ve  $ardından \rightarrow düğmesine basın.$

PBC olmadan kayıttan yürütme sırasında menü ekranının çağırılması

![](_page_23_Picture_17.jpeg)

Kayıttan yürütme işlemini durdurmak için  $\Box$  düğmesine iki kez bastıktan sonra,

 $\left\lceil \ \blacktriangleright \ \right\rceil$  düğmesine basın.

# <span id="page-24-2"></span><span id="page-24-0"></span>MP3/WMA, JPEG kayıttan yürütme işlemi

# **JPEG**

İşlemleri gerçekleştirmeden önce [Function] (Fonksiyon) konumuna getirin

![](_page_24_Picture_3.jpeg)

**1** Hem MP3/WMA dosyalarını hem de JPEG dosyalarını içeren bir disk kayıttan yürütüldüğünde, aşağıdaki türde grup/parça (dosya) adı listesi görüntülenir.

![](_page_24_Picture_281.jpeg)

**2** düğmesine basın ve grubu seçin.

**3** düğmesine bastığınızda, işaretçi parça (dosya) adı listesine gider. (< düğmesine bastığınızda işaretçi grup adı listesine geri döner.

### $\left\langle \bigcirc \right\rangle \left\langle \bigcirc \right\rangle$  düğmesine basın ve parçayı seçin.

Ayrıca  $\left[\right]$   $\leftrightarrow$   $\left[\right]$  düğmelerini kullanarak da aynı seçimi yapabilirsiniz.

**5** Kayıttan yürütmeyi başlatmak için  $\left[\phantom{1} \right]$  ya da  $\left(\begin{matrix} \text{Enter} \end{matrix}\right)$ düğmesine basın.

Bir **JPEG** için  $\rightarrow$  düğmesine bastığınızda, seçilen dosyadan sürekli kayıttan yürütme başlar (slayt gösterisi kayıttan yürütme\* ). düğmesine basıldığında sadece seçilen dosya görüntülenir.

- \* Slayt gösterisi kayıttan yürütme işlemi sırasında, her dosya yaklaşık 3 saniye görüntülenir ardından bir sonraki dosyaya geçilir. Bütün dosyaların kayıttan yürütülmesi bittiğinde slayt gösterisi otomatik olarak durur.
- Parça seçimi ayrıca, parça numarası rakam tuşlarıyla girilerek de yapılabilir. Bu durumda 3-5 arası adımlar gereksizdir.

![](_page_24_Picture_15.jpeg)

Farklı dosya türlerinin (MP3/WMA dosyaları ve JPEG dosyaları) bir karışımının kaydedildiği bir disk kayıttan yürütülürken, oynatılacak dosya türünü "FILE TYPE (DOSYA TÜRÜ)" PICTURE (RESİM) ayarları menüsünden secin.  $\mathscr{F}$ [s. 49](#page-50-2)

### <span id="page-24-1"></span>MP3/WMA ses dosyası çalarken (Image Off (Görüntü Kapalı))

Menü seçimi tamamlandığında ve ses başladığında,  $\Box$  düğmesine basın. Bu cihaz bipler ve yansıtma lambası söner, bu sayede, çalınan müziğin keyfini çıkarabilirsiniz. Lambayı tekrar yakmak için  $\sum_{n=1}^{\infty}$  düğmesine basın. Lamba sönmüş olduğunda ve Image Off (Görüntü Kapalı) göstergesi turuncu yanıp sönerken, düğmesine bassanız bile lamba tekrar yanmayacaktır. Image Off (Görüntü Kapalı) göstergesi sönene kadar bekleyin.

#### İşlemleri gerçekleştirmeden önce [Function] (Fonksiyon) konumuna getirin

![](_page_25_Picture_1.jpeg)

### **Kayıttan yürütme işlemini tekrarlamak istediğinizde**

Repeat **1** Kayıttan yürütme sırasında ya da durdurulduğunda  $\overline{5}$ düğmesine basın.

 düğmesine her bastığınızda, tekrarlama modu aşağıdaki tabloda  $\sqrt{5}$ gösterildiği gibi değişir.

**2**  $\Box$  düğmesine basın.

![](_page_25_Picture_303.jpeg)

\*Sadece MP3/WMA dosyaları

Diskin üzerine MP3/WMA dosyaları kaydedildiğinde, programlı çalma ve rasgele çalma sırasında bile tekrar çalma gerçekleştirilebilir.

![](_page_25_Picture_304.jpeg)

#### Kayıttan yürütme hakkında uyarılar

- Kayda ve diskin karakteristiklerine bağlı olarak disk okunamayabilir ya da diskin okunması biraz zaman alabilir.
- Bir diskin okunması için gereken süre diske kaydedilmiş grup ya da parça (dosya) sayısına bağlı olarak farklılık gösterir.
- Grup/parça (dosya) adı listesinin sıralaması bir bilgisayar ekranındaki sıralamadan farklı olabilir.
- Piyasadan satın alınan MP3 disklerini çalarken, kayıttan yürütme sıralaması, disk üzerinde açıklanan sıradan farklı olabilir.
- MP3 dosyaları içeren sabit resimlerin oynatılması biraz zaman alabilir. Geçen süre Kayıttan yürütme başlatılana kadar gösterilmez. Ayrıca, kayıttan yürütme başlatılmış olsa bile geçen sürenin tam olarak görüntülenmediği zamanlar vardır.
- Bilgisayar görüntü düzenleme yazılımı ile işlenmiş, düzenlenmiş ve kaydedilmiş veriler oynatılmayabilir.

### **Oynatılabilen dosyaların teknik özellikleri**

![](_page_26_Picture_270.jpeg)

kullanılmış olduğunda, muhtemelen veriler DCF standardına uymayacaktır. Bu durumda kayıttan yürütme mümkün olmayabilir.

# <span id="page-26-0"></span>Bölüm ya da parça numarasını seçerek kayıttan yürütme

![](_page_26_Figure_5.jpeg)

Kayıttan yürütme sırasında, rakam düğmelerine basarak çalmak istediğiniz bölüm ya da parça numarasını seçebilirsiniz.

s "Rakam düğ[melerini kullandı](#page-22-3)ğınızda" s. 21

lpucu

VIDEO CD SVCD Durdurulduğunda ya da PBC kapalıyken kayıttan yürütüldüğünde kullanılabilir.

- Ayrıca durdurulmuş haldeyken AUDIO CD MP3WMA JPEG düğmesi de kullanılabilir.
- Diske bağlı olarak belli işlemler mümkün olmayabilir.

### <span id="page-27-0"></span>Belirlenmiş zamanlı kayıttan yürütme (zaman arama)

![](_page_27_Picture_1.jpeg)

İşlemleri gerçekleştirmeden önce [Function] (Fonksiyon) konumuna getirin

![](_page_27_Picture_3.jpeg)

Özel bir zaman konumundan itibaren kayıttan yürütebilirsiniz. Takılan diske bağlı olarak, başlangıç noktasının konumu aşağıdaki gibi değişebilir.

DVD VIDEO Başlığın başlangıcından itibaren geçen süre

VIDEO CD SVCD AUDIO CD Durdurulduğu yerden yürütüldüğünde: Diskin başlangıcından itibaren geçen süre

Kayıttan yürütme sırasında yürütüldüğünde: O anda çalınan parçanın başlangıcından itibaren geçen süre

#### On Screen **1** Kayıttan yürütme sırasında ya da durdurulduğunda düğmesine iki kez basın.

Aşağıdaki menü çubuğu yansıtılır.

Durum çubuğu **DVD-VIDEO** 6.2Mbps TITLE 1 CHAP 2 T.REM 1:33:06 ▶  $\bigoplus$  + CHRP. +  $\bigotimes$  1/2  $\bigotimes$  --/--  $\bigotimes$  1/1 **TIME とOFF** Menü çubuğu

- **DVD VIDEO** Bu fonksiyon sadece kayıttan yürütme sırasında kullanılabilir.
- **VIDEO CD** SVCD PBC fonksiyonunu kullanarak kayıttan yürütme sırasında kullanılamaz.
- **İşaretçi,**  $\mathcal{P}(\mathcal{A})$  **(simgesine ulaşana kadar**  $\mathcal{P}(\mathcal{A})$  **düğmelerine** basın.

**3** düğmesine basın.

**4** Rakam düğmelerini kullanarak zamanı girin.

- **DVDVDFO** Başlangıç noktası saat/dakika/saniye olarak belirlenir. İsterseniz dakika/saniyeyi hariç tutabilirsiniz.
- VIDEO CD SVCD AUDIO CD Başlangıç noktası dakika/saniye olarak belirlenir.

Zamanın girilmesi Örnek)

0 saat, 23 dakika ve 45 saniyeden itibaren oynatmak için

Fonksiyon/Rakam Tuşları geçiş düğmesini [123] konumuna getirin.

 $\boxed{0} \rightarrow \boxed{2} \rightarrow \boxed{3} \rightarrow \boxed{4} \rightarrow \boxed{5}$  sırasıyla rakam düğmelerine basın.

Eğer hata yaparsanız  $\left(\sqrt{d} \right)$  düğmesine basın ve hatalı rakamı silin, ardında doğru rakamı tekrar girin.

Zamanı girme işlemini tamamladığınızda fonksiyon/rakam düğmeleri geçiş düğmesini [Function] (Fonksiyon) konumuna geri getirin.

![](_page_27_Picture_24.jpeg)

**5** düğmesine basın.

![](_page_28_Picture_0.jpeg)

## <span id="page-28-0"></span>Sevilen bir sahnenin döndürülerek kayıttan yürütülmesi (A-B repeat (A-B tekrar) kayıttan yürütme)

![](_page_28_Figure_2.jpeg)

![](_page_28_Figure_3.jpeg)

Kayıttan yürütme sırasında menü çubuğundan kayıttan yürütme aralığını (başlangıç noktası ve bitiş noktası) belirleyin.

**1** Kayıttan yürütme sırasında  $\overline{1}$  düğmesine iki kez basın. Aşağıdaki menü çubuğu yansıtılır. **DVD-VIDEO** 6.2Mbps TITLE 1 CHAP 2 T.REM 1:33:06 **TIME むOFF**  $\bigoplus$   $\bigoplus$  CHRP.  $\bigoplus$   $\bigotimes$  1/2  $\bigotimes$ --/--**四1/1 DVD VIDEO** Mümkün olan yerlerde bu fonksiyon kayıttan yürütme sırasında kullanılabilir. • **VIDEO CD** SVCD PBC fonksiyonunu kullanarak kayıttan yürütme sırasında kullanılamaz. **2** İşaretçi,  $\mathbf{P}$   $\mathbf{P}$   $\mathbf{P}$   $\mathbf{P}$  is simgesine ulaşana kadar **b** OFF düğmelerine basın. **3** düğmesine basın.  $\left\langle \bigcirc \right\rangle \left\langle \bigcirc \right\rangle$  düğmesine basın ardından  $A - B$ seçeneğini seçin. Ayrıca buradan diğer tekrarlama modlarını da seçebilirsiniz. Diğer tekrarlama modları,  $\mathcal{F}$ [s. 28](#page-29-0) **5** Döngü aralığının başlangıç noktası olacak sahne ya da parçaya ulaştığınızda, (Enter) düğmesine basın. Menü çubuğu simgesi  $\bigcirc A$ - olarak değişir. **6** Döngü aralığının bitiş noktası olacak sahne ya da parçaya ulaştığınızda, (Enter) düğmesine basın. Menü çubuğu simgesi  $\triangle$ A-B olarak değişir ve ana cihazın ekran penceresinde  $\blacktriangleright$  A-B görüntülenir. A'dan B'ye kayıttan yürütme başlar.

![](_page_29_Picture_0.jpeg)

### <span id="page-29-1"></span><span id="page-29-0"></span>Döngüsel kayıttan yürütme (tekrar oynatma)

![](_page_29_Picture_2.jpeg)

İşlemleri gerçekleştirmeden önce [Function] (Fonksiyon) konumuna getirin

![](_page_29_Picture_4.jpeg)

Diskin türüne bağlı olarak, kayıttan yürütmeyi aşağıdaki tabloda olduğu gibi, başlıklar, bölümler ya da şarkılardan oluşan bir aralık içinde döndürebilirsiniz.

Kayıttan yürütme sırasında  $\int_{5}^{\text{Repeat}}$  düğmesine basın.

 düğmesine her basışınızda tekrarlama modu değişir ve tekrarlama  $\sqrt{5}$ modu adı ve simgesi yansıtılan perdede ve ekran penceresinde görüntülenir.

**←**CHAP

- $\epsilon$
- **DVD VIDEO** Mümkün olan yerlerde bu fonksiyon kayıttan yürütme sırasında kullanılabilir.
- **VIDEO CD** SVCD PBC fonksiyonunu kullanarak kayıttan yürütme sırasında kullanılamaz.

#### **DVD VIDEO**

Tekrar oynatma konumu

![](_page_29_Picture_297.jpeg)

![](_page_30_Picture_220.jpeg)

#### Tekrar oynatmayı iptal etme

**i**pucu

- Perdede "  $\bigcirc$ OFF" görüntülenene kadar  $\frac{Hepeat}{5}$  düğmesine arka arkaya basın.
- Ana cihazın üzerindeki ana güç düğmesini kapatın.
	- Bazı DVD'lerle "Title repeat" (Başlık tekrarı) fonksiyonunu kullanamazsınız.
	- Source • **DVD VIDEO** Tekrarlama işlemini iptal etmek için  $\boxed{\oplus}$  düğmesine basın.
	- Menü çubuğunu görüntüleyin ve tekrar oynatmayı seçmek için işaretçiyi ه OFF simgesine taşıyın.  $\mathscr{F}$ [s. 34](#page-35-0)

### <span id="page-30-0"></span>**Programlı oynatma ve rasgele oynatma sırasında kullanılabilen tekrarlama modları**

![](_page_30_Picture_221.jpeg)

# <span id="page-31-1"></span><span id="page-31-0"></span>Seçtiğiniz sırada oynatma (programlı oynatma)

![](_page_31_Picture_1.jpeg)

İşlemleri gerçekleştirmeden önce [Function] (Fonksiyon) konumuna getirin

![](_page_31_Picture_3.jpeg)

Başlıkları, bölümleri ve parçaları istediğiniz sırada oynatılacak şekilde ayarlayabilirsiniz.

Durdurulduğunda <sup>PlayMode</sup> düğmesine basın.

 $\sqrt{\frac{p_{\text{dayMode}}}{8}}$  düğmesine her basışınızda, ana cihaz üzerindeki ekran penceresi aşağıdaki gibi değişir. "PRGM" görüntülenene kadar arka arkaya basın.

![](_page_31_Figure_6.jpeg)

**2** <sup>A</sup>şağıdaki ekran açıklamalarına uygun olarak sırayı belirleyin.

s "Rakam düğ[melerini kullandı](#page-22-3)ğınızda" s. 21

### **3** düğmesine basın.

- Kayıttan yürütme belirlediğiniz sıraya uygun olarak başlar.
- Ayarlanmış kayıttan yürütme tamamen bittiğinde, kayıttan yürütme durur ve "Program" (Program) ibaresi görüntülenir.

Program ekranındaki belirenmiş öğelerin ayrı ayrı iptal edilmesi  $\overline{\bigcap}^{\text{Cancel}}$ düğmesine her basıldığında, belirlenmiş rakamlar birer birer silinir.

Program ekranındaki bütün belirenmiş öğelerin iptal edilmesi

düğmesine basın. Ayrıca bu cihazın kapatılması ile de iptal edilir.

Normal kayıttan yürütmeyi sürdürmek

Durdurulduğunda, ana cihazın ekran penceresini normal ekran durumuna geri döndürmek için  $\begin{pmatrix} \frac{p_{\text{dayMode}}}{8} \\ 0 \end{pmatrix}$  düğmesine arka arkaya basın.

Bu durumda, program ekranına girilen içerikler bellekte kalacaktır. Programlı

oynatma,  $\frac{pqyM\delta q}{\delta}$  düğmesine tekrar basıp "PRGM" seçilerek sürdürülebilir.

![](_page_31_Picture_20.jpeg)

• En fazla 99 başlık, bölüm ya da parça seçilebilir. Eğer 99'dan fazla giriş yapmaya çalışırsanız "FULL" (DOLU) ibaresi görüntülenir.

- Eğer belirlenmiş toplam kayıttan yürütme süresi 9 saat, 59 dakika 59 saniyeyi geçerse, ana cihazın ekran penceresinde "--:--" görüntülenir, ancak, sıra belirleme işlemine eskisi gibi devam edebilirsiniz.
- **DVD VIDFO** Eğer bölüm ya da parça numarasını belirlemek yerine  $\left( \frac{Enter}{1} \right)$ düğmesine basarsanız, "ALL" (TÜMÜ) görüntülenir ve başlık/grup içinde yer alan bütün bölümler ve şarkılar belirlenir.
- Eğer programlı oynatma modundan durdurulduysa, resume play (oynatmayı sürdürme) özelliği kullanılamaz.
- Diskin türüne bağlı olarak programlı oynatma özelliğini kullanmanız mümkün olmayabilir.

# <span id="page-32-1"></span><span id="page-32-0"></span>Rastgele kayıttan yürütme (rasgele oynatma)

İşlemleri gerçekleştirmeden önce [Function] (Fonksiyon) konumuna getirin

![](_page_32_Picture_2.jpeg)

Bu cihazda başlıkları/parçaları rasgele oynatmayı seçebilirsiniz. Rasgele oynatmayı kullanırken kayıttan yürütme sırası sürekli değişir.

VIDEO<br>CD

**SVCD** 

MP3/<br>WMA

ND<br>NDEO

Durdurulduğunda <sup>PlayMode</sup> düğmesine basın.  $\frac{p_{\text{layModel}}}{8}$  düğmesine her basışınızda, ekran penceresinin görüntüsü aşağıdaki gibi değişir. "RANDOM" (RASTGELE) ibaresi görüntülenene kadar basmaya devam edin. ▶PRGM Programlı oynatma  $\mathscr{F}$ [s. 30](#page-31-0) RANDOM Rastgele oynatma Normal Normal kayıttan yürütme ekran

### **2** düğmesine basın.

Bir başlık ya da parça bittiğinde, bir başka başlık ya da parça rasgele oynatılır.

#### Normal kayıttan yürütmeyi sürdürmek

Durdurulduğunda, ana cihazın ekran penceresini normal ekran durumuna geri

döndürmek için  $\frac{p_{\text{layMode}}}{8}$  düğmesine arka arkaya basın.

![](_page_32_Picture_11.jpeg)

• Aşağıdaki işlemler gerçekleştirilirse rastgele oynatma iptal edilir. - Disk tablası açılırsa.

- Bu cihaz kapatılırsa.

- Rastgele oynatma sırasında  $\left[\right]$ düğmesine arka arkaya bassanız bile, bir önceki oynatılan içeriğe atlayamazsınız. Sadece o anda oynatılan bölüm/parçanın başına geri döner.
- Eğer rastgele oynatma modunda durdurulduysa, resume play (oynatmayı sürdürme) özelliği kullanılamaz.

# <span id="page-33-1"></span><span id="page-33-0"></span>Seslendirme dilinin değiştirilmesi

![](_page_33_Picture_1.jpeg)

Bir disk birden fazla seslendirme sinyali ya da dili ile kaydedilmiş olduğunda, tercih ettiğiniz kullanılabilir seslendirme sinyali ya da dilini seçebilirsiniz.

DVD VIDEO SVCD

![](_page_33_Picture_154.jpeg)

# <span id="page-34-2"></span><span id="page-34-0"></span>Altyazı görüntüsünün değiştirilmesi

![](_page_34_Picture_1.jpeg)

# <span id="page-34-3"></span><span id="page-34-1"></span>Açının değiştirilmesi

![](_page_34_Picture_3.jpeg)

Birden fazla kamera açısı ile kaydedilmiş olan disklerde, tercihinize göre, kayıttan yürütme sırasında ana kamera açısından, örneğin üst ya da sağ kamera açısına geçebilirsiniz.

![](_page_34_Picture_214.jpeg)

DVD<br>VIDEO

# <span id="page-35-1"></span><span id="page-35-0"></span>İşlemlerin menü çubuğundan yapılması

İşlemleri gerçekleştirmeden önce [Function] (Fonksiyon) konumuna getirin

![](_page_35_Picture_2.jpeg)

**1** Kayıttan yürütme sırasında  $\bigcap_{n=1}^{\infty}$  düğmesine iki kez basın. Aşağıdaki durum çubuğu ve menü çubuğu yansıtılır.

DVD VIDEO SVCD

AUDIO<br>CD

![](_page_35_Picture_256.jpeg)

- **2** İşaretçi, kullanmak istediğiniz öğeye erişene kadar düğmesine basın.
	- **3** düğmesine basın.
		- $\bullet$   $\bigcap_{n=1}^{\infty}$  düğmesine bir kez basın; menü çubuğu kaybolur.
		- Durdurulduğunda bazı fonksiyonlar çalışmayabilir.
		- Sinemaskop (letterbox) kayıttan yürütme sırasında durum çubuğu görüntülenmez **DVD VIDEO**. Fonksiyonlar bu durumda da ayarlanabilecek olmakla birlikte durum çubuğunun görüntülenmesi gerektiğinde, enboy oranının normale geri dönmesi için  $\frac{1}{3}$  düğmesine basın. Bir önceki en-boy oranına geri dönmek için  $\frac{M_{\text{min}} - M_{\text{min}}}{3}$  düğmesine basın.

### **Menü çubuğu fonksiyon listesi**

![](_page_35_Picture_257.jpeg)
### <span id="page-36-0"></span>Auto-standby (otomatik bekleme), goodnight timer (gece zamanlayıcısı) (Sleep timer (Uyku zaman

## SVCD

İşlemleri gerçekleştirmeden önce [Function] (Fonksiyon) konumuna getirin

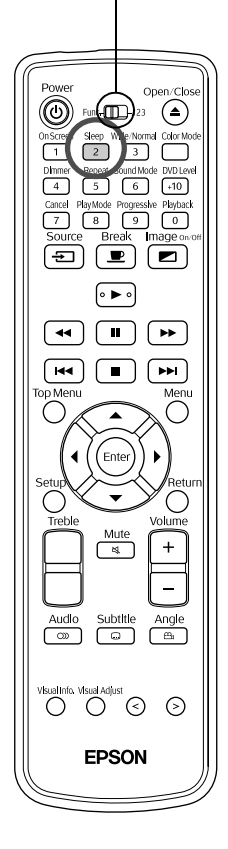

Auto stand-by (Otomatik bekleme): Kayıttan yürütme bittiğinde ya da durdurulduğunda veya yaklaşık 3 dakika boyunca hiçbir işlem yapılmadığında, cihaz otomatik olarak kapanır.

Sleep timer (Uyku zamanlayıcısı): Belirlenen süre geçtiğinde, cihaz otomatik olarak kapanır. Bir filmi seyrederken uyuya kalmanız halinde gereksiz elektrik tüketimini önleyebilirsiniz.

Otomatik bekleme ile uyku zamanlayıcısını aynı anda kullanmazsınız.

- düğmesine basın.  $\overline{2}$ 
	- $\bullet$   $\frac{\text{Sleep}}{2}$  düğmesine her basışınızda, görüntüde ve ekran penceresinde görüntülenen mod adı aşağıdaki gibi değişir. İstenen öğe görüntülenene kadar arka arkaya basın.

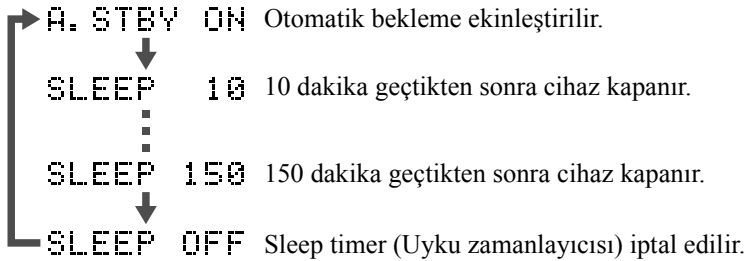

• "A.STBY ON" (OTOMATİK BEKLEME AÇIK) dışında bir seçim yaparsanız, otomatik bekleme iptal edilir.

#### Otomatik beklemenin ayarlanması

"A.STBY" (OTOMATİK BEKLEME), cihaz kapanmadan yaklaşık 20 saniye önce yanıp söner.

Uyku zamanlayıcısını değiştirilmesi

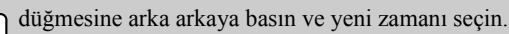

### Uyku zamanlayıcısı ayarlarının kontrol edilmesi

Uyku zamanlayıcısı ayarlandığında,  $\frac{\text{sleep}}{2}$  düğmesine bir kez basarsanız, belirlenmiş zaman ekran penceresinde ve görüntüde görüntülenir.

### Uyku zamanlayıcısının iptal edilmesi

Aşağıdaki işlemlerden birini gerçekleştirin.

 $\left(\circlearrowleft\right)$  düğmesine basın.

Ekran penceresinde "SLEEP OFF" (UYKU MODU KAPALI) görüntülenene

kadar  $\int_{0}^{\text{sleep}}$  düğmesine arka arkaya basın.

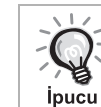

 $\sqrt{2}$ 

- Uyku zamanlayıcısı ayarları hafızaya alınmaz. Cihaz kapatıldığında uyku zamanlayıcısı iptal edilir.
- Harici video ya da bilgisayar modundayken, eğer 30 dakika boyunca sinyal girişi olmaz ya da hiçbir işlem yapılmazsa video otomatik olarak kapatılır. Bu fonksiyon uyku zamanlayıcısı ayarından bağımsız olarak gerçekleşir.
	- Harici video ya da bilgisayar modundayken otomatik bekleme kullanılamaz.
	- Otomatik bekleme, kayıttan yürütme tamamlandığında menüye geri dönen disklerle çalışmaz.

### Daha iyi bir resim kalitesi için (Progressive (İleri giden) modu)

İşlemleri gerçekleştirmeden önce [Function] (Fonksiyon) konumuna getirin

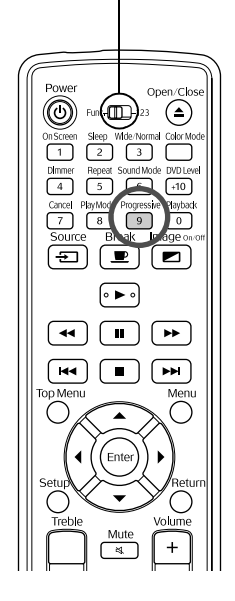

Daha net görüntülerin keyfini çıkartmak için Progressive (İleri giden) modunu etkinleştirin.

Progressive Durdurulduğunda ya da disk tablasında disk olmadığında,  $\overline{9}$ düğmesine basın.

**Progressive** düğmesine her basışınızda, ekran penceresinin görüntüsü aşağıdaki gibi değişir. "PROGRESSIVE" (İLERİ GİDEN) ibaresi görüntülenene kadar arka arkaya basın.

INTERLACE

Tüm tarama satırları tek bir video alanında görüntülenir. Bu, halkalı sinyallerden çok daha üstün görüntüler sağlar.

DVD<br>VIDEO

Geleneksel video sistemi. Tek bir ekran, dönüşümlü olarak gösterilen tek sayılı tarama satırları ve çift sayılı tarama satırlarından oluşan iki video alanından meydana gelir.

### <span id="page-37-0"></span>En/boy oranının değiştirilmesi

İşlemleri gerçekleştirmeden önce [Function] (Fonksiyon) konumuna getirin

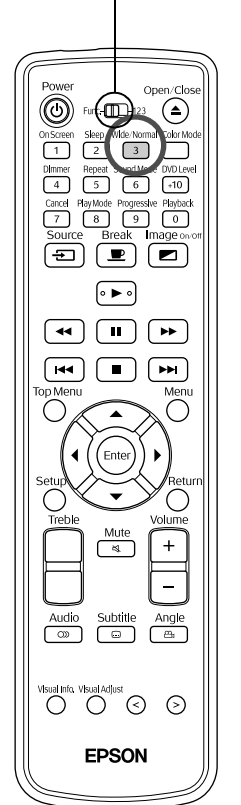

Projektör, giriş sinyalinin en/boy oranını otomatik olarak tanır ve görüntü uygun en/boy oranında yansıtılır. Görünümü kendi kendinize değiştirmek isterseniz ya da görünüm düzgün değilse, aşağıdaki şekilde değişiklik yapabilirsiniz.

- Wide/Norma düğmesine basın.  $\overline{3}$ 
	- $\sqrt{3}$  düğmesine her basışınızda, en/boy oranı adı görüntü üzerinde görüntülenir ve en/boy oranı değişir.
	- Disk ayarları ve görüntü sinyallerinin en/boy oranı aşağıdaki şekilde değiştirilebilir.

### **Dahili bir DVD oynatıcı kullanarak yansıtma yapıldığında**

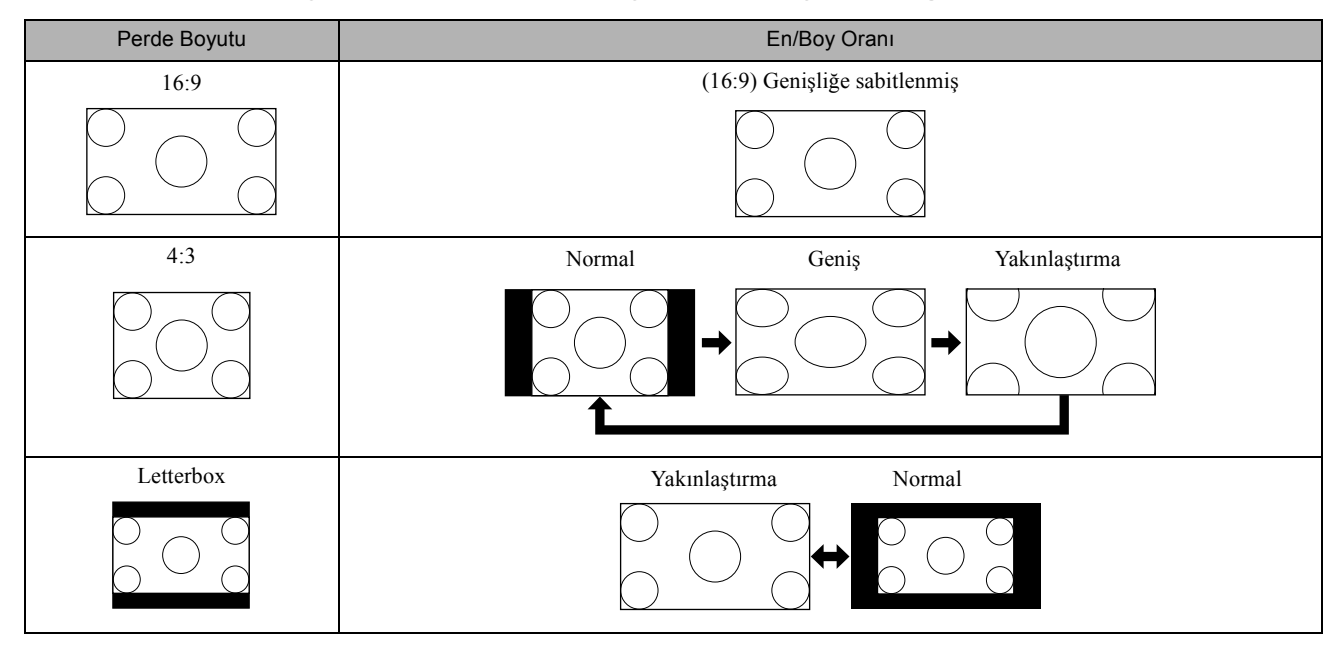

### **Bileşen video (SDTV), S-video ya da bileşik video görüntülerini yansıtırken**

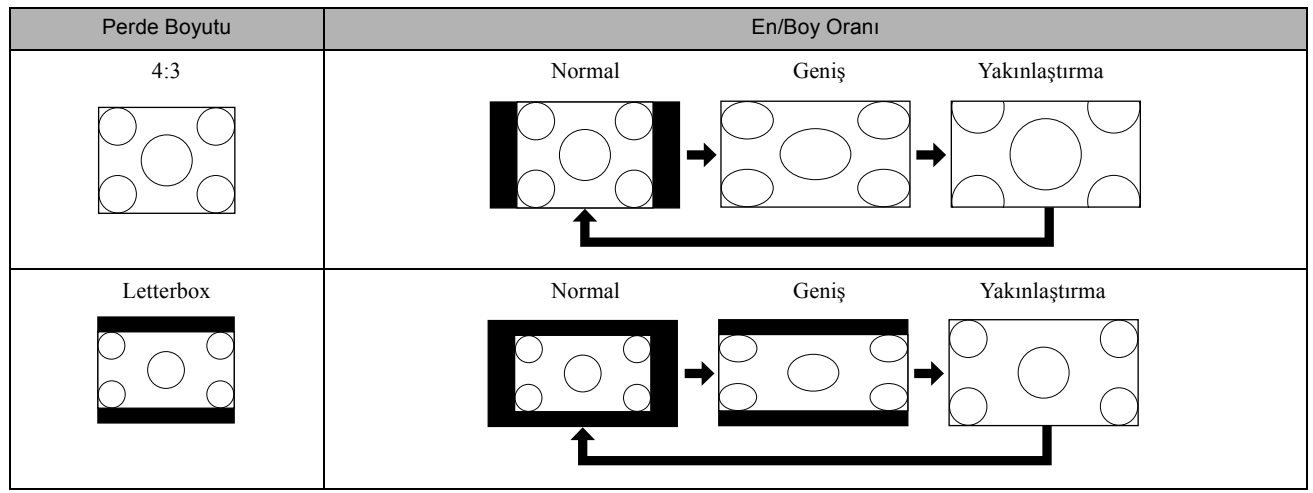

\* 525i/525p görüntüleri yansıtırken, görüntü sinyali değiştiğinde en/boy oranı otomatik olarak değişir.

### **Bileşen video (HDTV) görüntülerini yansıtırken**

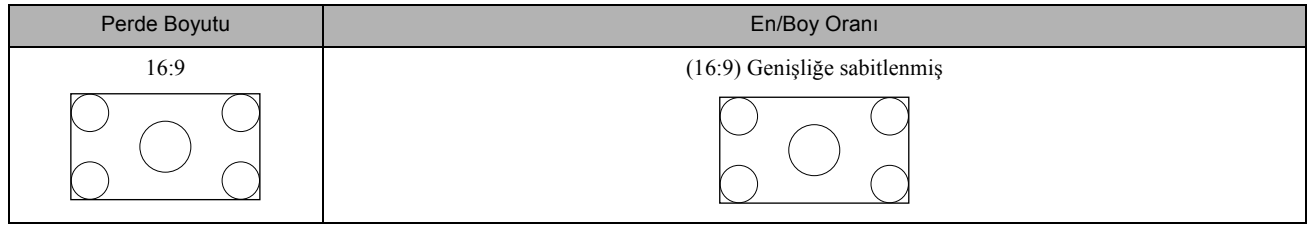

### **Bilgisayar görüntülerini yansıtırken**

Geniş panel bilgisayar görüntüleri yansıtılırken, normal ayara uyumlu hale gelir (geniş ekran).

Geniş panel bilgisayar görüntüleri doğru görünümde yansıtılmazsa, uygun en/boy oranını ayarlamak için  $\frac{M\text{C}}{3}$ 

düğmesine basın.

## Tabla kilidi

Disk tablasını kilitleyerek küçük çocukların oynamasını engelleyebilirsiniz. Disk kilidi, içinde bir disk varken tablanın kilitlenmesini sağlar.

Cihaz açıkken  $(\bigodot)$  yeşil yanıyor) ana cihazdaki  $\bigodot$  düğmesine basın ve basılı tutun, ardından  $\textcircled{\small a}$  düğmesine basın.

- Ana cihazın ekran penceresinde "TRAY LOCK" ibaresi görüntülenir ve disk tablası kilitlenir.
- Disk tablası kilidini iptal etmek için aynı prosedürü izleyin. Ana birimin gösterge penceresinde "UNLOCKED" görüntülenir ve disk tablasının kilidi kaldırılır.

### <span id="page-39-0"></span>Çocuk kilidi

Bir çocuğun kazayla cihazı açması ve lamba açıkken merceğin içine bakması durumunda güçlü ışık çocuğun görüşünü bulanıklaştırabilir. Çocuk kilidini ayarlayarak bu tür kazaları önleyebilirsiniz.

Güç kaynağı ON (Açık) konumdayken ( $\textcircled{b}$  projektörde yeşil renkte yanar) projektördeki  $\left(\begin{array}{c}\n\bullet \\
\bullet\n\end{array}\right)$  düğmesini basılı tutarken  $\left(\begin{array}{c}\bullet \\
\bullet\n\end{array}\right)$ düğmesine basın ve düğmeyi basılı tutun.

- Projektörün ekran penceresinde "CHILD LOCK" (ÇOCUK KİLİDİ) ibaresi görüntülenir. Projektördeki (d) düğmesi yaklaşık beş saniye süreyle basılı tutulmadıkça cihaz açılmaz.
- Çocuk kilidi ayarlandığında,  $\blacktriangle$ ) devre dışı kalır. Disk tablası,  $\blacktriangle$ düğmesine basıldığında açılmaz.
- Cihazı, uzaktan kumanda ile her zaman olduğu gibi açabilirsiniz.
- Çocuk kilidini iptal etmek için aynı prosedürü uygulayın. Projektörün ekran penceresinde "UNLOCKED" ibaresi görüntülenir ve çocuk kilidi kaldırılır.

# **Bir Yansıtma Ustası Haline Gelmek**

### <span id="page-40-0"></span>Diğer video donanımlarına, televizyona ve bilgisayarlara bağlama

Dahili DVD oynatıcının yanı sıra, bu cihaz bir bilgisayara ya da bir video çıkışı bağlantı noktasına sahip aşağıdaki türde donanımlara bağlanarak da görüntü yansıtabilir.

- 
- Video kayıt cihazı Oyun makinesi Dahili televizyon alıcısına sahip donanım
- Video kamera vb.

#### Video donanımı sinyal biçimi

Gönderilebilen video sinyalinin türü video donanımına bağlıdır. Görüntü kalitesi, video sinyali biçimine bağlı olarak değişiklik gösterir. Genel olarak, görüntü kalitesi sıralaması aşağıdaki gibidir.

1. Bileşen video → 2. S-video → 3. Bileşik video

Hangi sinyal sisteminin kullanılması gerektiğini öğrenmek için kullanılan video donanımıyla birlikte verilen "Kullanım Kılavuzu" na bakın.

Bileşik video "Görüntü çıkışı" olarak adlandırılabilir.

Eğer bağladığınız donanım özel bir bağlayıcı şekline sahipse, donanımınızla birlikte gelen kabloyu ya da isteğe bağlı bir kablo kullanın. *ipucu* 

**Dikkat** 

- Bağlanan donanımı kapatın. Cihaz açıkken bağlantı yapmaya çalışırsanız hasar meydana gelebilir.
- Bir kablo fişini farklı şekildeki bir bağlantı noktasına zorla takmaya çalışmayın. Bu, cihaza ya da donanıma zarar verebilir.
- Harici video donanımına ya da bir bilgisayara bağlantı yapmadığınız zamanlarda arabirim kapağını kapatın.

### **Bileşik video biçimi**

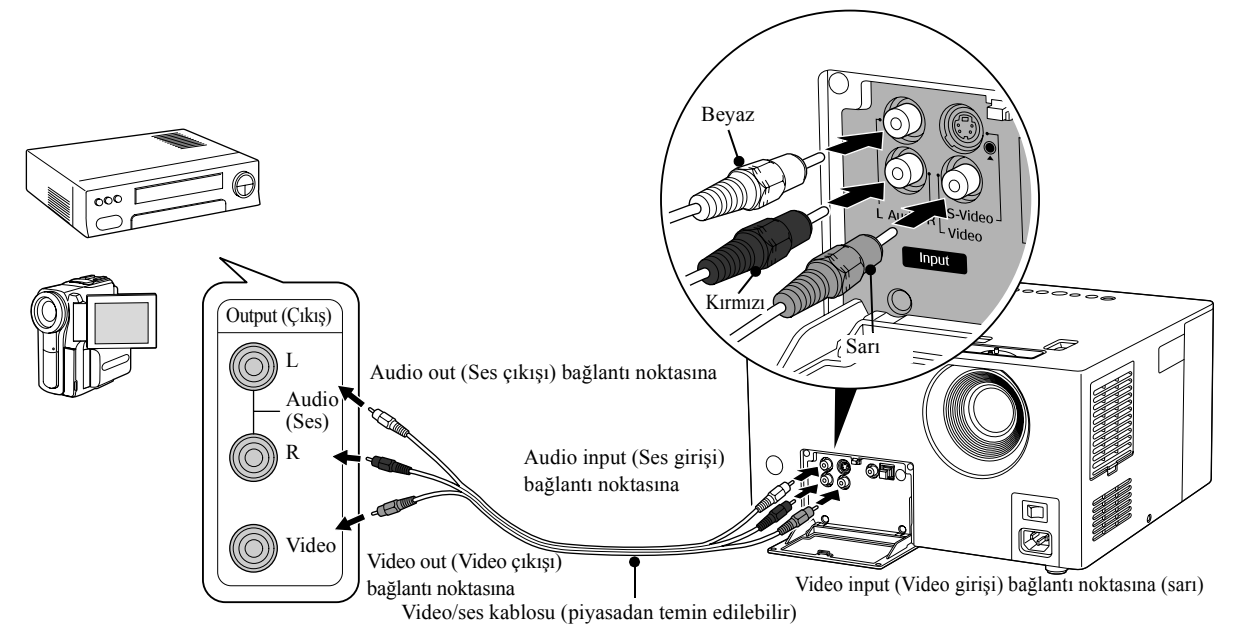

<span id="page-41-0"></span>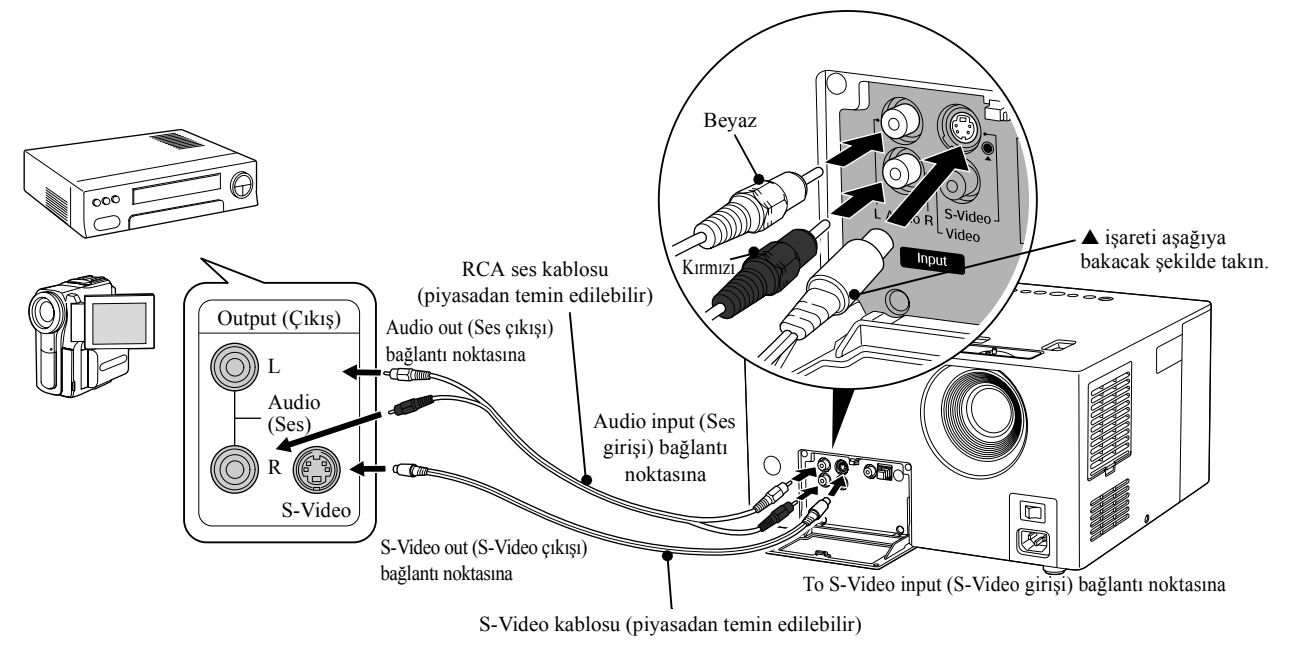

### **Bileşen video biçimi**

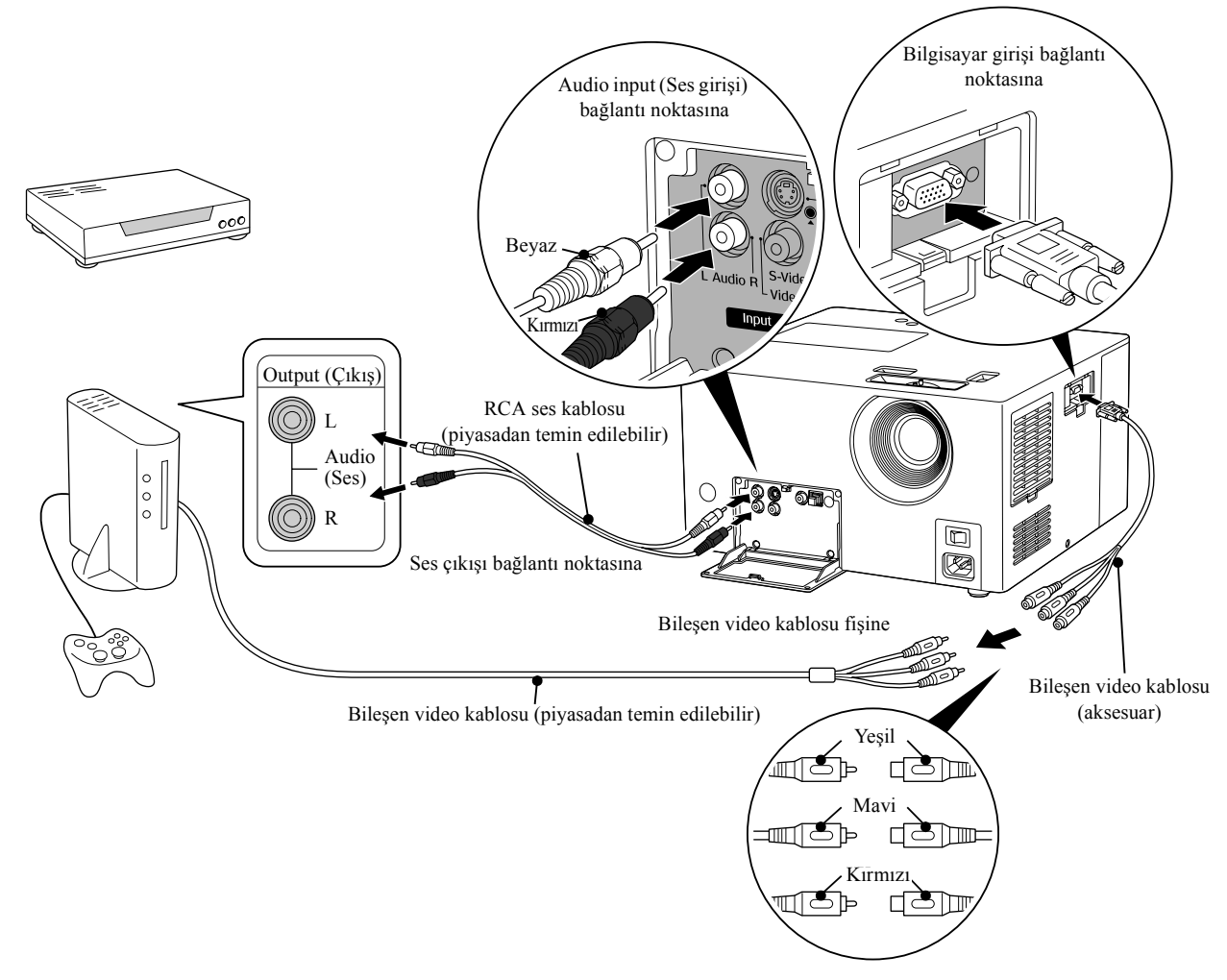

### **Bir bilgisayar ile bağlama**

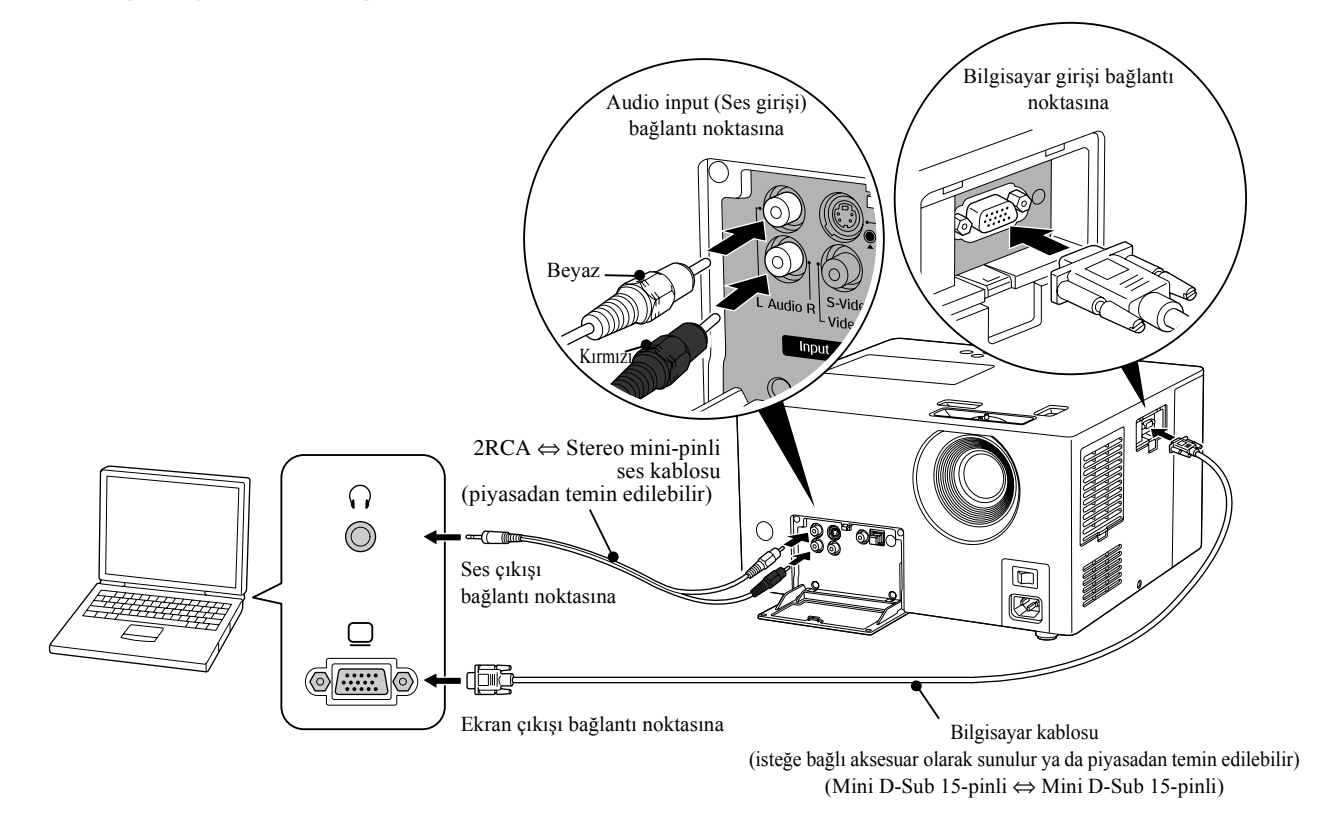

Piyasadan aldığınız bir 2RCA ⇔ stereo mini-fişli ses kablosu kullanırken kablonun üzerinde "No resistance" (Direnç yok) işaretinin olmasına dikkat edin. *ipucu* 

## <span id="page-43-1"></span>Harici video donanımından ya da bilgisayardan görüntü yansıtma

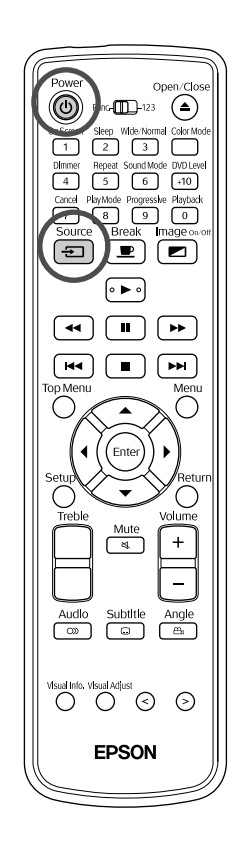

**1** Mercek kapağı yerindeyse çıkartın.

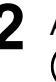

**2** Ana cihaz üzerindeki ana güç düğmesini açın ve ardından (b) düğmesine basın.

 $3^{^{\text{Source}}\overbrace{=}\}$  düğmesine basın.

Giriş kaynak adı görüntü üzerinde ve ekran penceresinde görüntülenir ve harici video ya da bilgisayar moduna geçiş yapar. Görüntünün değiştiğini kontrol edin.  $\frac{Source}{\sqrt{2}}$  düğmesine her basıldığında, aşağıdaki sırayla değişir.

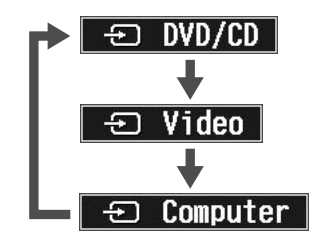

**4** Bağlanan donanım için güç kaynağını açın ve video donanımı için "Playback" (Kayıttan Yürüt) ya da "Play" (Oynat) düğmesine basın.

Eğer lamba sönükse, otomatik olarak yanar.

Bir süre sonra görüntü yansıtılır.

<span id="page-43-0"></span>Standart dahili DVD oynatıcıya geri dönmek için

 düğmesine basın. Ekran penceresinde "DVD/CD" ibaresi görüntülenir ve bu cihaz, DVD moduna geri döner.  $\frac{S_{\text{ource}}}{\sqrt{2}}$  düğmesine basarak da geçiş yapabilirsiniz.

### **Bir bilgisayar görüntüsü yansıtılmadığında**

 $F_{\text{m}}$  düğmesini basılı tutarken  $F_{\text{m}}$  düğmesine basarak bilgisayardan çıkış

hedefini değiştirebilirsiniz (tuşun  $\bigcap$  ya da  $\Box$  simgesi bulunur).

 $\mathscr{F}$  Bilgisayar belgeleri

Açtıktan sonra, yansıtma işleminin başlaması için birkaç saniye bekleyin.

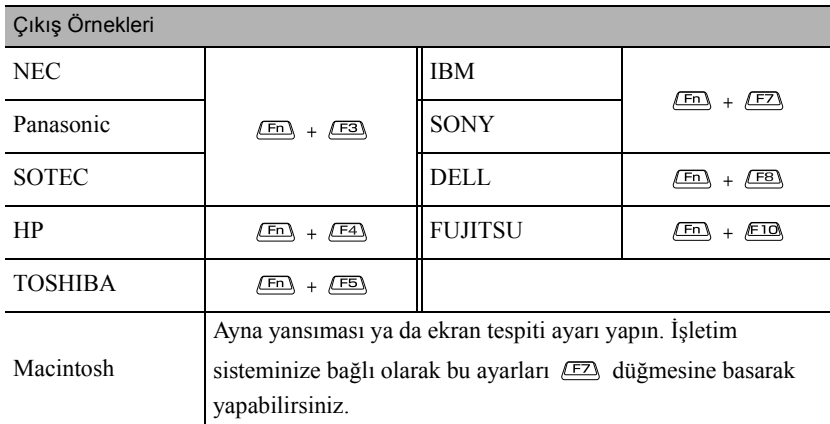

Bilgisayara bağlı olarak, çıkışı değiştirme tuşuna her basıldığında, ekran durumu aşağıdaki şekilde değişebilir.

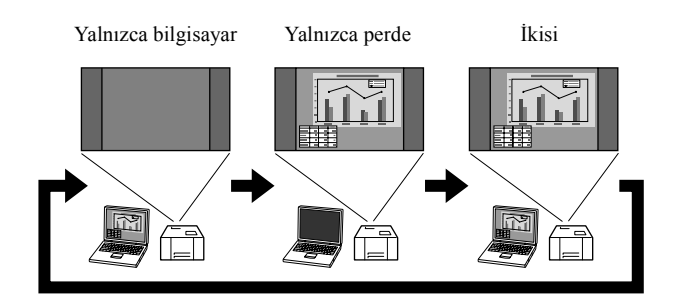

### **Harici video ya da bilgisayar modundayken kullanılabilen fonksiyonlar**

Aşağıdaki uzaktan kumanda düğmeleri harici video ya da bilgisayar modunda kullanılabilir.

- $\bullet$  Color Mode (Renk Modu)  $\mathscr{F}$ [s. 19](#page-20-0)
- Wide/Normal (Geniş/Normal)  $\mathscr{B}$ [s. 61](#page-62-0)
- Sleep (Uyku)  $\mathscr{F}$ [s. 35](#page-36-0)
- Sound Mode (Ses Modu)  $\mathcal{B}$ [s. 46](#page-47-0)
- $\bullet$  DVD level (DVD seviyesi)  $\mathscr{B}$ [s. 47](#page-48-0)
- $\bullet$  Break (Mola)  $\mathscr{F}$ [s. 19](#page-20-1)
- $\bullet$  Image On/Off (Görüntü Açma/Kapama)  $\mathscr{F}$ [s. 23](#page-24-0)
- $\bullet$  Çok tiz tonların ayarlanması  $\mathscr{B}$ s. 46
- Mute (Sessiz) $\mathscr{F}$ [s. 19](#page-20-2)
- Volume (Ses)  $\mathscr{F}$ [s. 15](#page-16-0)
- $\bullet$  Information (Bilgi) $\mathcal{F}$ [s. 56](#page-57-0)
- $\bullet$  Picture Quality (Resim Kalitesi) $\mathscr{F}$ [s. 54](#page-55-0)

# **Bir Ses Ustası Haline Gelmek**

## Kulaklıklarla dinleme

#### Dikkat

- Kulaklıklarla dinlerken, ses düzeyinin çok yüksek olmadığından emin olun. Uzun süre yüksek ses düzeyiyle dinlediğinizde işitme duyunuz üzerinde olumsuz etkiler meydana gelebilir.
- En başında ses seviyesini çok yüksek ayarlamayın. Aniden üretilebilecek yüksek bir ses kulaklıklarınıza ya da işitme duyunuza zarar verebilir. Bir önlem olarak, bu cihazı kapatmadan önce ses düzeyini kısın ve tekrar açtığınızda kademeli olarak yükseltin.

Piyasadan temin edilebilen kulaklıkların bağlanması.

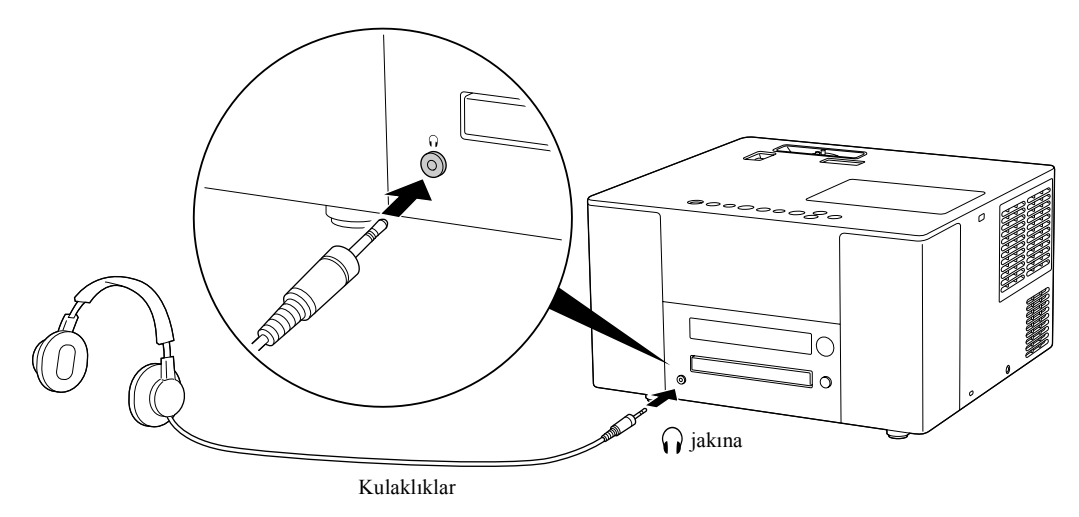

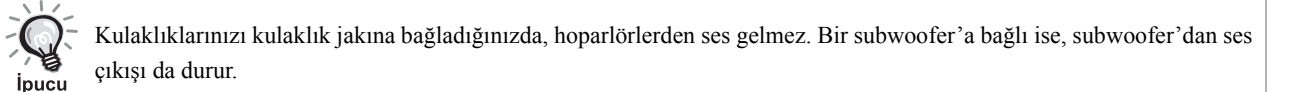

## Optik dijital girişli bir ses donanımına bağlanması

Bir dijital ses girişi bağlantı noktası bulunan AV amlifikatörlerine ve dijital kayıt donanımlarına (MD kayıt cihazları vb.) bağlayabilirsiniz. Bağlarken piyasadan temin edilebilen bir optik dijital ses kablosu kullanın.

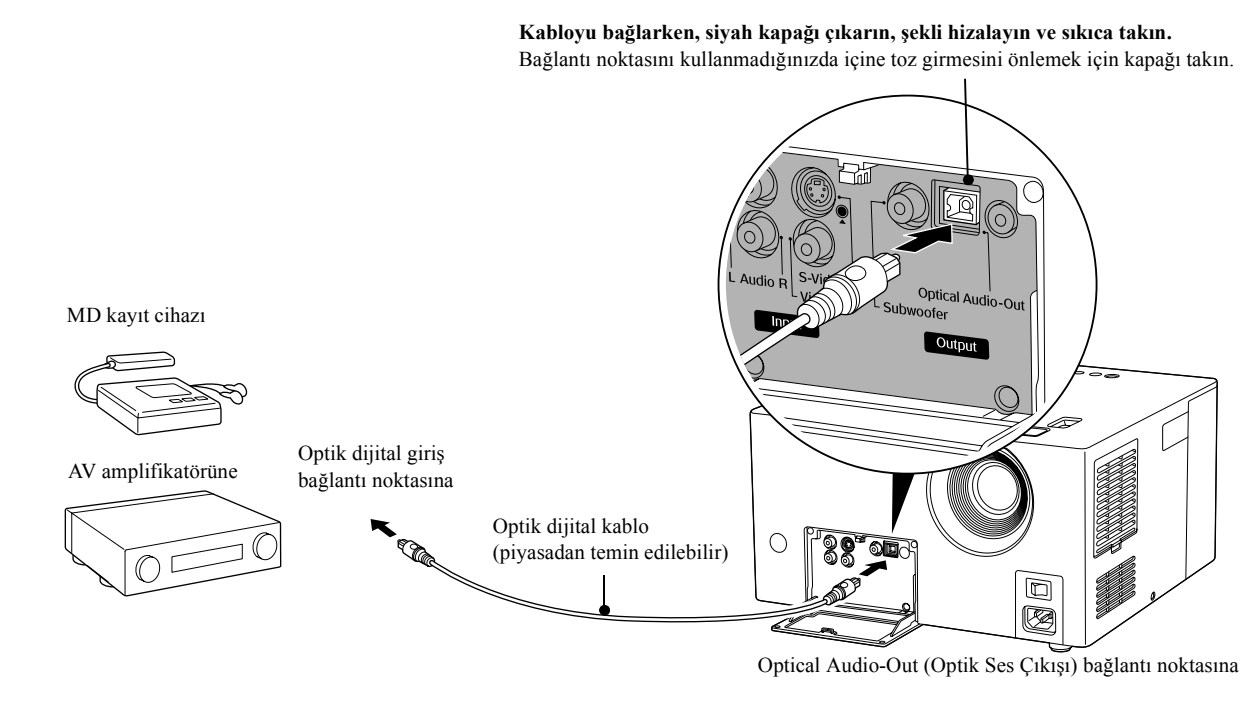

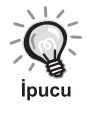

• Optical Audio-Out (Optik Ses Çıkışı) bağlantı noktasından gelen sinyal, settings (ayarlar) menüsündeki "DIGITAL AUDIO OUTPUT" (DİJİTAL SES ÇIKIŞI) ayarı ile değiştirilir. Ayrıntılı çıkış sinyali bilgileri için,  $\mathcal{F}$ [s. 52](#page-53-0) • "D. RANGE COMPRESSION" (D. ARALIK SIKIŞTIRMASI) ayarı, dahili Dolby Digital çözücüsü olan bir amplifikatöre bağlandığında geçersizdir.  $\mathscr{L}$ [s. 50](#page-51-0)

### Bir subwoofer'ın bağlanması

İsteğe bağlı bir subwoofer bağlayarak daha zengin ve daha güçlü basların zevkini çıkarabilirsiniz. Bağlantı ve kullanım talimatları için, subwoofer ile birlikte gelen "Kullanım Kılavuzu" na başvurun. Subwoofer özelliğinin kullanılabilmesi satın alınan ülkeye ya da bölgeye göre değişiklik gösterebilir.

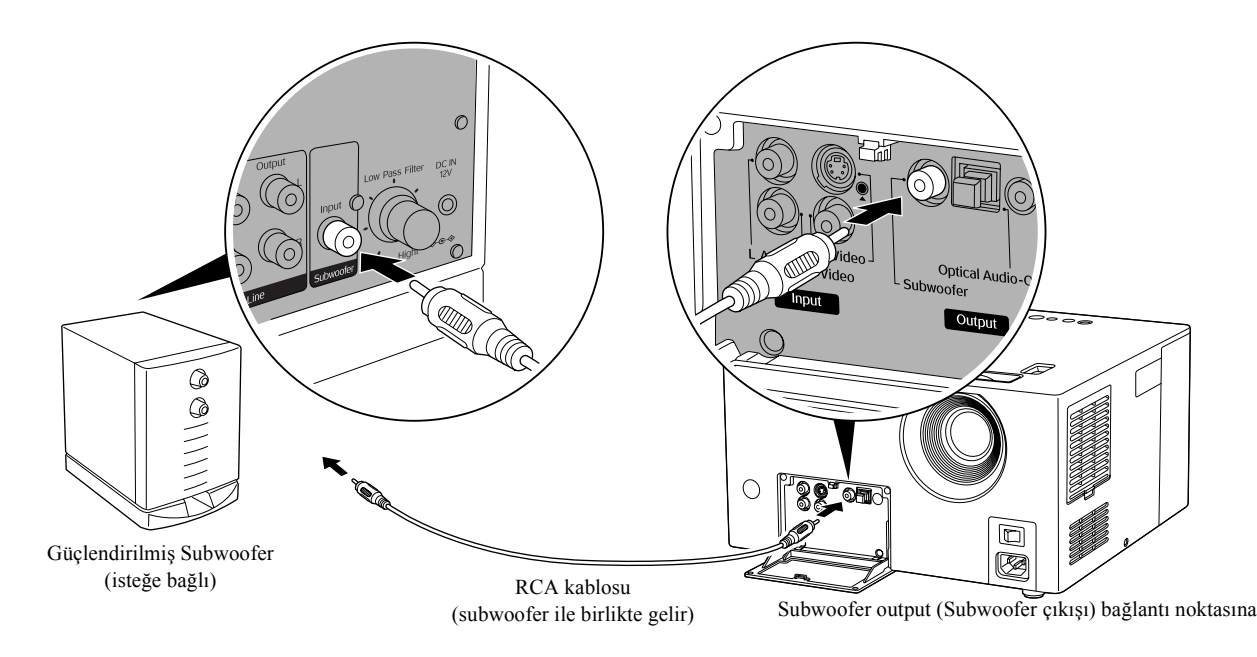

## <span id="page-47-0"></span>Ses Modunun Seçilmesi

İşlemleri gerçekleştirmeden önce [Function] (Fonksiyon) konumuna getirin

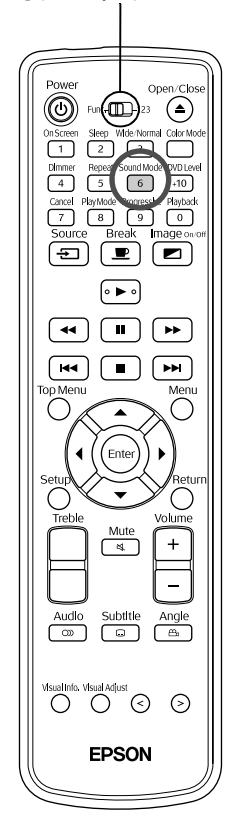

JVC orijinal ses sistemi fonksiyonunu etkinleştirerek bu cihazın hoparlörlerinden daha geniş, daha doğal bir ses elde edebilirsiniz.

Sound Mode düğmesine basın.  $\sqrt{6}$ 

> düğmesine her basışınızda, görüntüde ve ekran penceresinde  $\sqrt{6}$ görüntülenen mod adı aşağıdaki gibi değişir. İstenen modun adı görüntülenene kadar  $\begin{pmatrix} 6 \\ 6 \end{pmatrix}$  düğmesine arka arkaya basın.

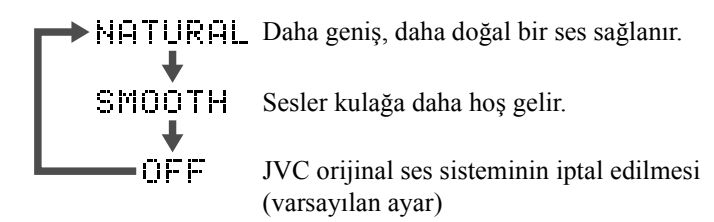

#### JVC orijinal ses sistemi hakkında

Beyin dalgaları olarak adlandırılan alfa dalgaları kişi rahatlarken üretilirler. JVC orijinal ses sistemi, bir ses devresi içindeki sol ve sağ sinyaller arasındaki zorunlu değişime (L-R arasındaki dolaylı sesler) göre verilen alfa dalgası frekans dalgalanmasıdır. Bu LFO modülasyonu olarak adlandırılır. Amaç dinlerken sizi rahatlatacak şekilde doğal sesler üretmek için, ses sinyalinin bu orta bölge dahilinde kalmasını sağlayacak şekilde düzeltilmesidir.

### <span id="page-47-1"></span>Yüksek düzeyli ses tonlarının ayarlanması

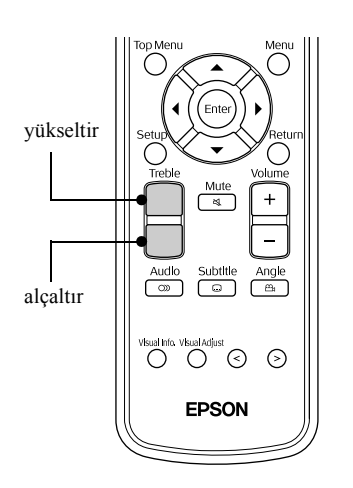

Yüksek düzeyli ses tonların ses düzeyini ayarlar. Ses harici bir video donanımından geldiğinde kullanılabilir.

Düğmeye her basıldığında, ayarlama seviyesi görüntü üzerinde ve ekran penceresinde görüntülenir ve değişir.

## <span id="page-48-1"></span><span id="page-48-0"></span>Kayıttan yürütme ses düzeyinin ayarlanması

İşlemleri gerçekleştirmeden önce [Function] (Fonksiyon) konumuna getirin

> (m ∈ Kayıttan yürütme sırasında  $\frac{DVD \text{ Level}}{110}$  düğmesine basın.  $\overline{\mathbb{C}}$  $\sqrt{2}$  $\overline{\bigcirc}$  $+10$  $\sqrt{410}$ ( p  $\overline{+}$  $\equiv$  $\overline{\bullet}$  $\Box$ г  $\overline{H}$  $\blacksquare$ ি⊭ Subtitle  $\overline{C}$ **j**pucu  $^{\circ}\!\!\circ\!\!\circ$ EPSON

Bir DVD videosunun sesi, diğer disk türlerinden daha düşük seviyede (ses) kaydedilebilir. Ünitenin varsayılan ayarları DVD'leri tanır ve daha yüksek ses seviyesinde çalar. Eğer bu fark sizi rahatsız ediyorsa aşağıdaki ayarları yapın.

 düğmesine her basışınızda, görüntüde ve ekran penceresinde görüntülenen mod adı aşağıdaki gibi değişir. Çalınan sesi dinlerken,

istediğiniz ayar görüntülenene kadar arka arkaya basın.

 $\triangleright$  DUD LEUEL 1 Standart DUD LEUEL 2 Orta DUD LEUEL 3 Yüksek (varsayılan ayar)

Ayar sadece **DVD VIDEO** görüntülendiğinde etkinleşir. Bu ayar değiştirildiğinde bile, Optical Audio-Out (Optik Ses Çıkışı) bağlantı noktasından gelen çıkış seviyesi değişmez.

• Bu işlem ayrıca, oynatma işlemi durdurulduğunda ya da duraklatıldığında da gerçekleştirilebilir.

### Harici ses donanımının ses girişi düzeyinin ayarlanması

İşlemleri gerçekleştirmeden önce [Function] (Fonksiyon) konumuna getirin

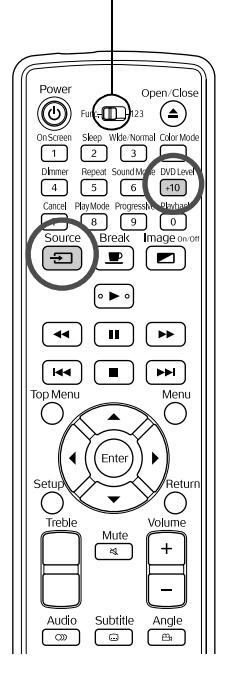

Audio (Ses) bağlantı noktasına bağlanmış donanımın ses girişi düzeyini ayarlayabilirsiniz.

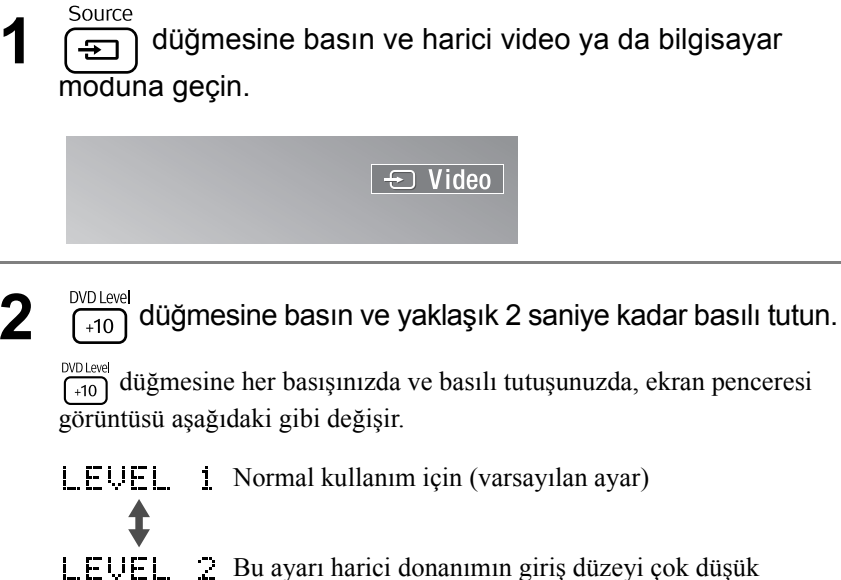

HRC VID<br>/BİLG

DVD<br>VIDFO

Bu ayarı harici donanımın giriş düzeyi çok düşük olduğunda ve ses çok zor duyulduğunda kullanın.

# $\overline{\phantom{a}}$ **Ayarlar ve Düzenlemeler**

# **"Settings" (Ayarlar) Menüsünün Çalışması ve Fonksiyonları**

Bu birimin ayarları, kullanıldığı ortama uygun olarak ayarlanabilir.

### Settings (Ayarlar) menüsünün kullanılması

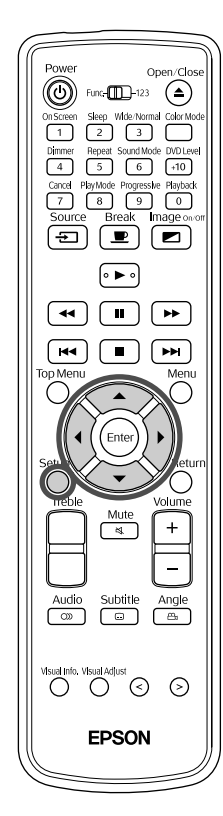

**1** Durdurulduğunda ya da disk tablasında disk olmadığında,

"ON SCREEN LANGUAGE" (EKRAN DİLİ) listesinden dilinizi seçebilirsiniz.

n

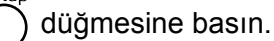

Aşağıdaki ayarlar menüsü görüntülenir.

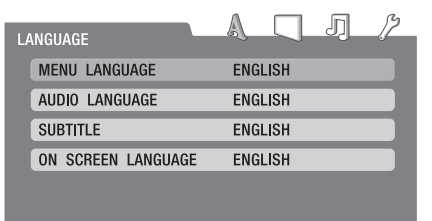

 $2 \frac{1}{2}$  $\frac{1}{2}$  $\frac{1}{4}$ düğmelerine bastığınızda işaretçi, menü gruplarını

seçebileceğiniz sağ üst kısımdaki simgelere doğru hareket eder.

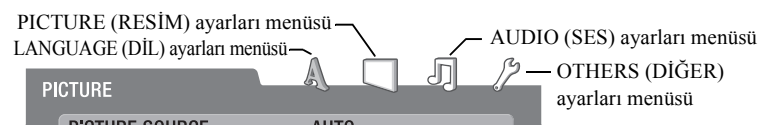

**3**  $\bigodot$   $\bigodot$  düğmesine basarak ayarlanacak öğeyi seçin.

**4** düğmesine bastığınızda ayar içeriği aşağı açılır bir menüde görüntülenir.

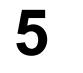

**5**  $\bigodot$   $\bigodot$  düğmesine basın ve öğeyi seçin, ardından  $\bigodot$  Enter düğmesine basın.

Bir ayarlar menüsündeyken, bir adım önceki duruma geri dönmek için,

düğmesine basın.

## Settings (Ayarlar) menüsü listesi

**Kalın olanlar** varsayılandır.

### **LANGUAGE (DİL) ayarları menüsü**

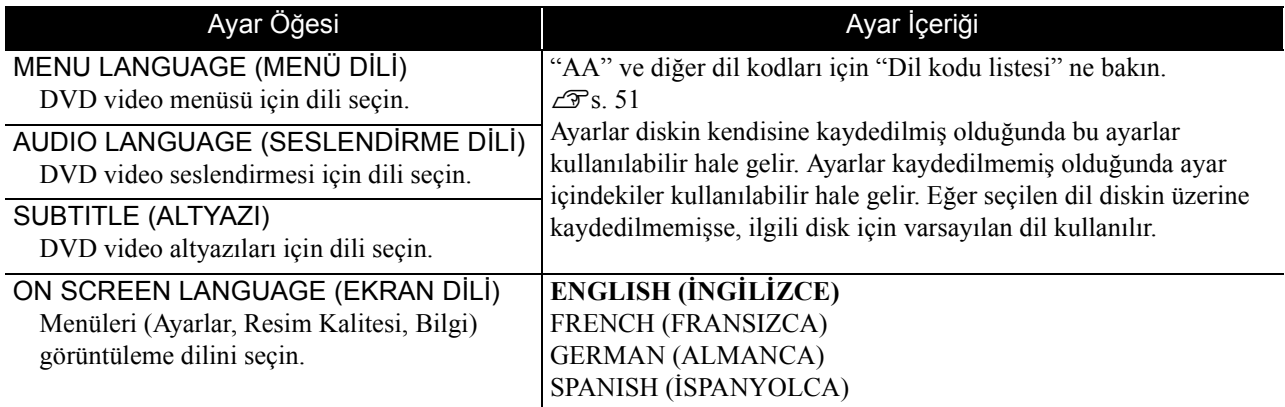

## <span id="page-50-0"></span>**PICTURE (RESİM) ayarları menüsü**

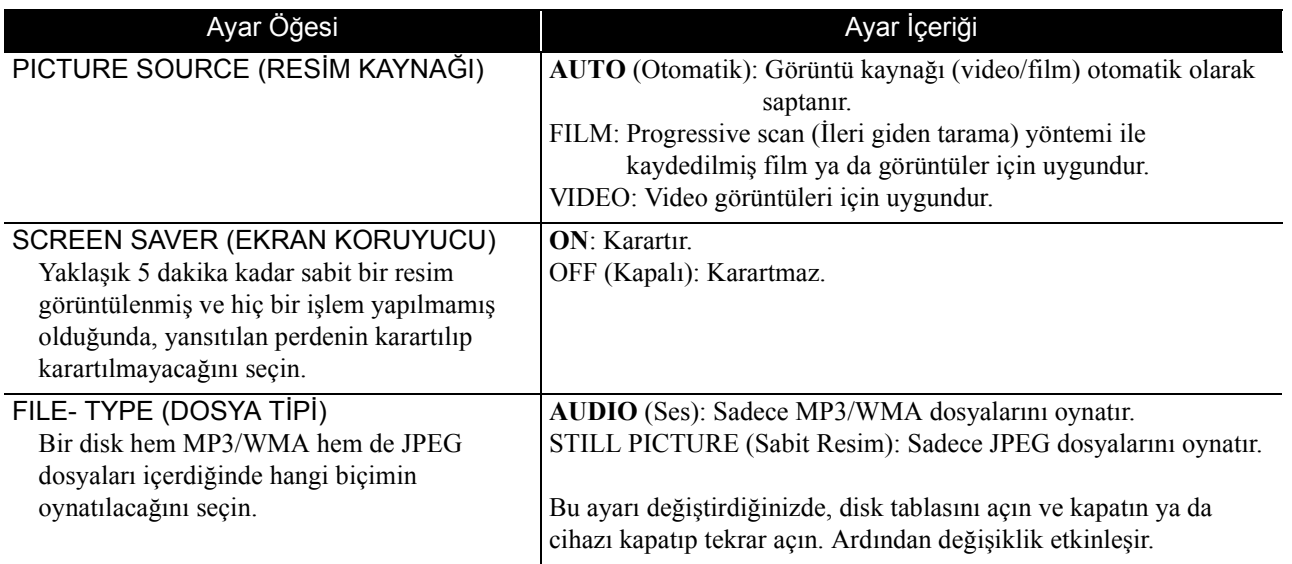

### <span id="page-51-0"></span>**AUDIO (SES) ayarları menüsü**

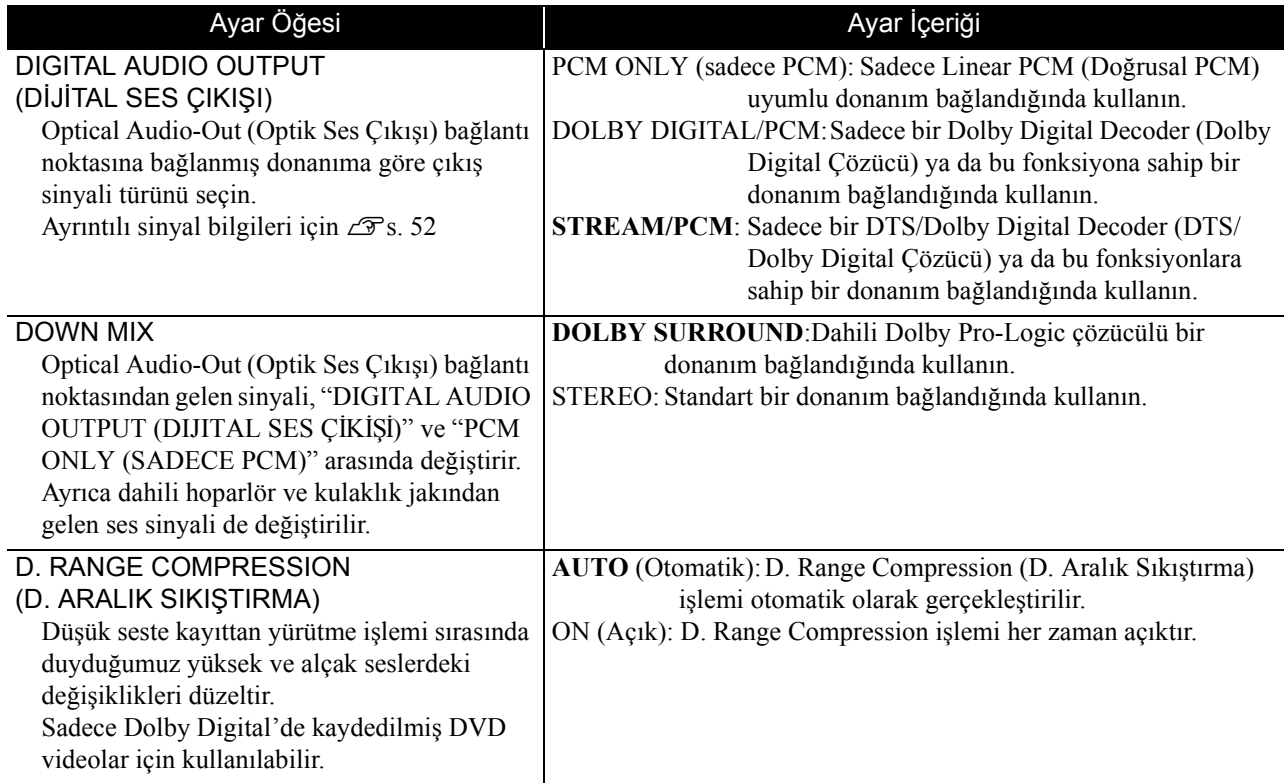

## **OTHERS (DİĞER) ayarları menüsü**

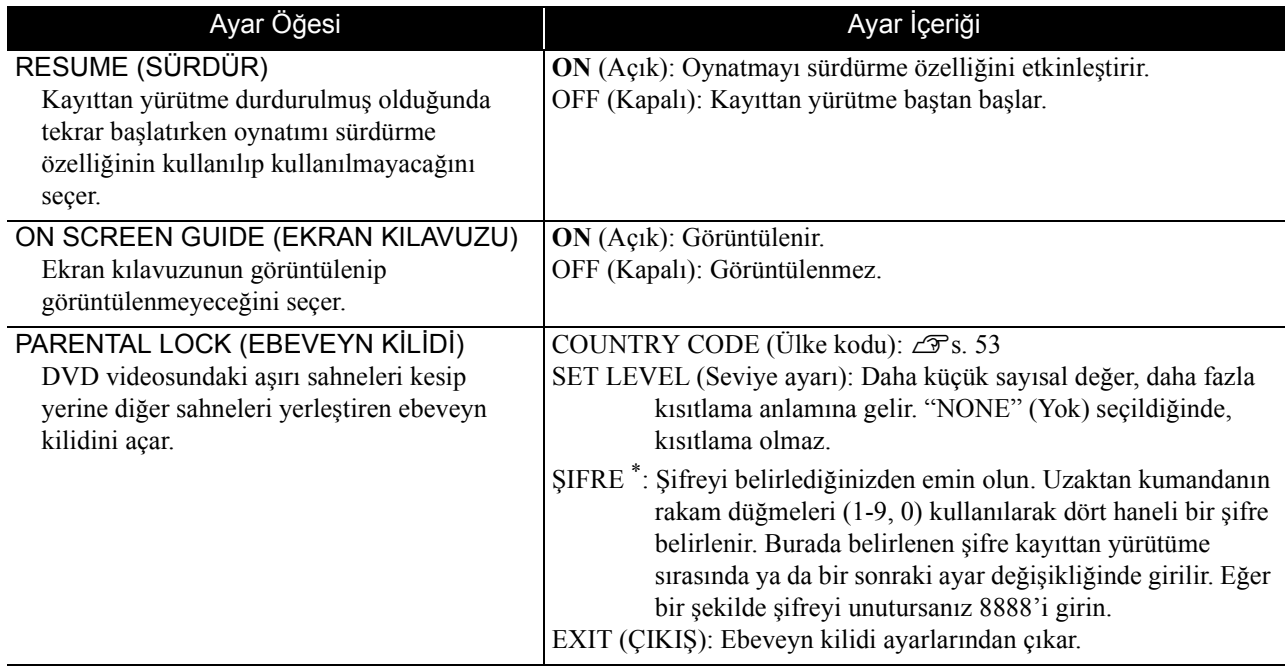

\* Eğer şifre 3 kez yanlış girilirse ayarlar menüsü otomatik olarak kapanır.

# <span id="page-52-0"></span>Dil kodu listesi

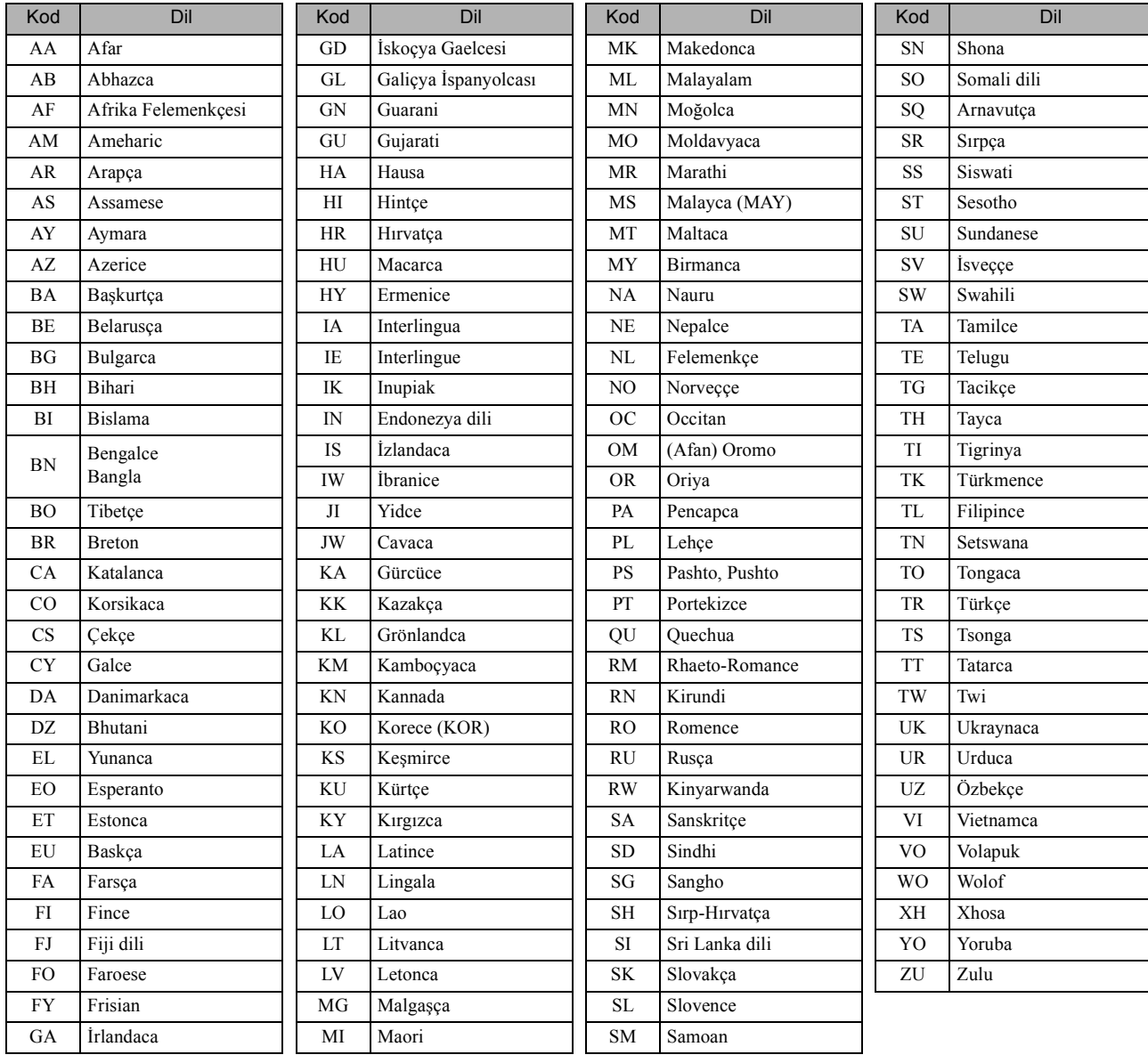

# <span id="page-53-1"></span><span id="page-53-0"></span>"DIGITAL AUDIO OUTPUT" (DİJİTAL SES ÇIKIŞI) ayarları ve çıkış sinyalleri

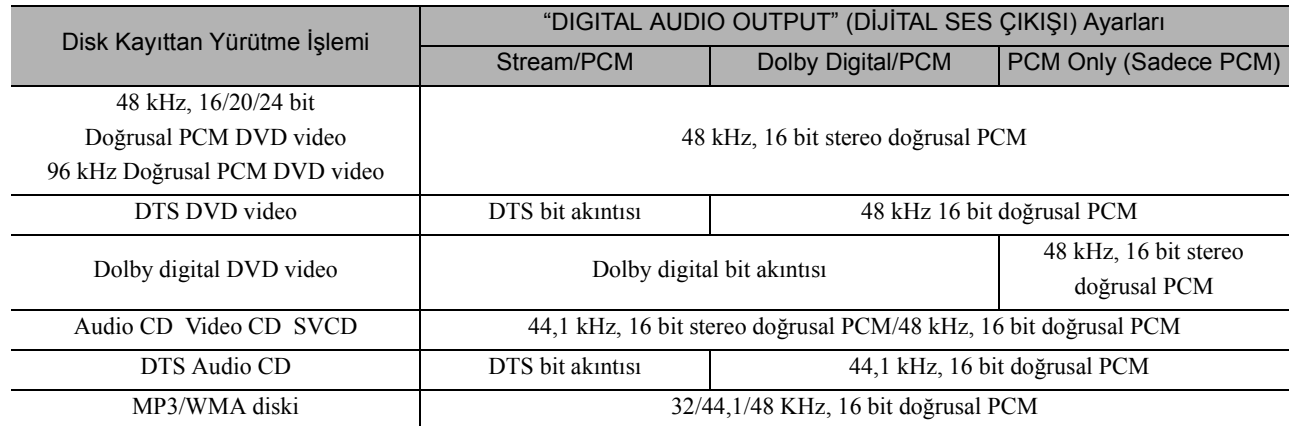

# <span id="page-54-0"></span>Ülke (alan) kodu listesi

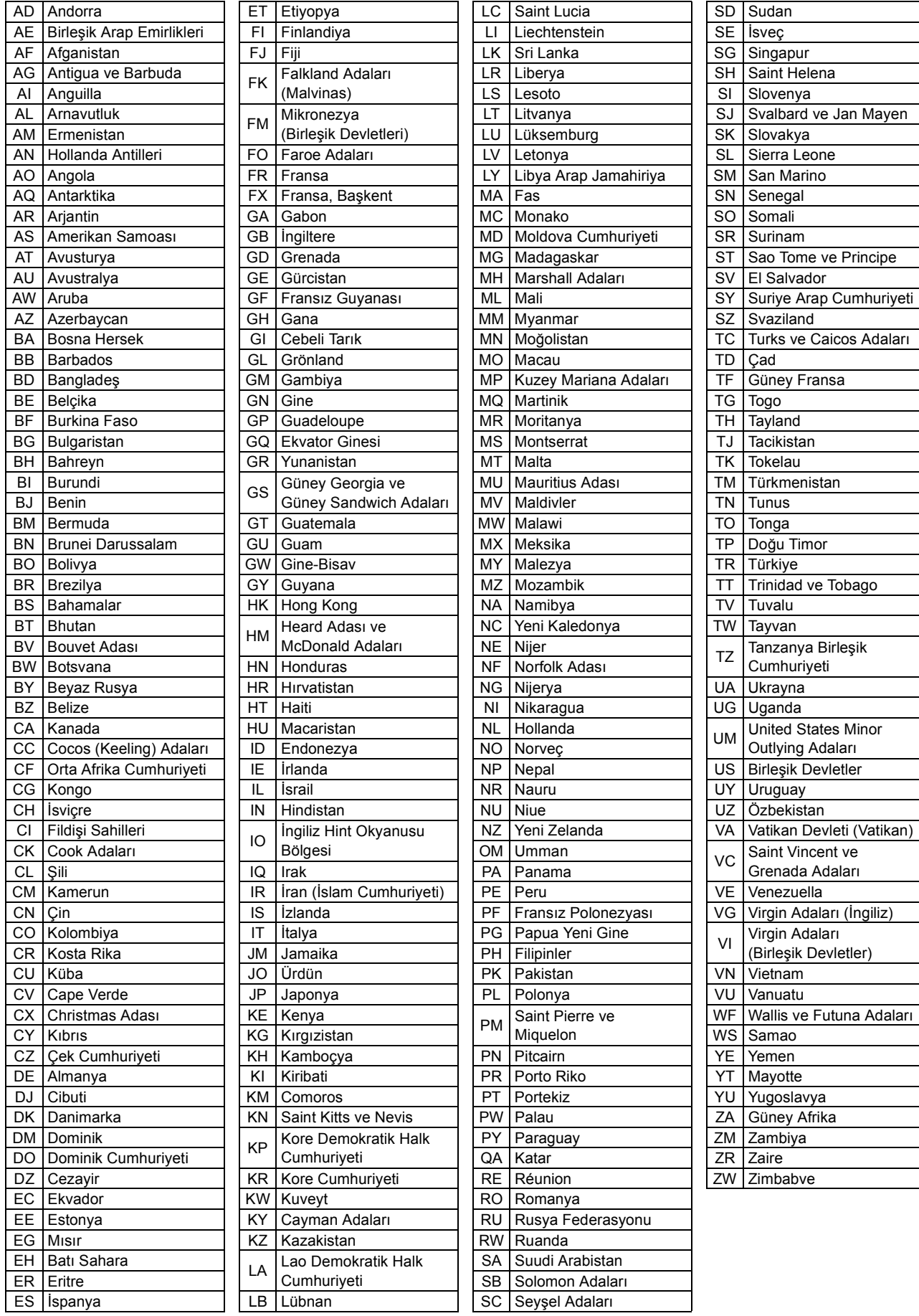

# <span id="page-55-0"></span>**Picture Quality (Resim Kalitesi) Menüsünün Çalışması ve Fonksiyonları**

Yansıtılan görüntünün parlaklığı, kontrastı ve diğer değerleri üzerinde ayarlamalar yapabilirsiniz.

### Picture Quality (Resim Kalitesi) menüsünün kullanılması

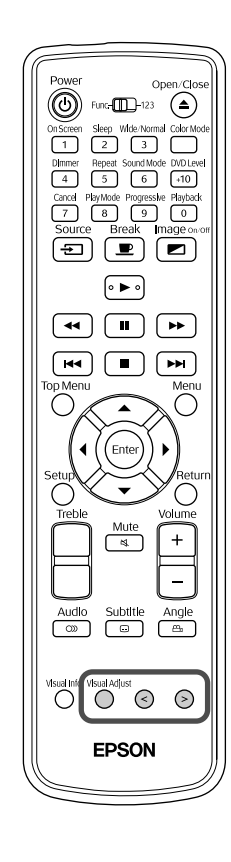

**1** Yansıtma sırasında düğmesine basın. Aşağıdaki menü görüntülenir. **Picture Quality Brightness**  $0<\overline{1}$ [Visual Adjust]:Next **S e**: Adjust **2** Össel Adjust Güğmesine basıldığında menü öğesi aşağıdaki gibi değişir. Değiştirmek istediğiniz öğe görüntülene kadar düğmesine arka arkaya basın. Brightness (Parlaklık) → Contrast (Kontrast) → Color Saturation (Renk Doygunluğu) → Tint (Renk Tonu) → Sharpness (Netlik) → Keystone (Ekran Yerleşimi) → Exit Picture Quality menu (Resim Kalitesi Menüsünden Çık) Ayarlarınızı yapmak için  $\left(\frac{3}{2}\right)$  düğmelerine basın. **4** Bir süre boyunca değiştirilmeden bırakıldığında ayar kapanır ve Picture Quality (Resim Kalitesi) menüsü kaybolur. • Ayarı yaptıktan sonra, bir sonraki menü öğesini görüntülemek için düğmesine basın. Bir ayarlar menüsündeyken bir önceki ayara geri dönmek için, düğmesine basın.  $\sqrt{7}$ 

# Picture Quality (Resim Kalitesi) menü listesi

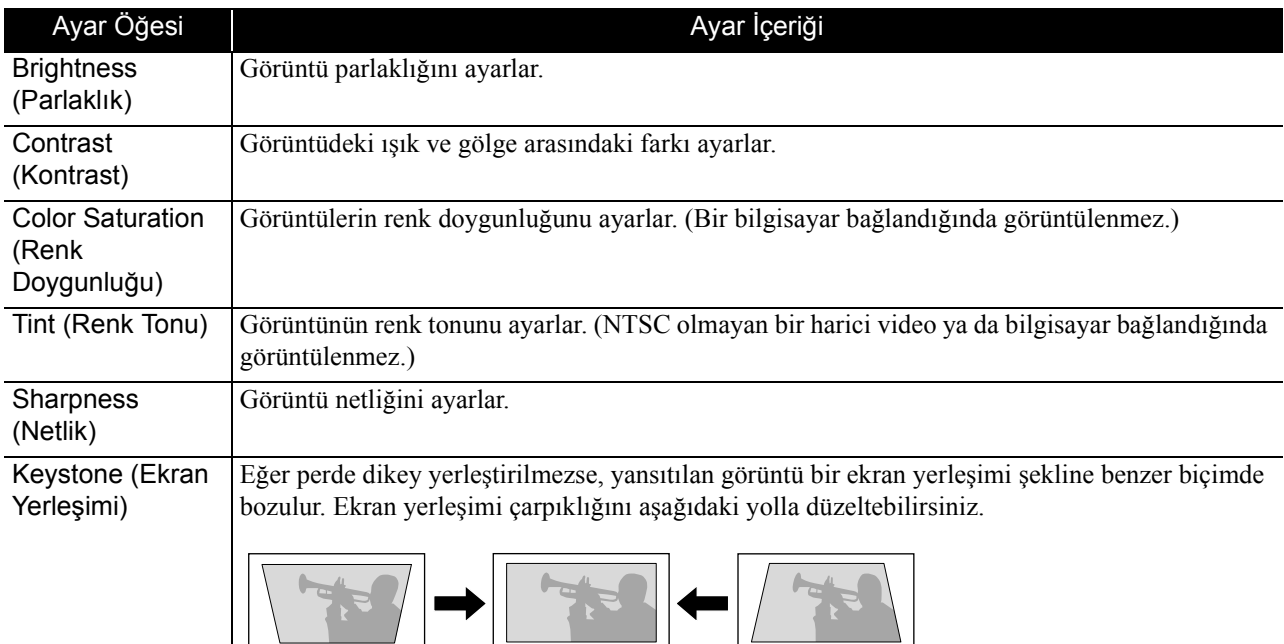

# <span id="page-57-0"></span>**Information (Bilgi) Menüsünün Çalışması ve Fonksiyonları**

"Information" (Bilgi) menüsünü bu birimin "Video Signal" (Video Sinyali), "High Altitude Mode" (Yüksek İrtifa Modu) ve "Reset Lamp Hours" (Lamba Saati Sıfırlama) durumlarını kontrol etmek için kullanabilirsiniz.

### Information (Bilgi) menüsünün kullanılması

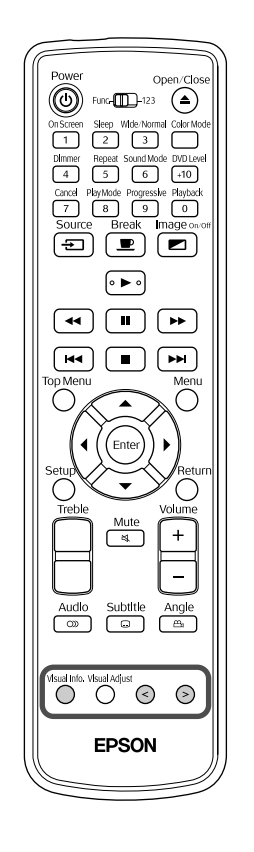

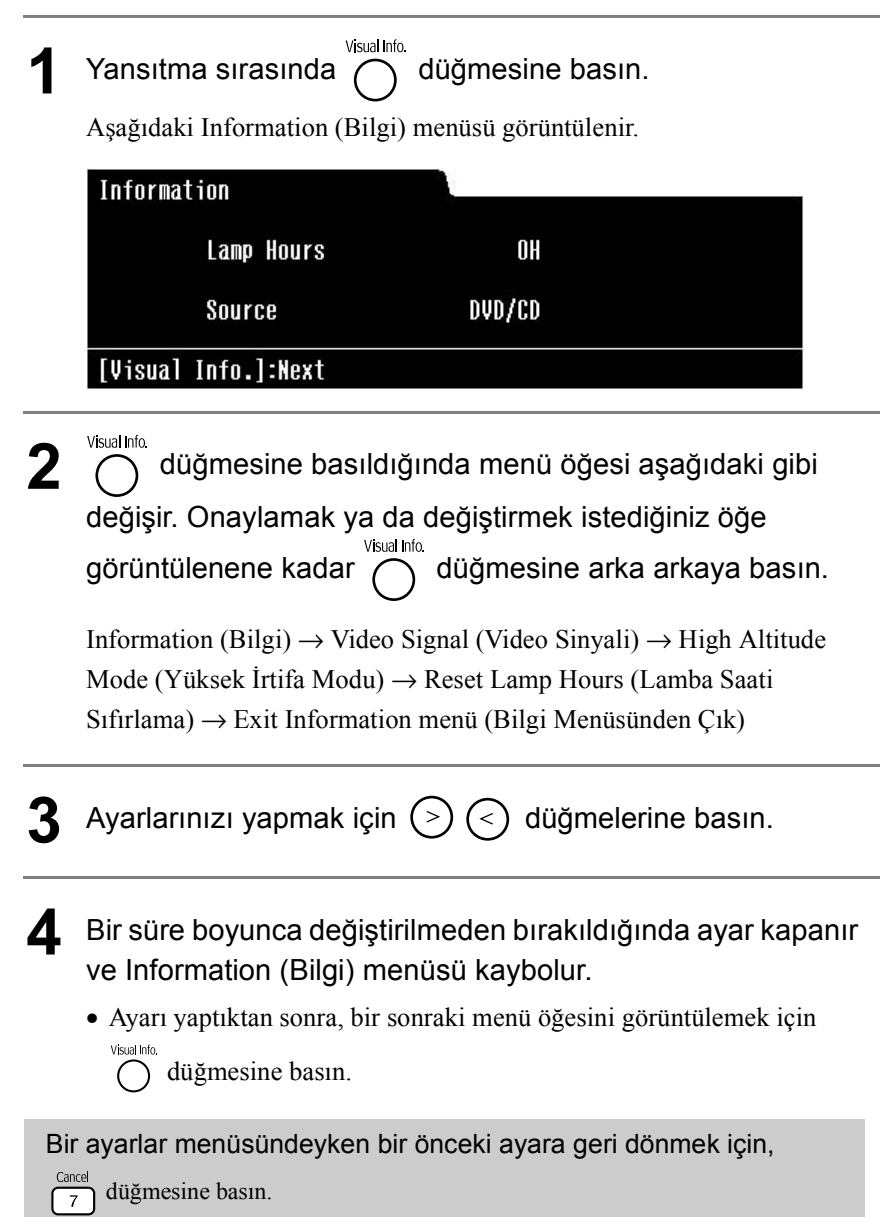

# <span id="page-58-0"></span>Information (Bilgi) menü listesi

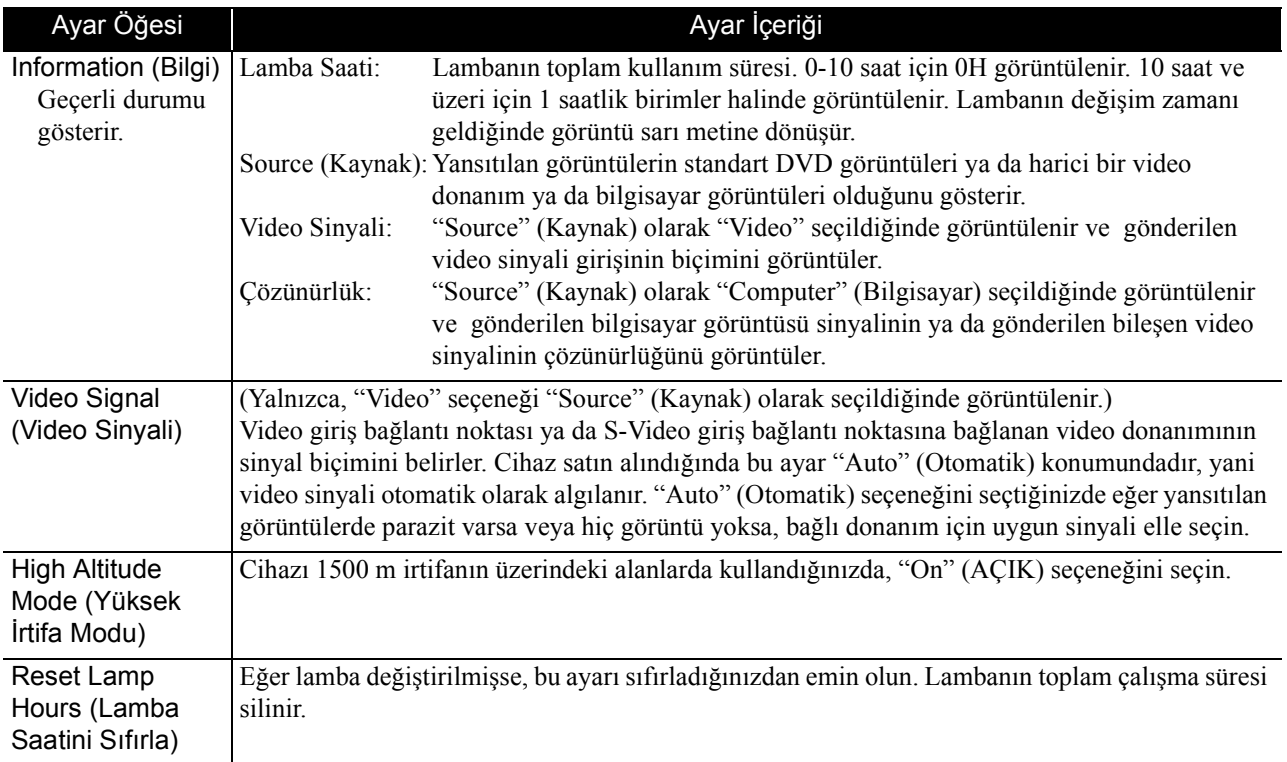

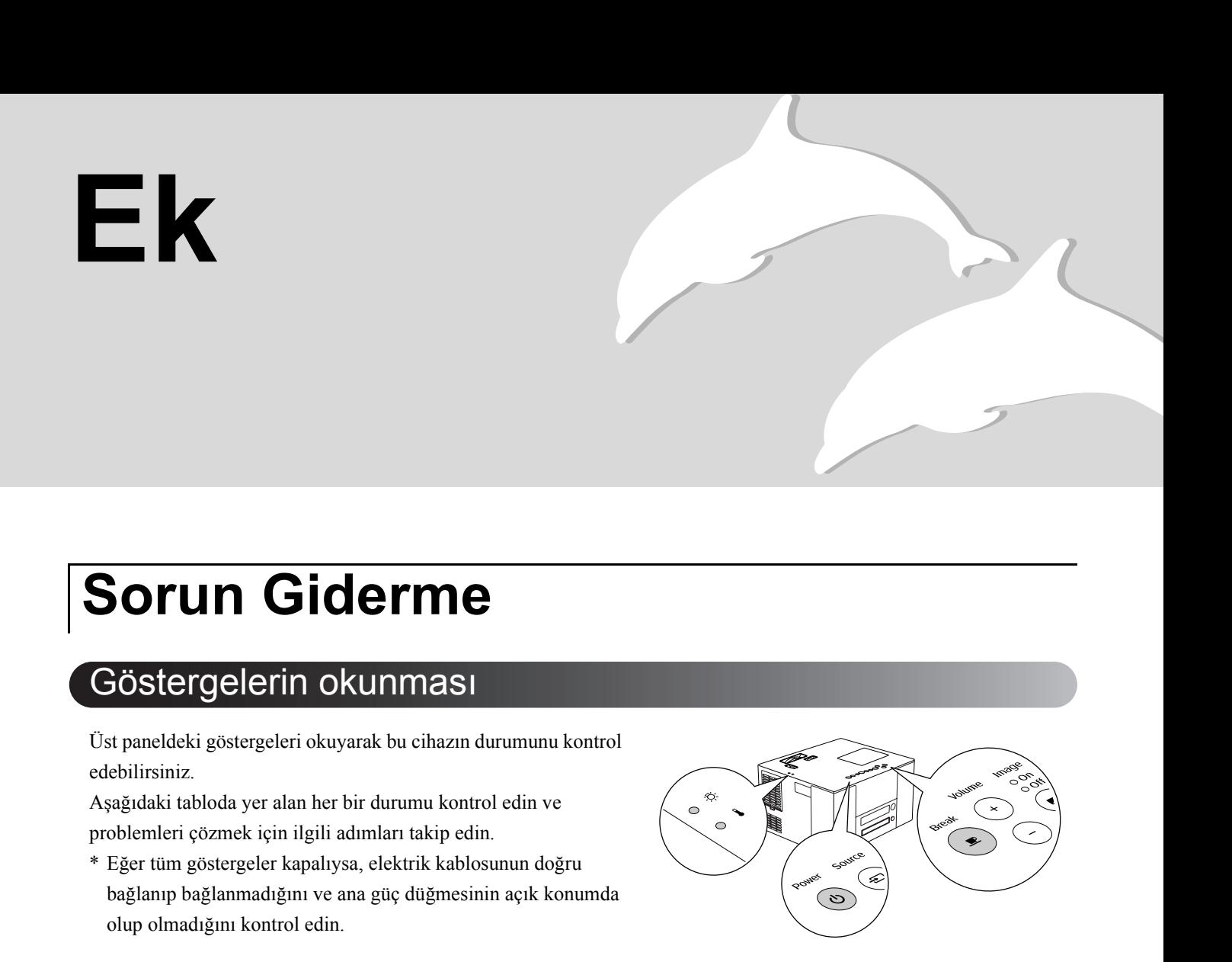

### <span id="page-59-0"></span> **göstergesi dönüşümlü olarak yeşil / turuncu yanıp söndüğünde Hata** : dönüþümlü olarak yeþil/turuncu yanýp sönüyor

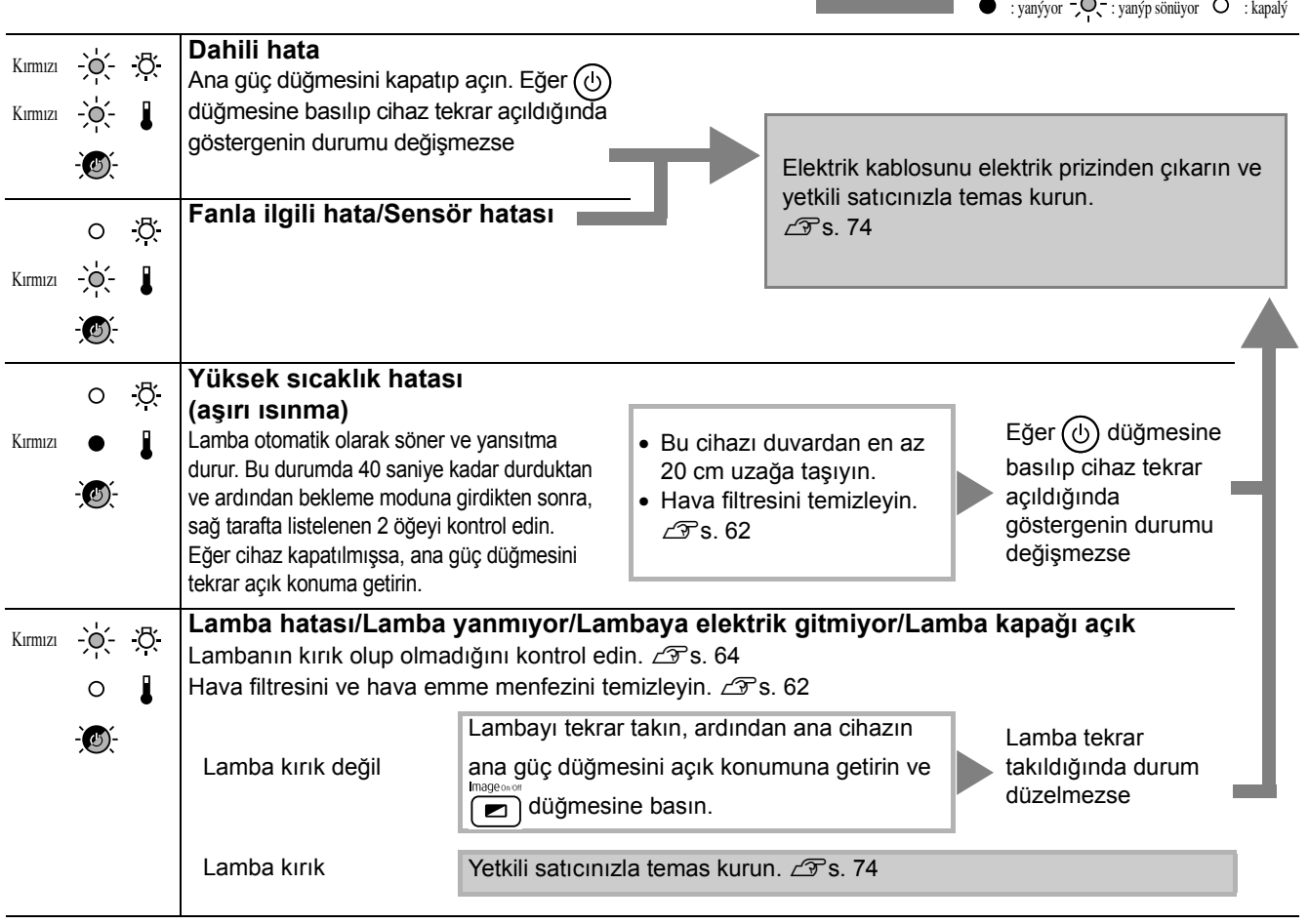

### **ya da göstergeleri turuncu yanıp söndüğünde Uyarı** : yanıyor : yanıp sönüyor : kapalı

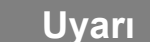

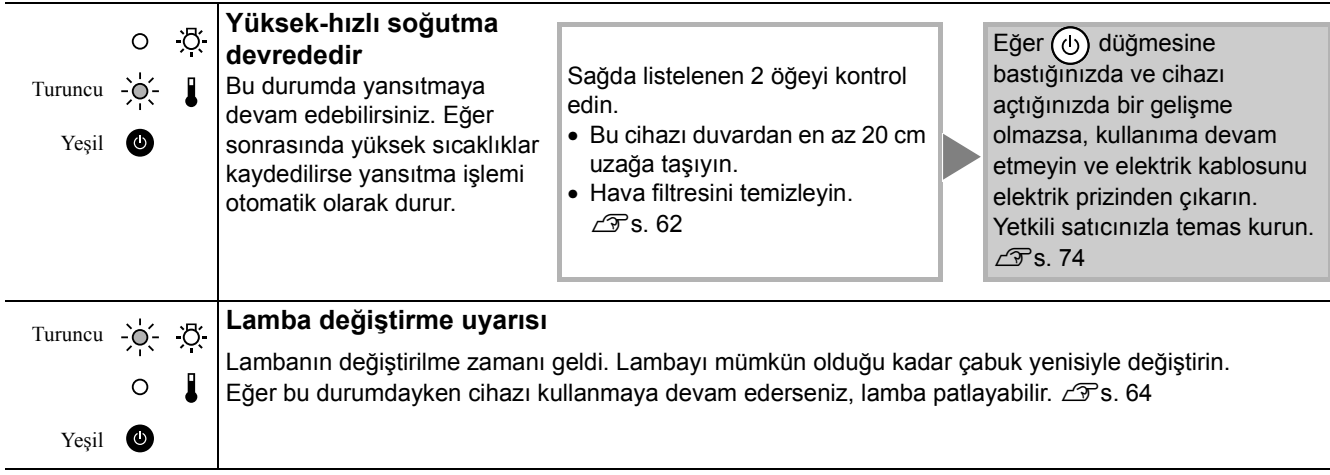

### <span id="page-60-0"></span>*Va da I* göstergesi söndüğünde **Normal**  $\bullet$  : yanıyor  $\phi$  : yanıp sönüyor  $\circ$  : kapalı

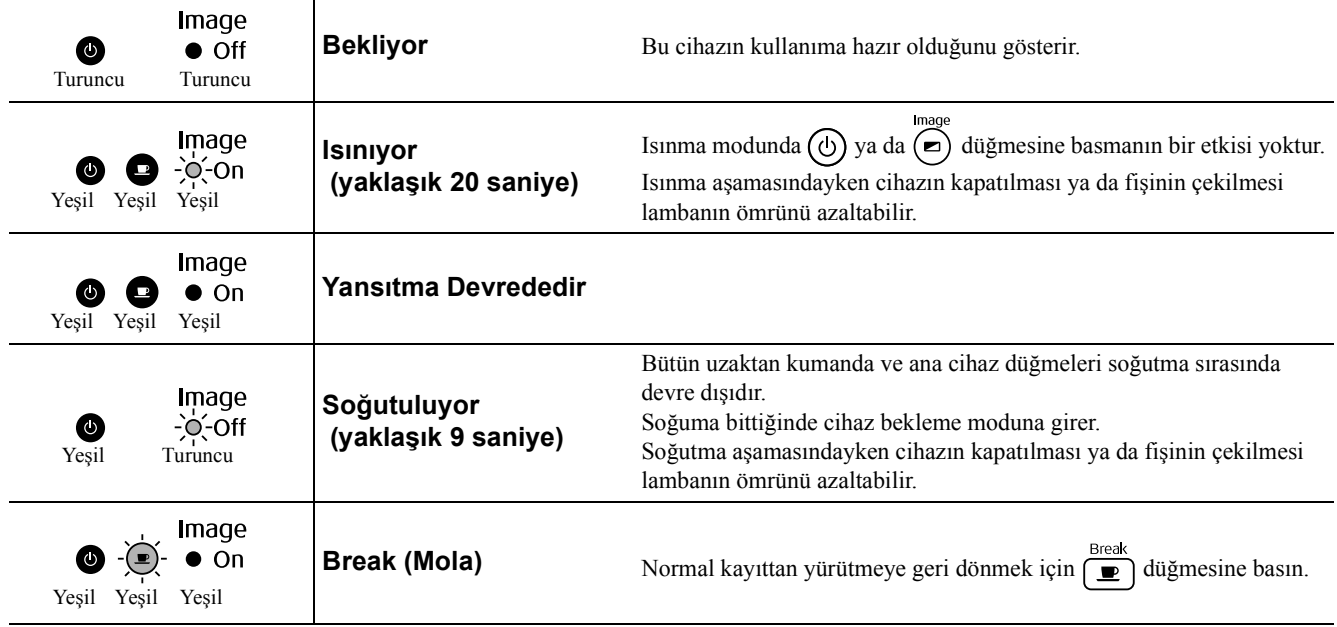

## Göstergeler yardımcı olmazsa

Eğer bu cihaz normal çalışmıyorsa, onarım talebinde bulunmadan önce aşağıdaki notları kontrol edin. Cihaz buna rağmen düzelmezse, bilgi için yetkili satıcınızla temas kurun.

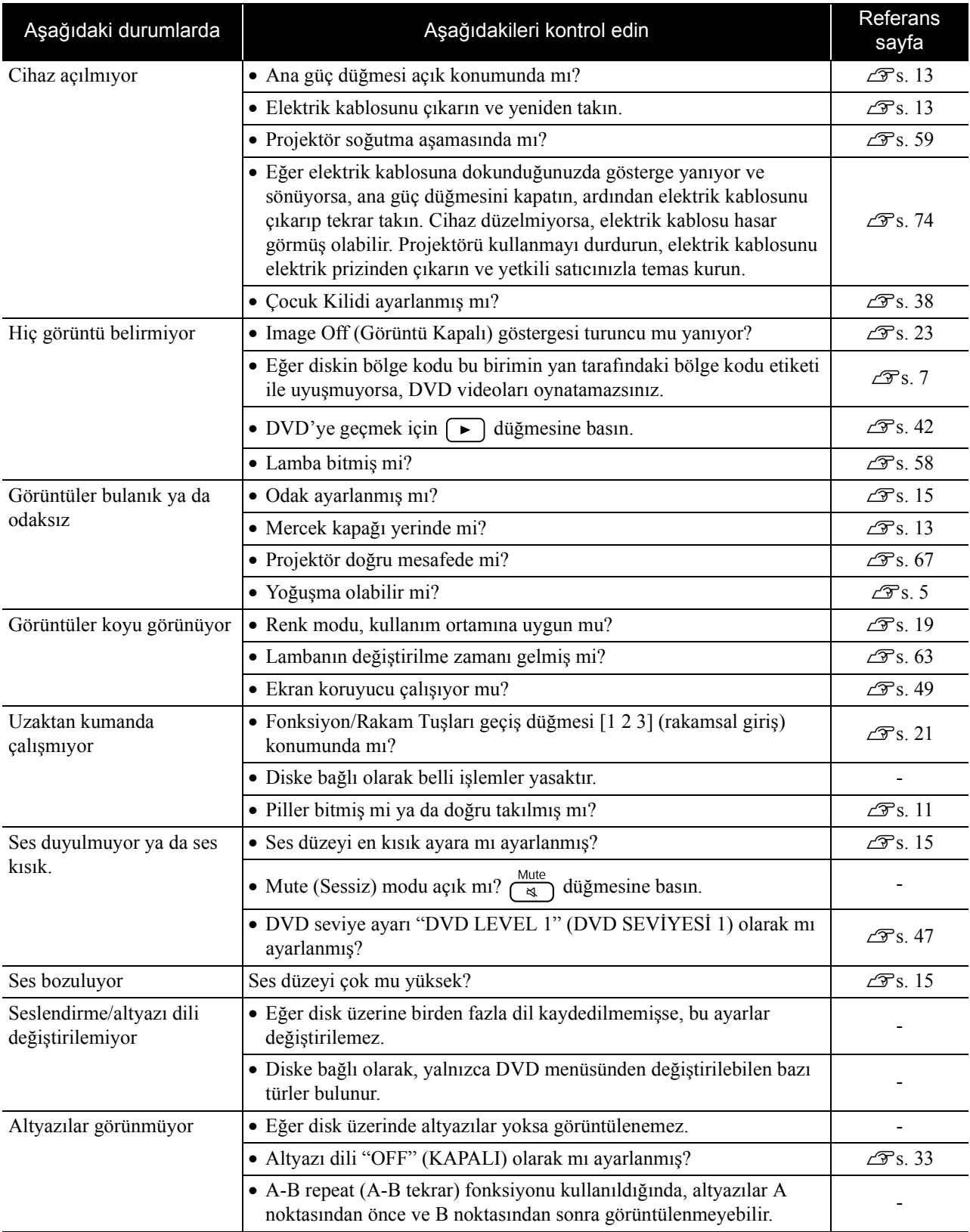

## <span id="page-62-0"></span>**Harici video ya da bilgisayar modu kullanılırken**

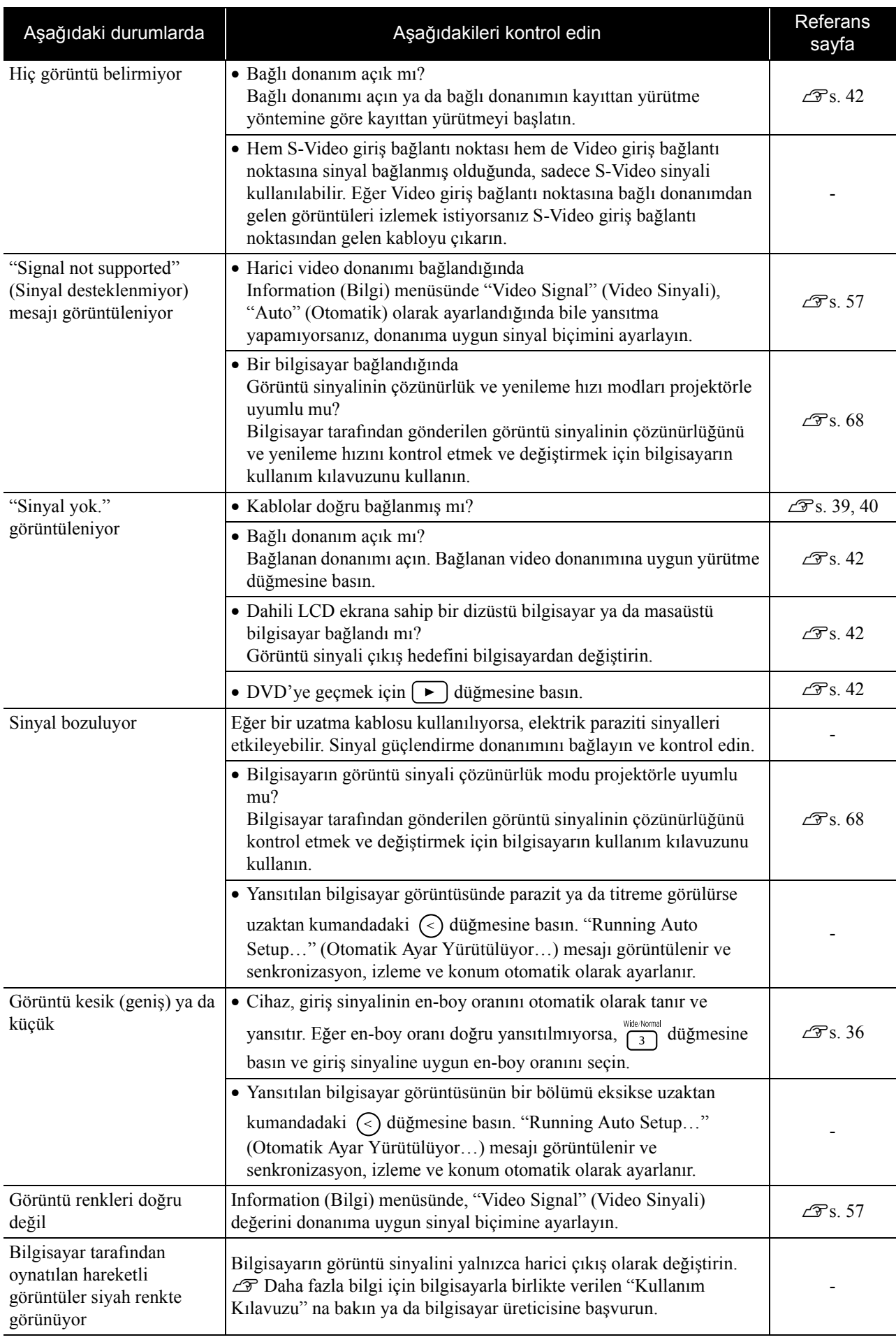

# **Bakım**

Bu bölümde projektörün temizlenmesi ve sarf malzemelerinin değiştirilmesi gibi bakım görevleri açıklanmaktadır.

### Temizlik

### <span id="page-63-0"></span>**Hava filtresi ve hava emme menfezinin temizlenmesi**

Hava filtresi ya da hava emme menfezi üzerinde toz biriktiğinde ya da "The projector is overheating. Make sure nothing is blocking the air vents, and clean or replace the air filter" (Projektör aşırı ısınıyor. Hava menfezlerini hiçbir şeyin tıkamadığından emin olun ve hava filtresini temizleyin ya da değiştirin) mesajı görüntülendiğinde, bir elektrik süpürgesi kullanarak hava filtresindeki ve hava emme menfezindeki tozları temizleyin.

### **Dikkat**

Hava filtresinde ya da hava emme menfezinde toz toplanması projektörün iç sıcaklığının yükselmesine neden olabilir ve bu, çalışma ilgili sorunlara ve optik motorun hizmet ömrünün kısalmasına neden olabilir. Bu parçaları en az üç ayda bir temizlemeniz tavsiye edilmektedir. Projektörü özellikle tozlu ortamlarda kullanıyorsanız bu parçaları daha sık temizleyin.

### **Ana cihazın temizlenmesi**

Yüzeyi yumuşak bir bezle yavaşça silerek temizleyin. Projektör çok kirliyse, bezi az miktarda doğal deterjan içeren su ile nemlendirin ve sonra projektör mahfazasını silmek için kullanmadan önce iyice sıkarak kurutun. Ardından yüzeyi yumuşak, kuru bir bezle tekrar silin.

### **Yansıtma merceğinin temizlenmesi**

Merceği temizlemek için, piyasada gözlük temizlemek için satılan bezleri kullanın.

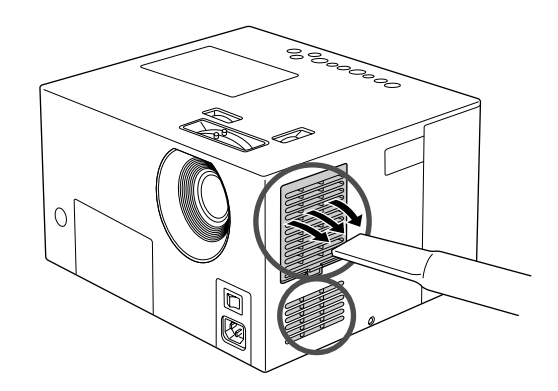

### Dikkat

Projektörün mahfazasını temizlemek için parafin, alkol veya tiner gibi uçucu maddeler kullanmayın. Bu maddeler, projektörün eğrilmesine ve kaplamanın kabarmasına neden olabilir.

### **Dikkat**

Kolaylıkla zarar görebileceğinden merceği sert maddelerle ovalamayın veya darbelere maruz bırakmayın.

## Sarf malzemeleri değiştirme süresi

### **Hava filtresi değiştirme süresi**

Hava filtresi kirlendiğinde ya da kırıldığında

İsteğe bağlı bir hava filtresi ile değiştirin.  $\mathscr{D}$  "İsteğe Bağ[lı Aksesuarlar ve Sarf Malzemeleri" s. 66](#page-67-0)

### <span id="page-64-0"></span>**Lamba değiştirme süresi**

*ipucu* 

- Yansıtma başladığında ekranda "Replace the lamp" (Lambayı değiştirin) mesajı belirir.
- Yansıtılan görüntü kararır veya bozulmaya başlar.

• Başlangıçtaki parlaklık ve görüntü kalitesinin korunması için, yaklaşık 1900 saatlik kullanım süresinin ardından lamba değiştirme mesajı görüntülenir. Bu mesajın görüntülendiği zaman, renk modu ayarları ve bu cihazın kullanıldığı ortamın koşullarına bağlı olarak değişir.

- Lambayı bu süre geçtikten sonra kullanmaya devam etmeniz halinde, lambanın kırılma olasılığı artar. Lamba değiştirme mesajı göründüğünde, hala çalışıyor olsa bile lambayı en kısa sürede yenisiyle değiştirin.
- Lamba özelliklerine ve kullanma şekline bağlı olarak lamba, lamba uyarı mesajından önce kararabilir veya çalışmayı kesebilir. İhtiyaç duyulması ihtimaline karşı her zaman yedek bir lamba bulundurmalısınız.
- Yedek lamba için yetkili satıcınızla irtibat kurun.

## Sarf malzemeleri nasıl değiştirilir?

### **Hava filtresinin değiştirilmesi**

<span id="page-65-0"></span>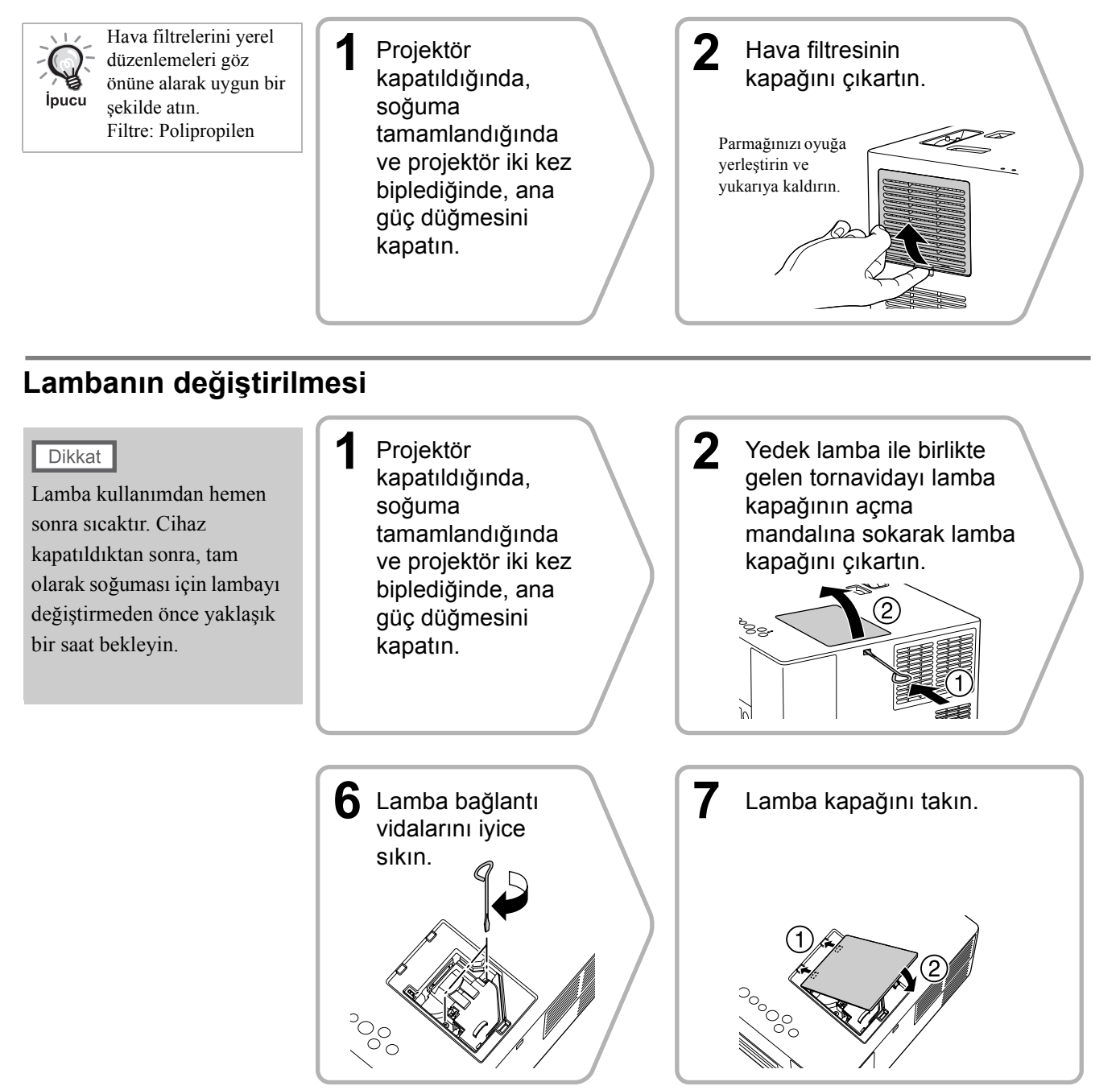

### **Lamba çalışma süresinin sıfırlanması**

Lamba değiştirildikten sonra, Lamp Hours (Lamba Saati) ayarını sıfırladığınızdan emin olun.

Projektör, lambanın çalışma süresini kaydeden dahili bir sayaç ile donatılmıştır ve lamba değiştirme mesajı bu sayaç temel alınarak görüntülenir.

1 Ana cihaz üzerindeki ana güç düğmesini açın ve  $\circledcirc$  düğmesine basın. Eğer lamba yanmazsa, a düğmesine basın.

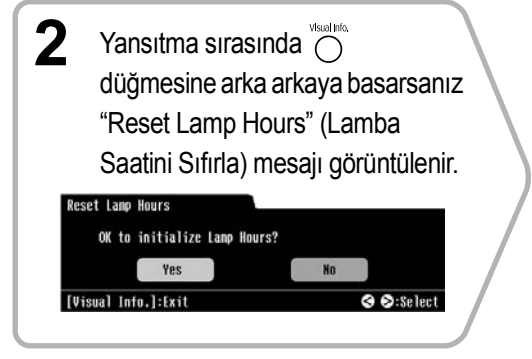

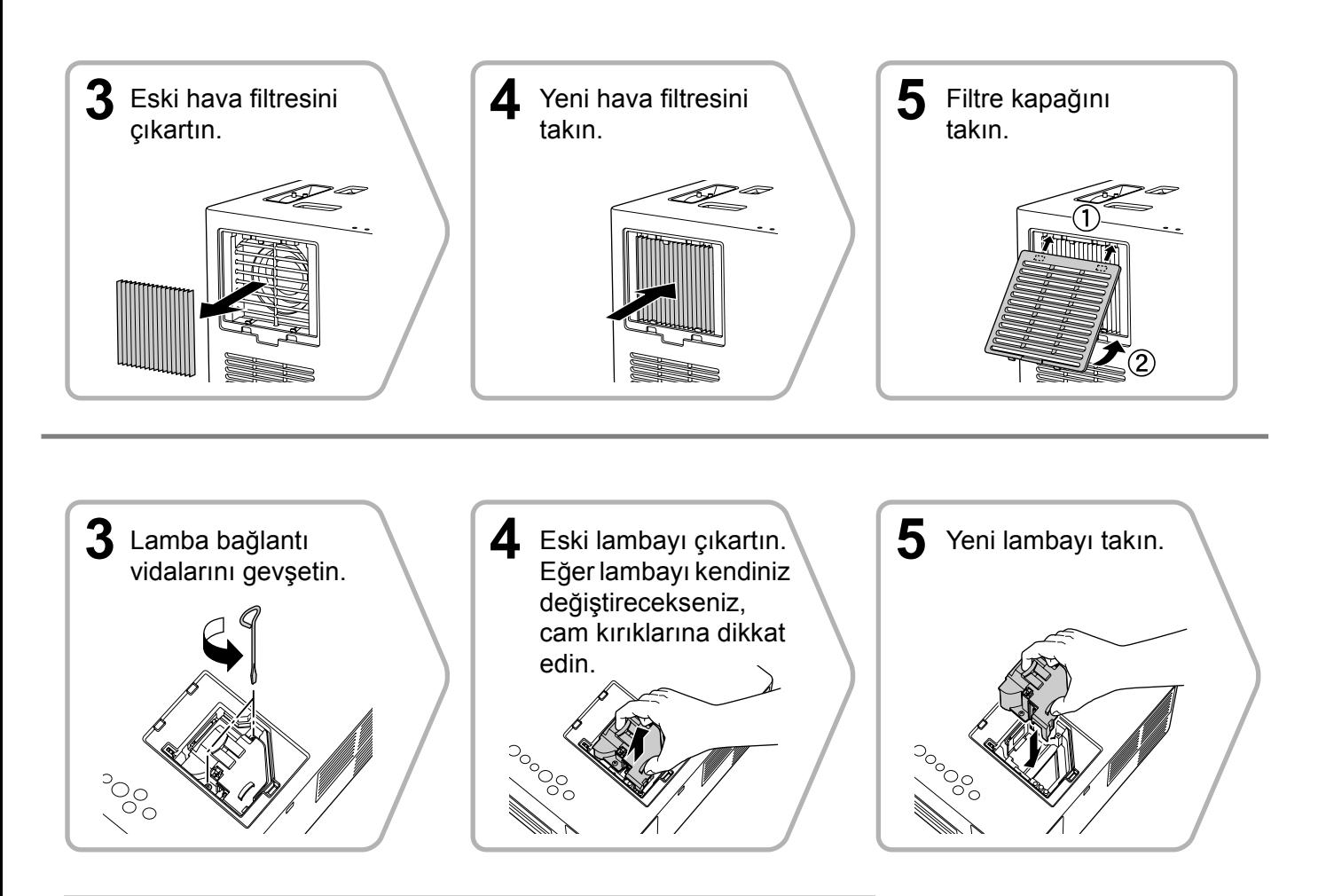

### **Dikkat**

- Lambayı ve lamba kapağını sıkıca takın. Bu cihazın güvenliği için, eğer lamba veya lamba kapağı doğru olarak takılmamışsa, lamba çalışmaz.
- Bu üründe, cıva (Hg) içeren bir lamba bileşeni bulunmaktadır. İmha etme ve geri dönüşüm işlemlerine ilişkin yerel düzenlemelere uyunuz. Normal atıklarla birlikte atmayın.

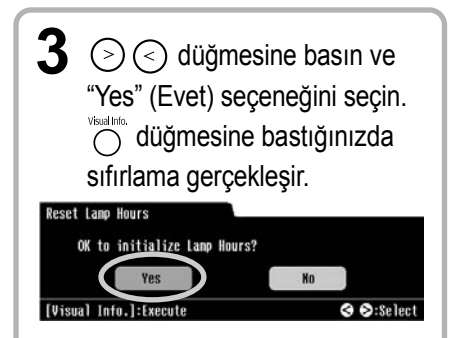

# <span id="page-67-0"></span>**İsteğe Bağlı Aksesuarlar ve Sarf Malzemeleri**

Aşağıdaki isteğe bağlı aksesuarlar ve sarf malzemeleri gerektiğinde satın alınabilir. İsteğe bağlı aksesuarlar listesi Ağustos 2006'dan itibaren geçerlidir. Aksesuar ayrıntıları haber verilmeden değiştirilebilir ve satın alındığı ülkeye ya da bölgeye göre değişiklik gösterebilir.

### **Sarf Malzemeleri**

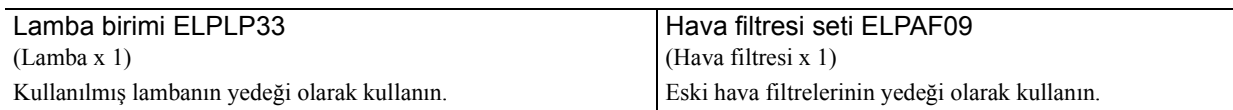

### **İsteğe bağlı aksesuarlar**

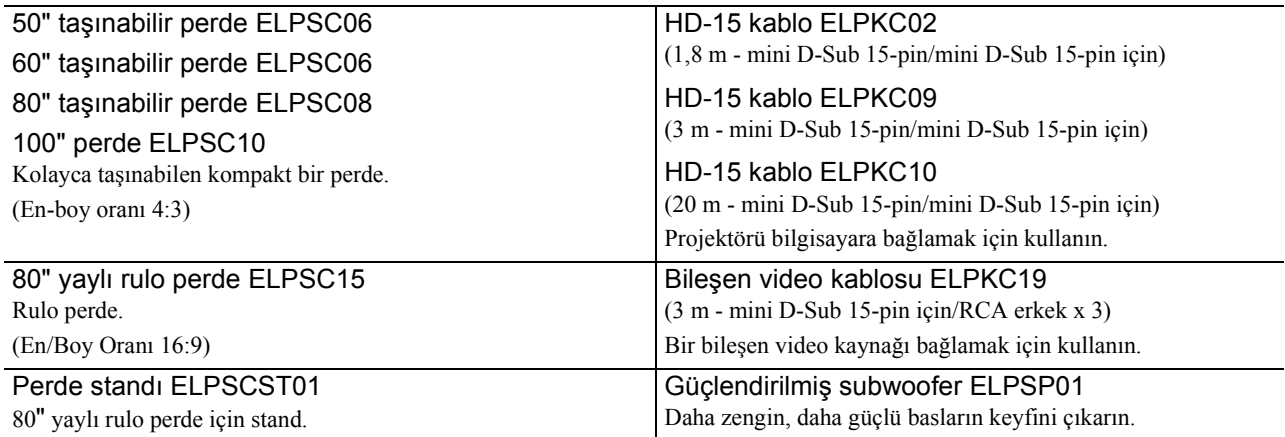

# <span id="page-68-0"></span>**Yansıtma Mesafesi ve Perde Boyutu**

Aşağıdaki tabloya başvurun ve cihazı, perdenin boyutuna göre mümkün olan en iyi yansıtmayı sağlayacak bir konuma yerleştirin.

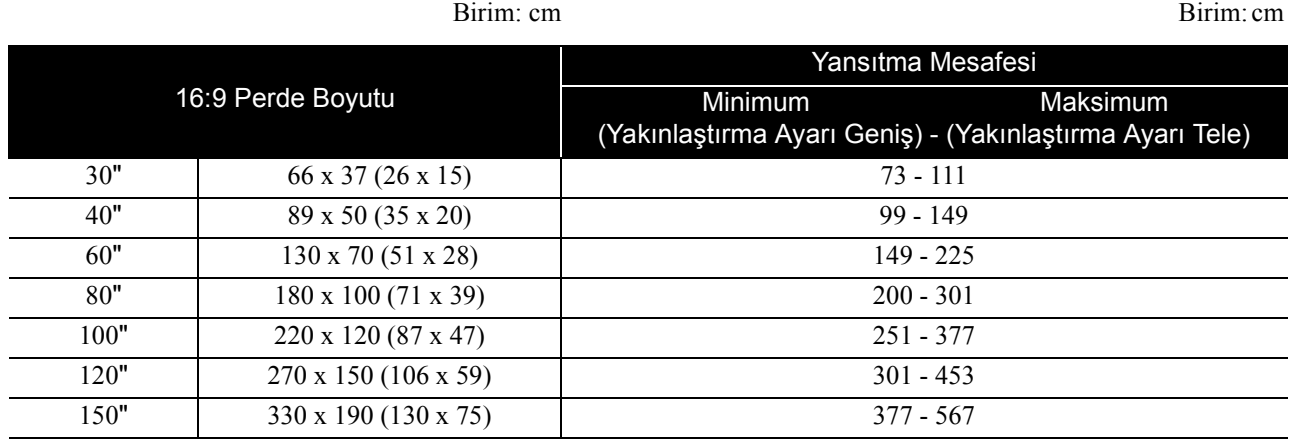

Birim: cm Birim: cm

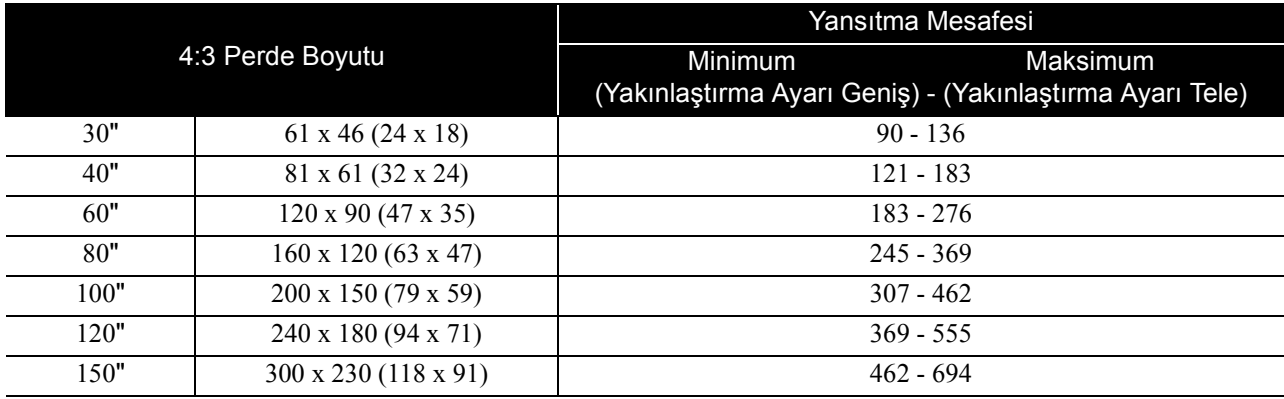

# <span id="page-69-0"></span>**Uyumlu Çözünürlük Listesi**

### **Bileşik video/S-video** Birim: Nokta

Sinyal Cözünürlük **En-Boy Oranı Modu**<br>
Normal Geniş Yakınlaştırma TV (NTSC)  $\frac{720 \times 480}{720 \times 260^*}$ 720 x 360\* 640 x 480 (4:3) 854 x 480 (16:9) 854 x 480 (16:9)  $TV$  (PAL, SECAM)  $720 \times 576$  720 x 432\* 640 x 480 (4:3) 854 x 480 (16:9) 854 x 480 (16:9)

\* Letterbox sinyali

### **Bileşen video** Birim: Nokta

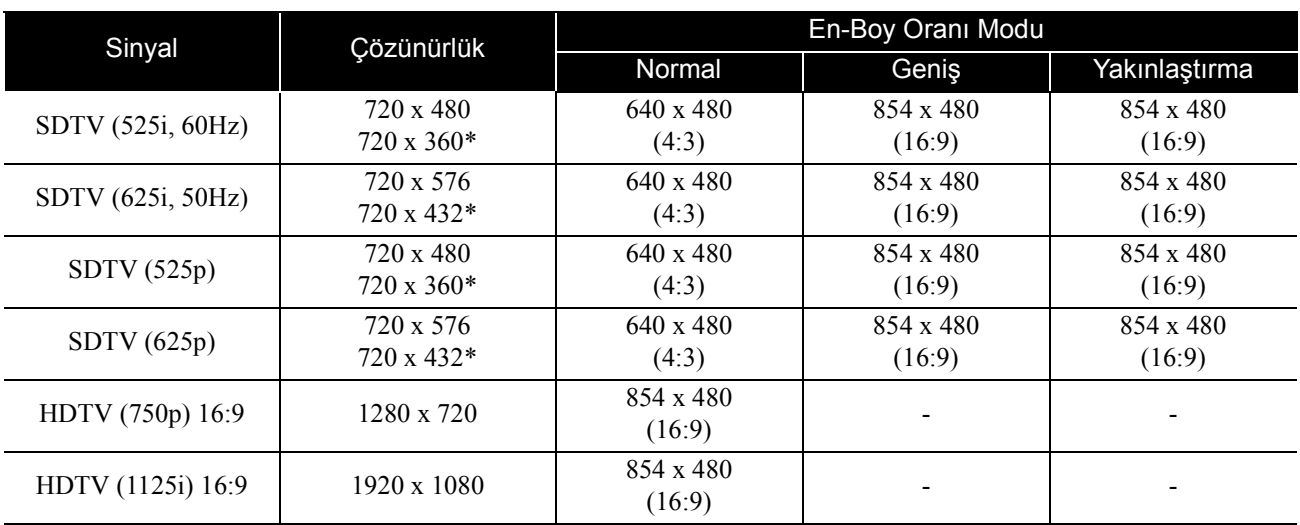

\* Letterbox sinyali

### **Bilgisayar görüntüsü** Birim: Nokta

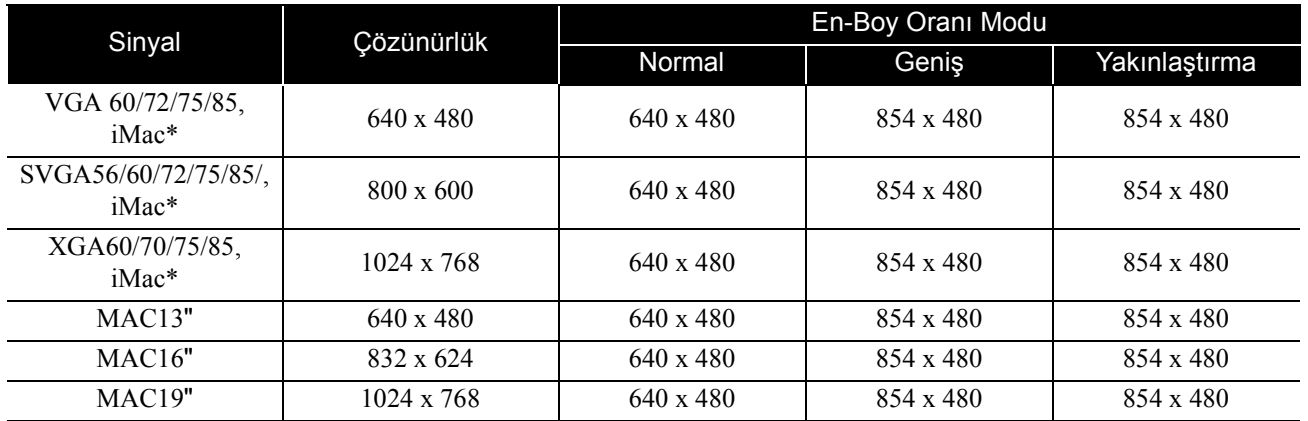

\* VGA çıkışı bağlantı noktası bulunmayan modellere bağlayamazsınız.

- VESA standardına uyan sinyalleri yansıtabilirsiniz.
- Yukarıda belirtilen sinyaller dışında sinyal girişi olması durumunda da görüntü uygun şekilde yansıtılabilir. Ancak, tüm fonksiyonlar desteklenmeyebilir.

# **Teknik Özellikler**

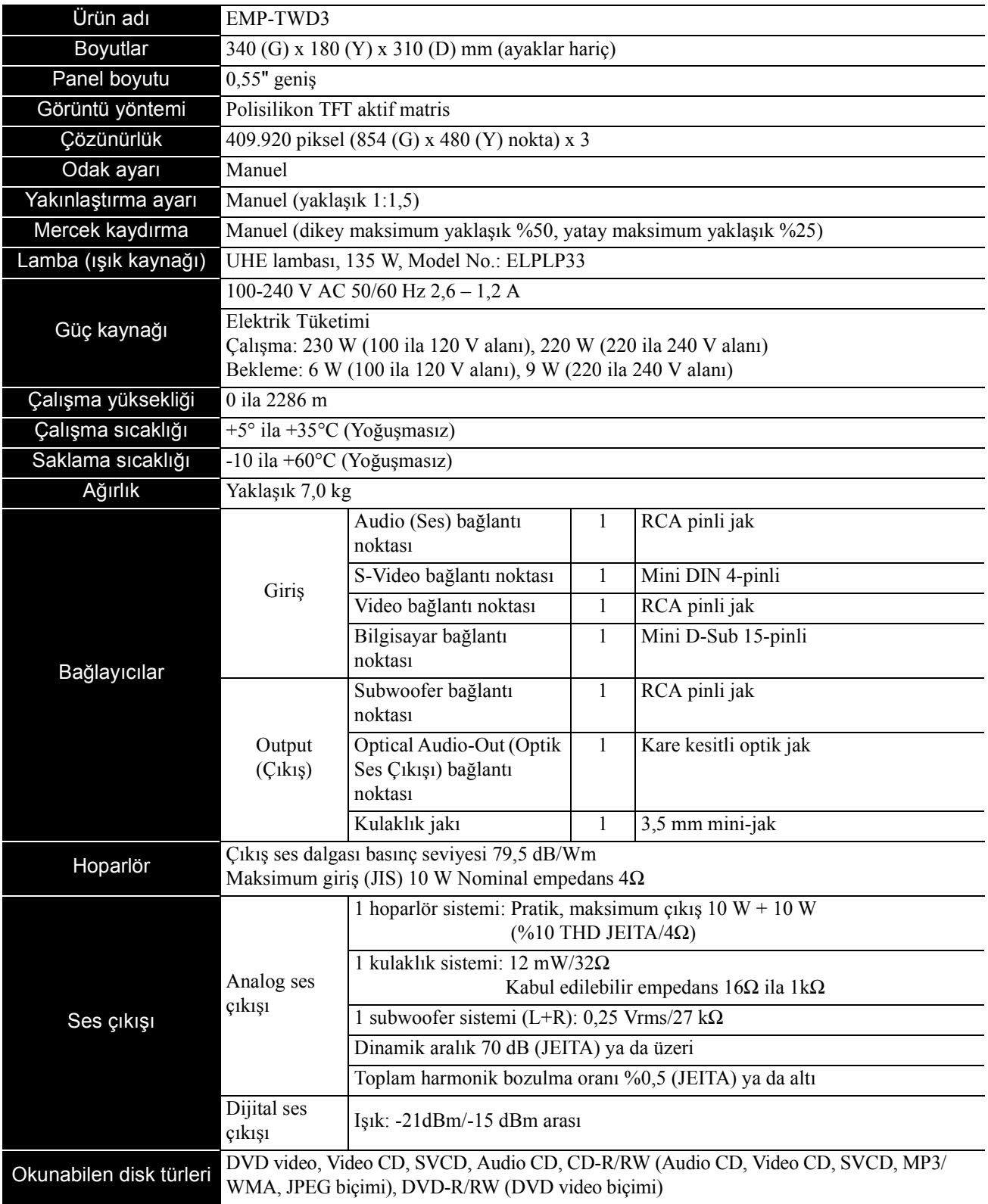

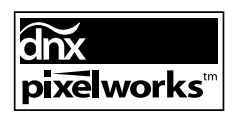

Bu cihaza Pixelworks $\text{DNX}^{\text{TM}}$ IC kurulmuştur.

### Safety standards

USA UL60950-1

Canada CSA C22.2 No.60950-1

### EU

The Low Voltage Directive (73/23/EEC) IEC/EN60950-1

### EMC standards

USA FCC Part 15B Class B (DoC) Canada ICES-003 Class B

### EU

The EMC Directive (89/336/EEC) EN55022, Class B EN55024 IEC/EN61000-3-2 IEC/EN61000-3-3

Australia/New Zealand AS/NZS CISPR 22:2002 Class B
### **DECLARATION of CONFORMITY**

According to 47CFR, Part 2 and 15 Class B Personal Computers and Peripherals; and/or CPU Boards and Power Supplies used with Class B Personal Computers

We : Epson America, INC. Located at : 3840 Kilroy Airport Way MS: 3-13 Long Beach, CA 90806 Tel : 562-290-5254

Declare under sole responsibility that the product identified herein, complies with 47CFR Part 2 and 15 of the FCC rules as a Class B digital device. Each product marketed, is identical to the representative unit tested and found to be compliant with the standards. Records maintained continue to reflect the equipment being produced can be expected to be within the variation accepted, due to quantity production and testing on a statistical basis as required by 47CFR 2.909. Operation is subject to the following two conditions : (1) this device may not cause harmful interference, and (2) this device must accept any interference received, including interference that may cause undesired operation.

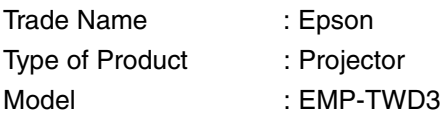

### **FCC Compliance Statement For United States Users**

This equipment has been tested and found to comply with the limits for a Class B digital device, pursuant to Part 15 of the FCC Rules. These limits are designed to provide reasonable protection against harmful interference in a residential installation. This equipment generates, uses, and can radiate radio frequency energy and, if not installed and used in accordance with the instructions, may cause harmful interference to radio or television reception. However, there is no guarantee that interference will not occur in a particular installation. If this equipment does cause interference to radio and television reception, which can be determined by turning the equipment off and on, the user is encouraged to try to correct the interference by one or more of the following measures.

- Reorient or relocate the receiving antenna.
- Increase the separation between the equipment and receiver.
- Connect the equipment into an outlet on a circuit different from that to which the receiver is connected.
- Consult the dealer or an experienced radio/TV technician for help.

#### **WARNING**

The connection of a non-shielded equipment interface cable to this equipment will invalidate the FCC Certification or Declaration of this device and may cause interference levels which exceed the limits established by the FCC for this equipment. It is the responsibility of the user to obtain and use a shielded equipment interface cable with this device. If this equipment has more than one interface connector, do not leave cables connected to unused interfaces. Changes or modifications not expressly approved by the manufacturer could void the user's authority to operate the equipment.

# **Sözlük**

### **Dinamik Aralık**

Bir disk üzerine kaydedilmiş ses düzeyi değerlerinin minimum ve maksimum oranlarını desibel (dB) cinsinden verir. Dinamik aralık değerleri, hangi detaylı sinyallerin değişik donanımlar tarafından üretilebileceğini belirtir.

### **Ebeveyn Kilidi**

Yaş sınırlandırması içindir. Ayrıca genç izleyicilerin izlemesi istenmeyen materyaller içeren bir DVD video için de görüntü düzeyi ayarı vardır.

### <span id="page-73-2"></span>**En-boy oranı**

Bir görüntünün uzunluğu ve yüksekliği arasındaki orandır. HDTV görüntüler 16:9'luk bir en-boy oranına sahiptir ve uzunlamasına görünür. Standart görüntülerin en-boy oranı 4:3'tür.

### **JPEG**

Görüntü dosyalarının kaydedilmesi için kullanılan bir dosya biçimidir. Dijital fotoğraf makineleri ile çekilen çoğu fotoğraf JPEG biçiminde saklanır.

### **Kayıttan yürütme kontrolü (PBC)**

Video CD'leri oynatma yöntemlerinden biridir. Görmek istediğiniz ekranı ya da bilgiyi görüntülenen ekran menüsünden seçebilirsiniz.

### **MP3**

Bir ses sıkıştırma standardı olan "MPEG1 Audio Layer-3" ün kısaltılmış biçimidir. Yüksek bir ses kalitesini korurken verilerin boyutunun ciddi oranda düşmesini sağlar.

### **NTSC**

"National Television Standards Committee" (Ulusal Televizyon Standartları Komitesi) için kullanılan kısaltmadır ve analog renkli televizyon dalga iletim sistemlerinden biridir. Bu sistem Japonya, ABD ve Latin Amerika 'da kullanılır.

### **Optik dijital çıkış**

Ses sinyalini dijital bir sinyale dönüştürür ve fiber optik üzerinden iletilmesini sağlar. Bir avantajı, harici parazitlerin kablo tarafından çekildiği geleneksel bağlantılarda olduğu gibi parazit üretmemesidir.

### **PAL**

"Phase Alteration by Line" (Satıra Göre Faz Kaydırma) için kullanılan kısaltmadır ve analog renkli televizyon dalga iletim sistemlerinden biridir. Bu sistem Çin, Fransa hariç Batı Avrupa ve diğer Afrika ve Asya ülkelerinde kullanılmaktadır.

### **SECAM**

"SEquential Couleur A Memoire" için kullanılan kısaltmadır ve analog renkli televizyon dalga iletim sistemlerinden biridir. Bu sistem Fransa, Doğu Avrupa ve eski Sovyetler Birliği'nde, Orta Doğu ve bazı Afrika ülkelerinde kullanılmaktadır.

### **Soğutma**

Lambanın yansıtma sırasında ulaştığı yüksek sıcaklıktan düşük bir sıcaklığa soğumasını sağlayan işlemdir. Cihaz kapatıldığında otomatik olarak gerçekleştirilir. Soğutma sırasında elektrik fişini çıkarmayın. Eğer soğutma düzgün bir şekilde gerçekleşmezse, lamba ya da ana cihazın iç yapısı, lambanın ömrünü azaltabilecek ya da bu cihazın zarar görmesine neden olabilecek şekilde aşırı ısınabilir. Ana cihaz iki kez biplediğinde soğutma tamamlanmış olur.

### **WMA**

Microsoft Corporation of America tarafından geliştirilmiş bir ses sıkıştırma teknolojisi olan "Windows Media Audio" nun kısaltmasıdır. Windows Media Player Ver.7, 7.1, Windows Media Player for Windows XP, ya da Windows Media Player 9 Serisi'ni kullanarak WMA verileri kodlayabilirsiniz. Windows Media ve Windows logosu Amerika Birleşik Devletleri'ndeki Microsoft Corporation şirketinin Amerika'da ve diğer ülkelerde ticari ya da tescilli ticari markalarıdır. WMA dosyalarını kodlarken, lütfen Microsoft Corporation of America tarafından sertifikalandırılmış uygulamaları kullanın. Eğer sertifikalandırılmamış bir uygulama kullanırsanız, düzgün çalışmayabilir.

### **Diske ilişkin terimler**

### <span id="page-73-3"></span><span id="page-73-1"></span><span id="page-73-0"></span>**Başlık/Bölüm/Parça**

DVD üzerindeki bir film, içlerinde bir dizi bölüm içerebilen ve başlık adı verilen birimlere ayrılırlar. Video ve Audio CD'lerin bölündükleri birimler ise parça olarak adlandırılır.

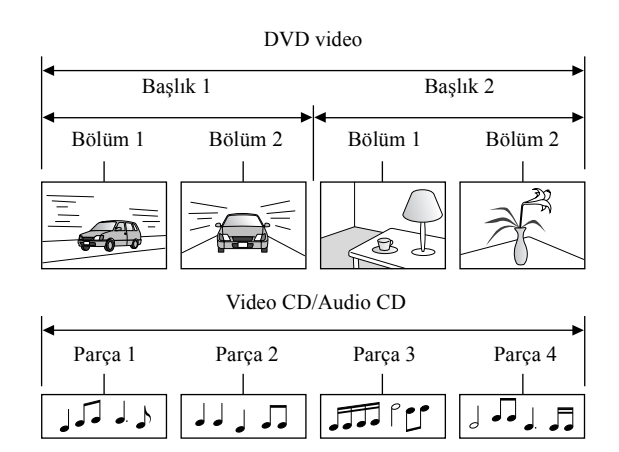

# **Dizin**

### $\overline{\mathbf{A}}$

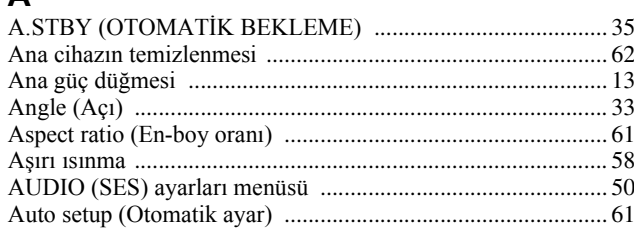

### $\overline{B}$

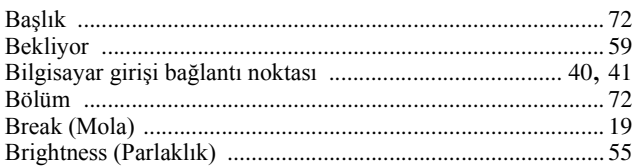

### $\overline{c}$

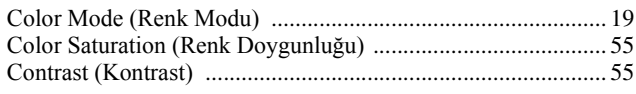

### $\mathbf c$

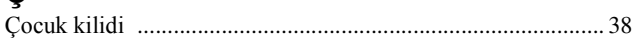

### D

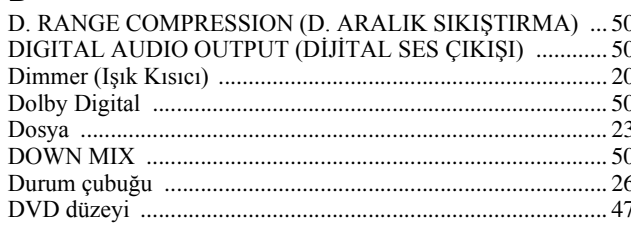

### E

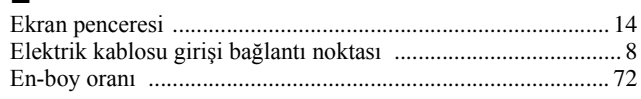

### $\mathsf{F}$

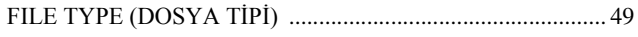

### $\overline{G}$

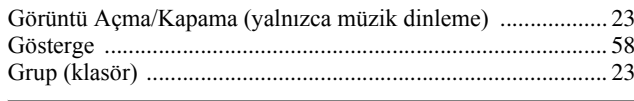

### $H$

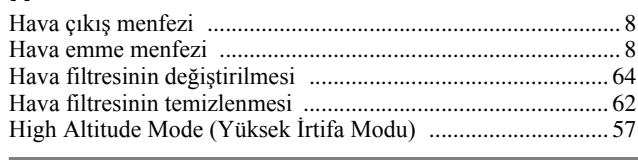

### $\overline{\mathbf{I}}$

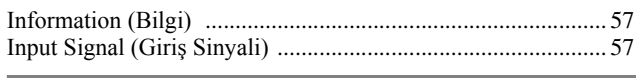

### $\mathbf{i}$

 $\overline{\phantom{a}}$ 

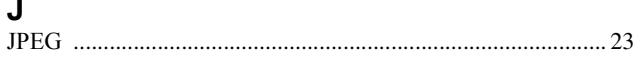

### $\mathbf{k}$

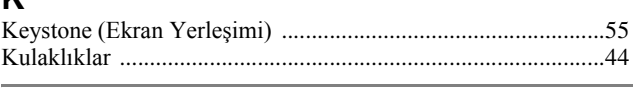

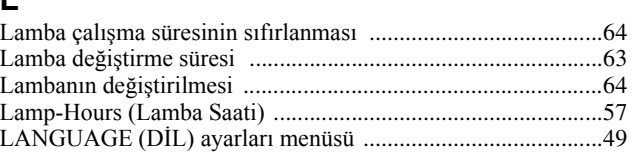

### $\overline{\mathsf{M}}$

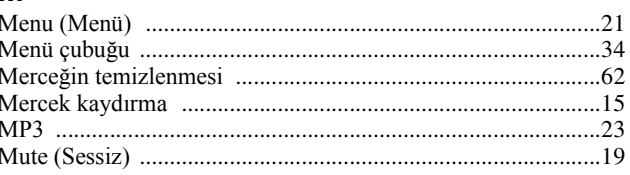

### $\overline{O}$

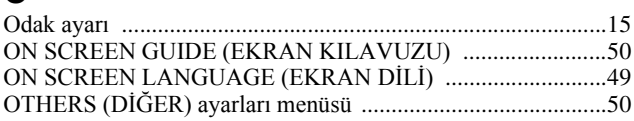

### P

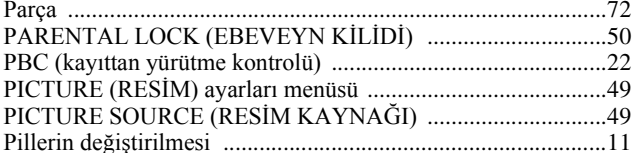

### $\overline{\mathsf{R}}$

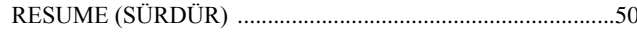

### $\mathsf{S}$

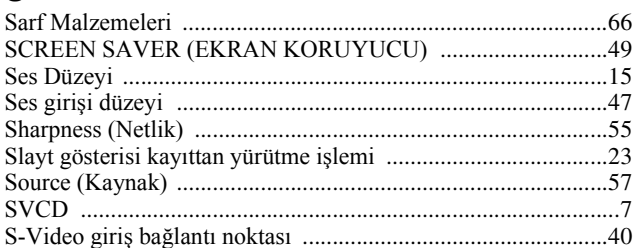

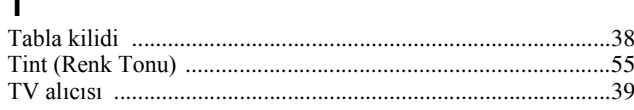

### $\overline{u}$

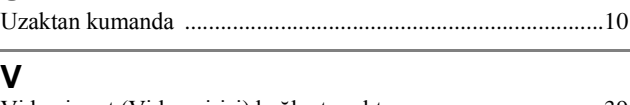

## Y

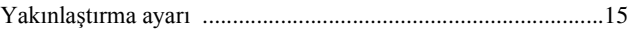

# **Araştırmalar**

Bu adres listesi 17 Şubat 2006 tarihinde güncellenmiştir.

Daha güncel başvuru adresleri burada belirtilen ilgili web sitesinden elde edilebilir. Eğer bu sayfalardan birinde aradığınız bilgiyi bulamazsanız, lütfen ana EPSON giriş sayfasındaki www.epson.com adresini ziyaret edin.

### **< EUROPE, MIDDLE EAST & AFRICA >**

#### **ALBANIA :**

#### **INFOSOFT SYSTEM**

Gjergji Center, Rr Murat Toptani Tirana 04000 – Albania Tel.: 00 355 42 511 80/ 81/ 82/ 83 Fax.: 00355 42 329 90 Web:http://content.epson.it/about/ int\_services.htm

### **AUSTRIA :**

### **EPSON DEUTSCHLAND GmbH**

Buropark Donau Inkustrasse 1-7 / Stg. 8 / 1. OG A-3400 Klosterneuburg Tel.: +43 (0) 2243 - 40 181 - 0 Fax.: +43 (0) 2243 - 40 181 - 30 Web: http://www.epson.at

### **BELGIUM :**

### **EPSON DEUTSCHLAND GmbH**

#### **Branch office Belgium** Belgicastraat 4 – Keiberg

B-1930 Zaventem Tel.: +32 2/ 7 12 30 10 Fax.:+32 2/ 7 12 30 20 Hotline: 070 350120 Web: http://www.epson.be

### **BOSNIA AND HERZEGOVINA, : RECOS d.o.o.**

Tvornicka 3 - 71000 Sarajevo Tel.: 00 387 33 767 330 Fax.: 00 387 33 454 428 http://content.epson.it/about/ int\_services.htm

#### **BULGARIA : EPSON Service Center Bulgaria**

c/o Computer 2000 Bulgaria Ltd. 87, Slatinska Str. 1574 Sofia Tel.: 00359 2 971 2386 Fax.: 00359 2 971 3981 Web: http://www.epson.bg

### **CROATIA :**

### **RECRO d.d.**

Avenija V. Holjevca 40 10 000 Zagreb Tel.: 00385 1 3650774 Fax.: 00385 1 3650798 Web:http://content.epson.it/about/ int\_services.htm

### **CYPRUS :**

#### **TECH-U**

75, Lemesou Avenue 2121 Cyprus Tel.: 00357 22 69 4000 Fax.: 00357 22490240 Web:http://content.epson.it/about/ int\_services.htm

### **CZECH REPUBLIC : EPSON DEUTSCHLAND GmbH Branch Office Czech Republic**

Slavickova 1a 63800 Brno Product information and technical support Tel.:+420 548 427 8 11 Fax.:+420 548 427 8 16 email: infoline@epson.cz Web: http://www.epson.cz Hotline: 800 142 052

### **DENMARK : EPSON Denmark**

Generatorvej 8 C 2730 Herlev Tel.: 44508585 Fax.: 44508586 Email: denmark@epson.co.uk Web: http://www.epson.dk Hotline: 70279273

### **ESTONIA :**

### **EPSON Service Center Estonia**

c/o Kulbert Ltd. Saeveski 2 11214 Tallinn Tel.: 00372 671 8160 Fax.: 00372 671 8161 Web: http://www.epson.ee

### **FINLAND :**

### **Epson (UK) Ltd**

Rajatorpantie 41 C FI-01640 Vantaa Web: http://www.epson.fi Hotline. : 0201 552091

### **FRANCE & DOM-TOM TERRITORY :**

### **EPSON France S.A.**

68 Bis rue Marjolin, 92305 Levallois-Perret Web: http://www.epson.fr Hotline: 0821017017

### **GERMANY :**

#### **EPSON Deutschland GmbH**

Otto-Hahn-Strasse 4 D-40670 Meerbusch Tel.: +49-(0)2159-538 0 Fax.: +49-(0)2159-538 3000 Web: http://www.epson.de Hotline: 01805 2341 10

### **GREECE :**

### **EPSON Italia s.p.a.**

274 Kifisias Avenue – 15232 Halandri Greece Tel: +30 210 6244314 Fax: +30 210 68 28 615 Email: epson@information-center.gr Web.: http://content.epson.it/about/ int\_services.htm

### **HUNGARY :**

#### **Epson Deutschland GmbH**

Magyarorszagi Fioktelep 1117 Budapest Inforpark setany 1. Tel: +36 1 382 7680 Fax: +36 1 382 7689 Web: www.epson.hu

### **IRELAND :**

#### **Epson (UK) Ltd.**

Campus 100, Maylands Avenue Hemel Hempstead Herts HP2 7TJ U.K.Techn. Web: www.epson.ie Hotline: 01 679 9015

### **ITALY :**

#### **EPSON Italia s.p.a.**

Via M. Vigano de Vizzi, 93/95 20092 Cinisello Balsamo (MI) Tel :+39 06. 660321 Fax:+39 06. 6123622 Web: www.epson.it Hotline: 02 26830058

### **LATVIA :**

### **EPSON Service Center Latvia**

c/o ELKO Vecriga Rupnicecibas str. 27 1045 Riga Tel.: 00371 7 35 76 80 Fax.: 00371 7 35 76 66 Web: www.epson.lv

### **LITHUANIA :**

#### **EPSON Service Center Lithuania**

c/o Baltic Amadeus Akademijos Str. 4 08412 Vilnius Tel: 00370 527 804 20 FAX: 00372 527 804 22 Web: www.epson.lt

### **LUXEMBURG : EPSON DEUTSCHLAND GmbH Branch office Belgium** Belgicastraat 4 – Keiberg

B-1930 Zaventem Tel.:+32 2/ 7 12 30 10 Fax.:+32 2/ 7 12 30 20 Hotline: 0900 43010 Web: http://www.epson.be

#### **MACEDONIAN : DIGIT COMPUTER**

### **ENGINEERING**

3 Makedonska brigada b.b upravna zgrada R. Konkar - 91000 Skopje Macedonia Tel.: 00389 2 2463896 Fax.: 00389 2 2465294 Web.: http://content.epson.it/about/ int\_services.htm

### **NETHERLANDS :**

**EPSON DEUTSCHLAND GmbH Branch office Netherland** J. Geesinkweg 501 NL-1096 AX Amsterdam-Duivendrecht Netherlands Tel.:+31 20 592 65 55 Fax:+31 20 592 65 66 Hotline: 0900 5050808 Web: http://www.epson.nl

### **NORWAY :**

### **EPSON NORWAY**

Lilleakerveien 4 oppgang 1A N-0283 Oslo NORWAY Hotline: 815 35 180 Web: http://www.epson.no

### **POLAND :**

#### **EPSON DEUTSCHLAND GmbH Branch Office Poland**

ul. Bokserska 66 02-690 Warszawa Poland Hotline: (0048)- (0) 801-646453 Web: http://www.epson.pl

### **PORTUGAL :**

**EPSON Portugal** R. Gregorio Lopes, nº 1514 Restelo 1400-195 Lisboa Tel.:213035400 Fax.: 213035490 Hotline: 707 222 000 Web: http://www.epson.pt

#### **ROMANIA : EPSON Service Center Romania**

c/o MB Distribution 162, Barbu Vacarescu Blvd., Sector 2 71422 Bucharest Tel.: 0040 21 231 7988 ext.103 FAX: 0040 21 230 0313 Web: http://www.epson.ro

### **SERBIA AND MONTENEGRO :**

### **BS PROCESSOR d.o.o**

Hazdi Nikole Zivkovica 2 Beograd - 11000 - F.R. Jugoslavia Tel.: 00 381 11 328 44 88 Fax.: 00 381 11 328 18 70 Web: http://content.epson.it/about/ int\_services.htm

### **SLOVAKIA :**

### **EPSON Service Center Slovakia**

 $c/o$  ASC – SK, s.r.o. Karpatska 3 811 05 Bratislava Tel.: 00421 (0)2 5262 5231 FAX: 00421 (0)2 5262 5232 Hotline: 0850 111 429 (national costs) Web: http://www.epson.sk

### **SLOVENIA :**

### **AVTENTA SERVIS d.o.o.**

Smartinska 106 1000 Ljubljana Slovenja Tel.: 00 386 1 5853 410 Fax.: 00386 1 5400130 http://content.epson.it/about/ int\_services.htm

#### **SPAIN :**

### **EPSON Iberica, S.A**

Av. de Roma, 18-26 08290 Cerdanyola del valles Barcelona Tel: 93 582 15 00 Fax: 93 582 15 55 Hotline: 902 404142 Web: http://www.epson.es

### **SWEDEN :**

**Epson Sweden** Box 329 192 30 Sollentuna Sweden Tel.: 0771-400134 Web: www.epson.se

### **SWIZERLAND :**

### **EPSON DEUTSCHLAND GmbH**

### **Branch office Switzerland**

Riedmuehlestrasse 8 CH-8305 Dietlikon Tel.:+41 (0) 43 255 70 20 Fax.:+41 (0) 43 255 70 21 Hotline: 0848448820 Web: www.epson.ch

### **TURKEY :**

### **TECPRO**

Sti. Telsizler mah. Zincirlidere cad. No: 10 Kat 1/2 Kağıthane 34410 Istanbul Tel.: 0090 212 2684000 Fax.: 0090212 2684001 Web: www.epson.com.tr Info: bilgi@epsonerisim.com Web: www.epson.tr

## **UK :**

### **Epson (UK) Ltd.**

Campus 100, Maylands Avenue Hemel Hempstead Herts HP2 7TI Tel: (01442) 261144 Fax: (01442) 227227 Hotline : 08704437766 Web: www.epson.co.uk

### **AFRICA :**

Contact your dealer www.epson.co.uk/welcome/ welcome\_africa.htm or http://www.epson.fr/bienvenu.htm

### **SOUTH AFRICA : Epson South Africa**

Grnd. Flr. Durham Hse, Block 6 Fourways Office Park Cnr. Fourways Blvd. & Roos Str. Fourways, Gauteng. South Africa. Tel.:+27 11 201 7741 / 0860 337766 Fax:+27 11 465 1542 e-mail: support@epson.co.za Web: www.epson.co.za

### **MIDDLE EAST :**

### **Epson (Middle East)**

P.O. Box: 17383 Jebel Ali Free Zone Dubai UAE(United Arab Emirates) Tel: +971 4 88 72 1 72. Fax: +971 4 88 18 9 45 e-Mail: supportme@epson.co.uk Web: www.epson.co.uk/welcome/ welcome\_africa.htm

### **< NORTH, CENTRAL AMERICA & CARIBBEANI ISLANDS >**

### **CANADA :**

### **Epson Canada, Ltd.**

3771 Victoria Park Avenue Scarborough, Ontario CANADA M1W 3Z5 Tel. 905-709-9475 or 905-709-3839 Web Address: http://www.epson.com

### **COSTA RICA :**

### **Epson Costa Rica, S.A.**

Dela Embajada Americana, 200 Sur y 300 Oeste Apartado Postal 1361-1200 Pavas San Jose, Costa Rica Tel: (506) 210-9555 Web Address: http://www.epson.co.cr

### **MEXICO :**

**Epson Mexico, S.A. de C.V.** Boulevard Manuel Avila Camacho 389 Edificio 1 Conjunto Legaria Col. Irrigacion, C.P. 11500 Mexico, DF Tel: (52 55) 1323-2052 Web Address: http://www.epson.com.mx

### **U. S. A. :**

### **Epson America, Inc.**

3840 Kilroy Airport Way Long Beach, CA 90806 Tel: 562-276-4394 Web Address: http://www.epson.com

### **< SOUTH AMERICA >**

### **ARGENTINA :**

 **Epson Argentina S.A.**

 Avenida Belgrano 964/970 Capital Federal 1092, Buenos Aires, Argentina Tel: (5411) 5167-0300 Web Address: http://www.epson.com.ar

### **BRAZIL :**

#### **Epson Do Brasil Ltda.**

 Av. Tucunare, 720 Tambore Barueri, Sao Paulo, SP 0646-0020, Brazil Tel: (55 11) 4196-6100 Web Address: http://www.epson.com.br

### **< ASIA & OCEANIA >**

### **AUSTRALIA : EPSON AUSTRALIA PTYLIMITED**

3, Talavera Road, N.Ryde NSW 2113, AUSTRALIA Tel: 1300 361 054 Web Address: http://www.epson.com.au

### **CHINA :**

### **EPSON (BEIJING) TECHNOLOGY SERVICE CO.,LTD**

Address: 8F,A. The Chengjian Plaza NO.18 Beitaipingzhuang Rd.,Haidian District,Beijing, China Zip code: 100088 Tel: 010-82255566-606 Fax: 010-82255123

#### **EPSON (BEIJING) TECHNOLOGY SERVICE CO.,LTD.SHANGHAI BRANCH PANYU ROAD SERVICE CENTER**

Address: NO. 127 Panyu Road, Changning District, Shanghai China ZIP code: 200052 Tel: 021-62815522 Fax: 021-52580458

### **CHILE : Epson Chile S.A.**

 La Concepcion 322 Piso 3 Providencia, Santiago,Chile Tel: (562) 484-3400 Web Address: http://www.epson.com.cl

### **COLOMBIA :**

 **Epson Colombia Ltda.** Diagonal 109, 15-49 Bogota, Colombia Tel: (57 1) 523-5000 Web Address: http://www.epson.com.co

#### **EPSON (BEIJING) TECHNOLOGY SERVICE CO.,LTD.GUANGZHOU BRANCH**

Address:ROOM 1405,1407 Baoli Plaza,NO.2 , 6th Zhongshan Road,Yuexiu District,Guangzhou Zip code: 510180 Tel: 020-83266808 Fax: 020- 83266055

#### **EPSON (BEIJING) TECHNOLOGY SERVICE CO.,LTD.CHENDU BRANCH**

Address: ROOM2803B, A. Times Plaza, NO.2, Zongfu Road, Chengdu Zip code: 610016 Tel:028-86727703/04/05 Fax:028-86727702

### **HONGKONG : EPSON Technical Support Centre (Information Centre)**

Units 516-517, Trade Square, 681 Cheung Sha Wan Road, Cheung Sha Wan, Kowloon, HONG KONG Tech. Hot Line: (852) 2827 8911 Fax: (852) 2827 4383 Web Address: http://www.epson.com.hk

### **PERU :**

 **Epson Peru S.A.** Av. Del Parque Sur #400 San Isidro, Lima, 27, Peru Tel: (51 1) 224-2336 Web Address: http://www.epson.com.pe

### **VENEZUELA :**

#### **Epson Venezuela S.A.**

 Calle 4 con Calle 11-1 Edf. Epson -- La Urbina Sur Caracas, Venezuela Tel: (58 212) 240-1111 Web Address: http://www.epson.com.ve

### **JAPAN :**

### **SEIKO EPSON CORPORATION SHIMAUCHI PLANT**

VI Customer Support Group: 4897 Shimauchi, Matsumoto-shi, Nagano-ken, 390-8640 JAPAN Tel: 0263-48-5438 Fax: 0263-48-5680 http://www.epson.jp

### **KOREA :**

### **EPSON KOREA CO., LTD**

27F Star Tower,737 Yeoksam-dong,Gangnam-gu, Seoul,135-984 KOREA Tel: 82-2-558-4270 Fax: 82-2-558-4272 http://www.epson.co.kr

### **MALAYSIA : EPSON TRADING**

#### **(MALAYSIA) SDN. BHD.** 3rd Floor, East Tower, Wisma

Consplant 1 No.2, Jalan SS 16/4, 47500 Subang Jaya, Malaysia. Tel No. :03 56 288 288 Fax No. :03 56 288 388 or 56 288 399

### **SINGAPORE :**

### **EPSON SINGAPORE PTE. LTD.**

1 HarbourFront Place #03-02 HarbourFront Tower One Singapore 098633. Tel: 6586 3111 Fax: 6271 5088

### **TAIWAN :**

#### **EPSON Taiwan Technology & Trading Ltd.**

14F,No. 7, Song Ren Road,Taipei, Taiwan, ROC. Tel: (02) 8786-6688 Fax: (02) 8786-6633 http://www.epson.com.tw

### **THAILAND:**

### **EPSON (Thailand) Co.,Ltd.**

24th Floor, Empire Tower, 195 South Sathorn Road, Yannawa, Sathorn, Bangkok 10120, Thailand. Tel: (02) 6700680 Ext. 310 Fax: (02) 6070669 http://www.epson.co.th

Tüm hakları saklıdır. Bu belge, SEIKO EPSON CORPORATION'ın önceden yazılı izni olmadan kısmen veya tamamen çoğaltılamaz, bilgi erişim sistemlerinde saklanamaz veya elektronik, fotokopi, kayıt yöntemleriyle veya diğer yöntemlerle başka ortamlara aktarılamaz. İşbu belgede bulunan bilgilerin kullanımına ilişkin olarak patent hakkı sorumluluğu üstlenilmemektedir. Yine bu belgedeki bilgilerin kullanımından doğan zarar ve ziyanlar için de sorumluluk kabul edilmemektedir.

SEIKO EPSON CORPORATION ve bağlı kuruluşları, ürünü satın alanın veya üçüncü kişilerin aşağıdaki nedenlerden ötürü uğradıkları zarar, kayıp, maliyet veya gider konusunda ürünü satın alana veya üçüncü kişilere karşı kesinlikle yükümlü olmayacaktır: kaza, ürünün yanlış veya uygun olmayan amaçlarla kullanılması, ürün üzerinde yetkisiz kişilerce yapılan modifikasyonlar, onarımlar veya değişiklikler veya (ABD hariç olmak üzere) SEIKO EPSON CORPORATION'ın çalıştırma ve bakım talimatlarına aykırı hareketler.

SEIKO EPSON CORPORATION ve bağlı kuruluşları, SEIKO EPSON CORPORATION tarafından Orijinal Epson Ürünleri veya Epson Onaylı Ürünler olarak tanımlanmış ürünler dışındaki herhangi bir isteğe bağlı aygıtın veya sarf malzemesinin kullanılmasından doğacak zararlardan ve sorunlardan sorumlu olmayacaktır.

Bu kılavuzun içeriği haber verilmeksizin değiştirilebilir veya güncellenebilir.

Bu yayında kullanılan resimler ve ekranlar, gerçek resim ve ekranlardan farklı olabilir.

Bu ürün üzerinde gerçekleştirilen onarım, bakım hizmeti, sorunlar yalnızca ürünün satın aldığı ülkede yapılabilir.

#### **Genel Uyarı:**

Dolby Laboratories lisansı altında üretilmiştir. "Dolby" ve çift-D sembolleri, Dolby Laboratories'in ticari markalarıdır. Digital Theater Systems, Inc.  $\cdot$  lisansı altında üretilen "DTS" ve "DTS 2.0 + Digital Out" Digital Theater Systems Inc.'in ticari markalarıdır.

Windows Media ve Windows logosu ve VGA, Amerika Birleşik Devletleri'ndeki Microsoft Corporation'ın Amerika'da ve diğer ülkelerde ticari ya da tescilli ticari markalarıdır.

iMac, Apple Computer Inc.'in tescilli ticari markasıdır.

Pixelworks ve DNX, Pixelworks, Inc'nin ticari markalarıdır.

DVD video logosu bir ticari markadır.

Ayrıca bu belgede kullanılan diğer ürün adları yalnızca ürünü belirtmek amacıyla kullanılmıştır ve ilgili sahiplerinin ticari markaları olabilir. EPSON, bu markalarla ilgili olarak hiçbir hak talep etmemektedir.

© SEIKO EPSON CORPORATION 2006. All rights reserved.

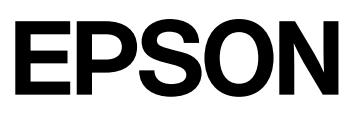